### Jürgen Späth

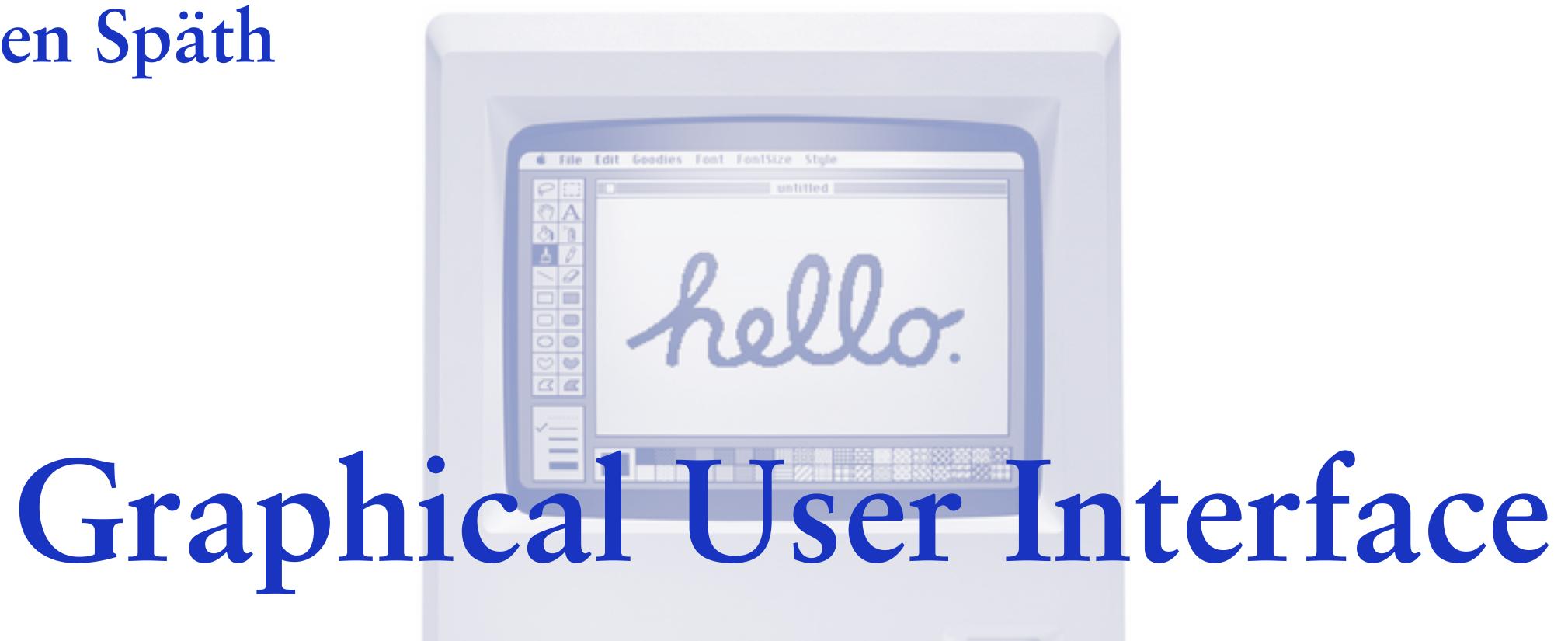

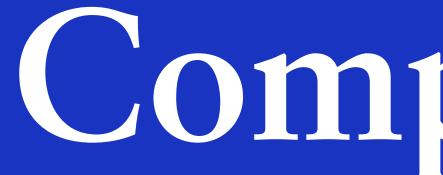

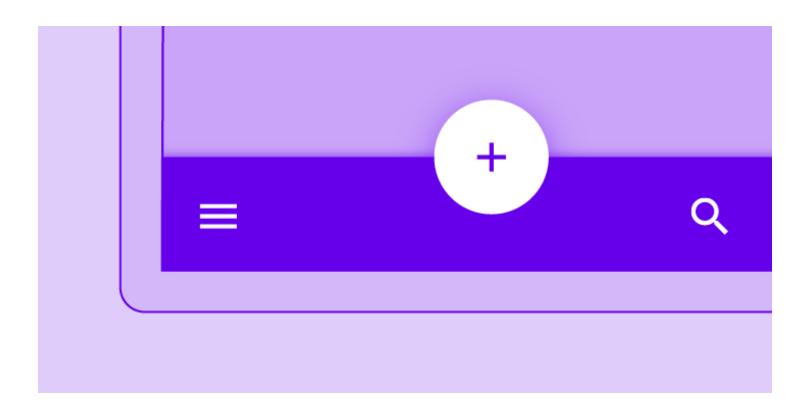

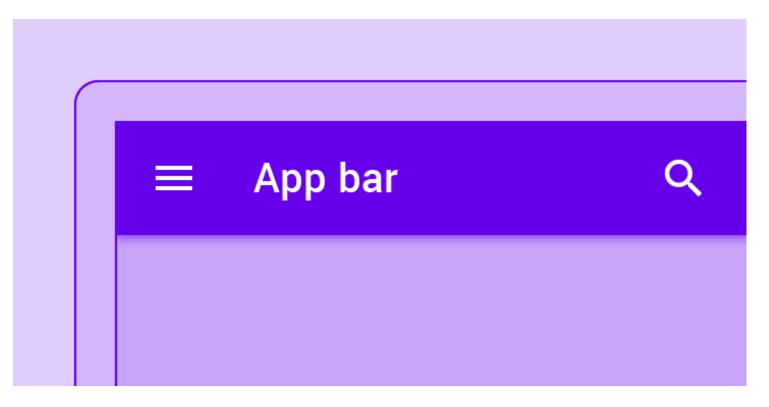

App bars: bottom A bottom app bar displays navigation and key actions at the bottom of mobile screens

App bars: top The top app bar displays to the current screen

was a problem processing a transaction on your credit card.

FIX IT

LEARN MORE

information and actions relating

Banners A banner displays a prominent message and related optional actions

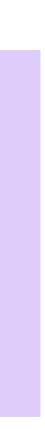

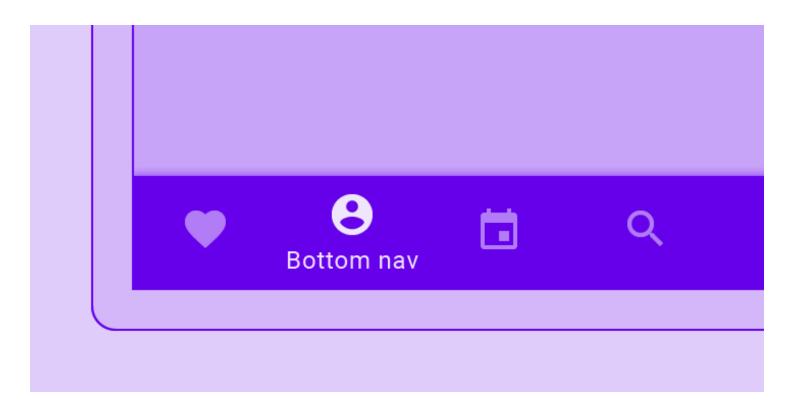

The great norned owns a large own hative to the Americas. It is an extremely adaptable bird with a vast range and is the most widely distributed true owl in the Americas.

**Bottom navigation** Bottom navigation bars allow movement between primary destinations in an app

Buttons Buttons allow users to take actions, and make choices, with a single tap

#### BUTTON

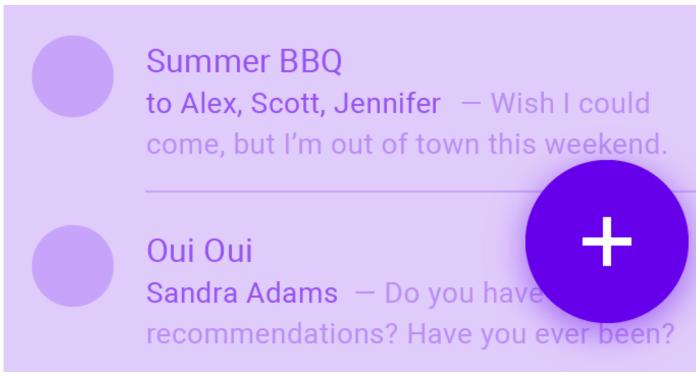

Floating action button A floating action button (FAB) represents the primary action of a screen

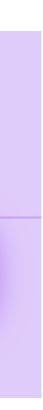

#### Cafe Badilico

Small plates and sandwiches an intimate setting with 12...

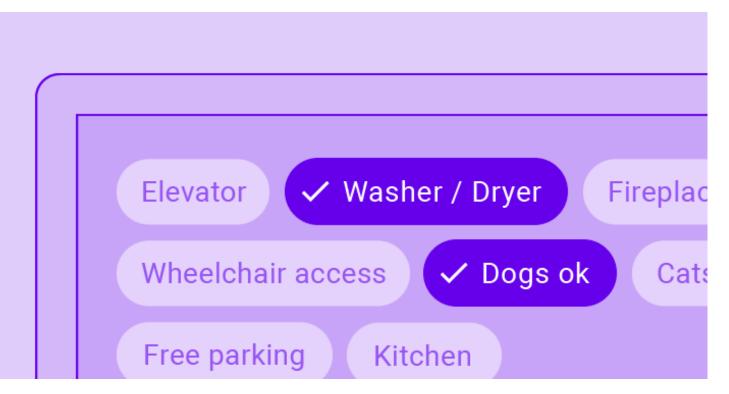

Cards Cards contain content and actions about a single subject

Chips action

#### Chips are compact elements that represent an input, attribute, or

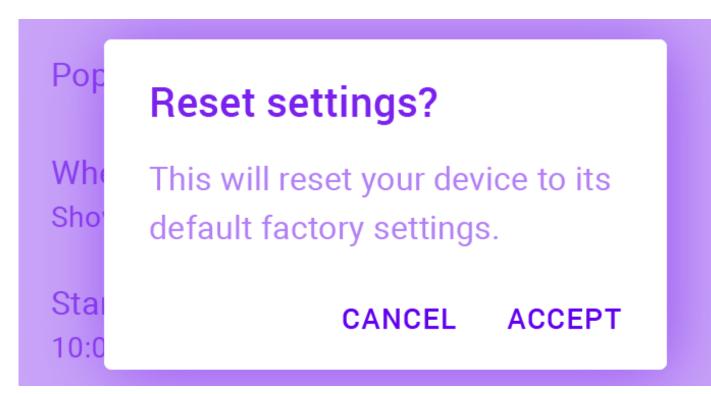

#### Dialogs

Dialogs inform users about a task and can contain critical information, require decisions, or involve multiple tasks

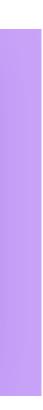

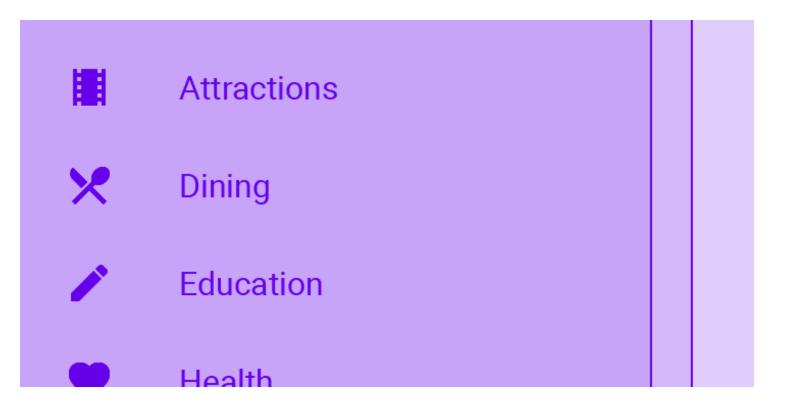

Lists Lists are continuous, vertical indexes of text or images

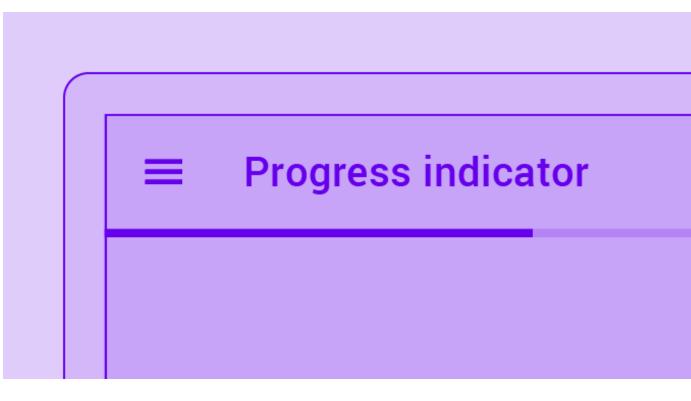

**Progress indicators** the length of a process

Progress indicators express an unspecified wait time or display

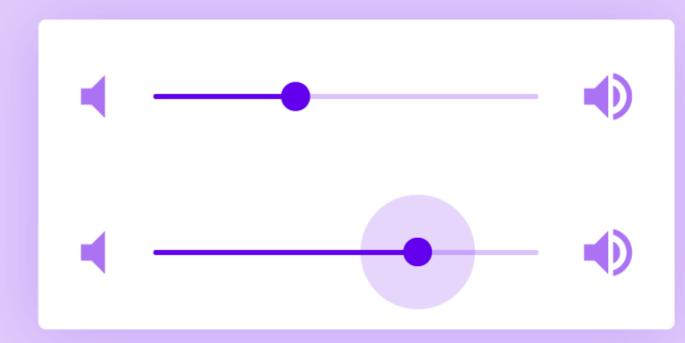

#### Sliders Sliders allow users to make selections from a range of values

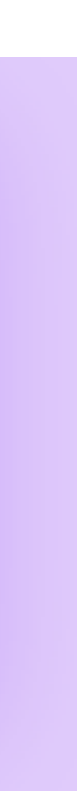

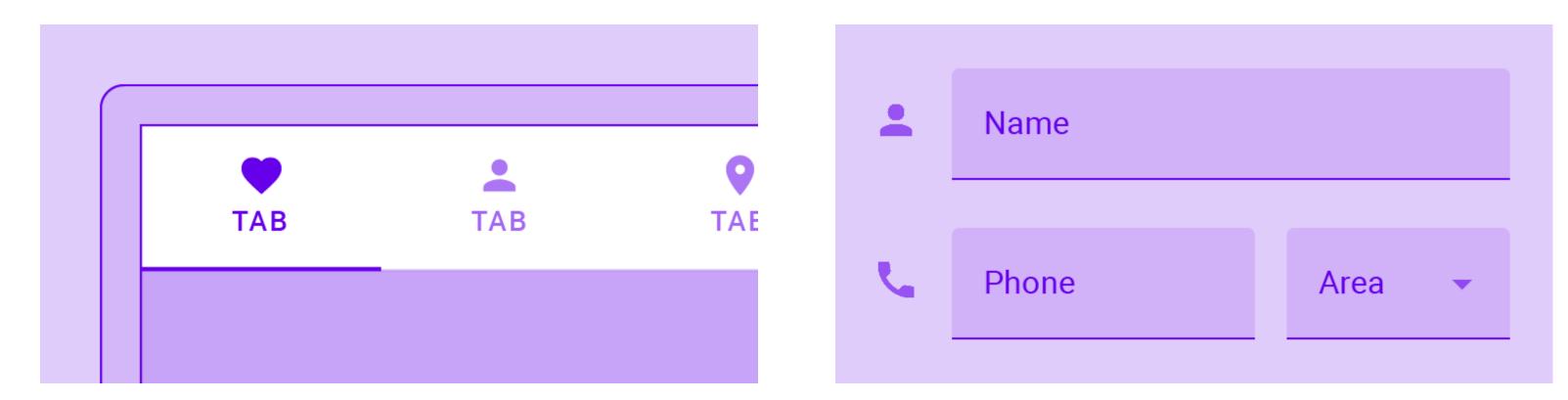

#### Tabs

Tabs organize content across different screens, data sets, and other interactions

Text fields Text fields let users enter and edit text

| 11 | • | В          | Z | <u>U</u> |
|----|---|------------|---|----------|
|    |   | Bold % + B |   |          |

#### Tooltips

Tooltips display informative text when users hover, focus, or tap an element

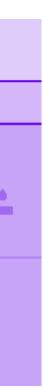

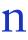

Pop up if high priority

Make passwords visible

Do not disturb

Switches

Switches toggle the state of a single setting on or off

Radio buttons Radio buttons allow the user to select one option from a set

 $\bigcirc$ 

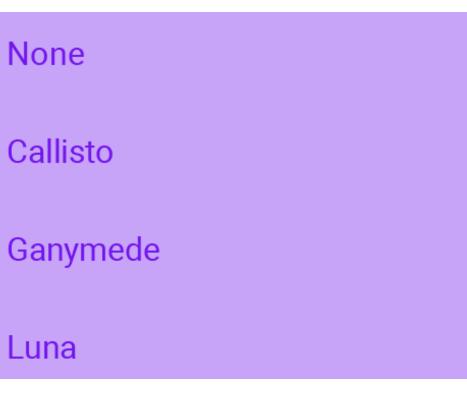

|  | Additions |  |
|--|-----------|--|
|  | Pickles   |  |
|  | Tomato    |  |
|  | Lettuce   |  |

#### Checkboxes

Checkboxes allow the user to select one or more items from a set or turn an option on or off

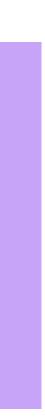

All Connors — I'll be in your neighborhood doing errands this weekend. Do you want...

Summer BBQ to Alex, Scott, Jennifer – Wish I could come, but I'm out of town this weekend.

Oui Oui

Dividers A divider is a thin line that groups content in lists and layouts

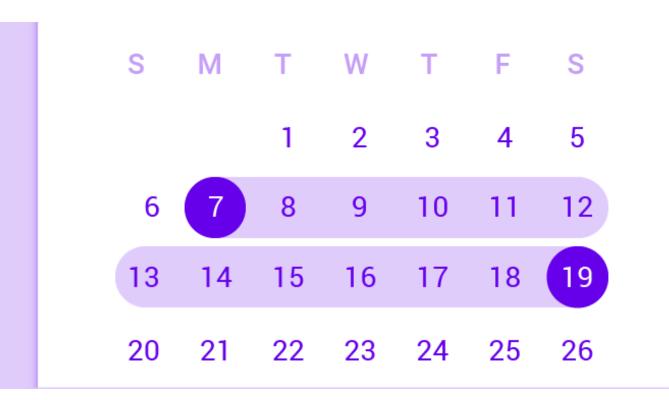

Data pickers Data pickers let users select a date, or a range of dates

|   | Side sheet | × |
|---|------------|---|
| : | Events     |   |

#### Sheets side

Side sheets are surfaces containing supplementary content that are anchored to the left or right edge of the screen

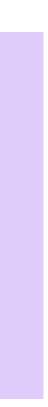

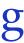

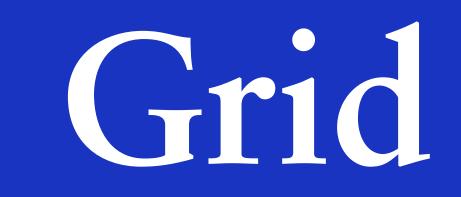

## 8dp Grid

All components align to an 8dp square baseline grid for mobile, tablet, and desktop.

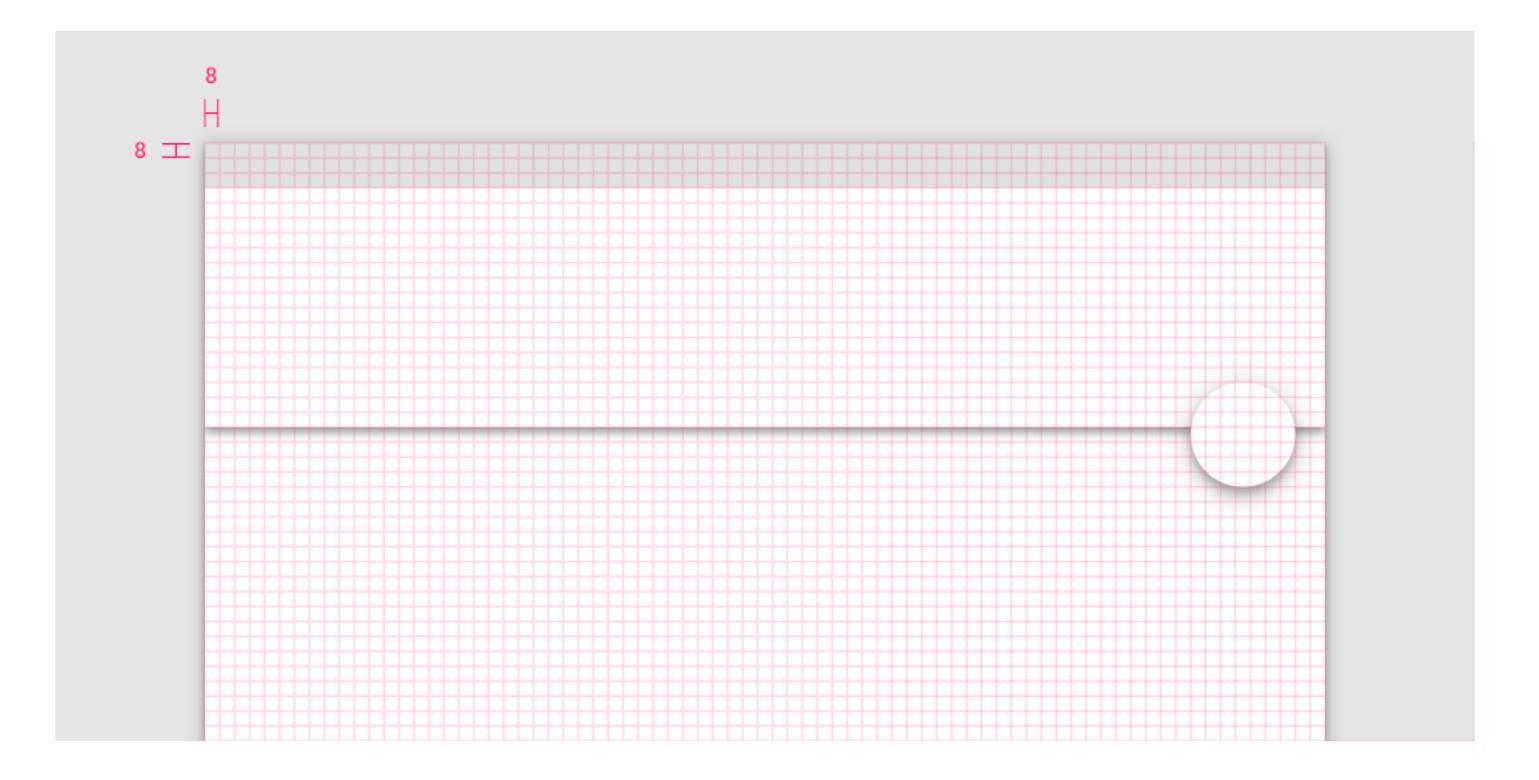

## 4dp Grid

Icons, type, and some elements within components can align to a 4dp grid.

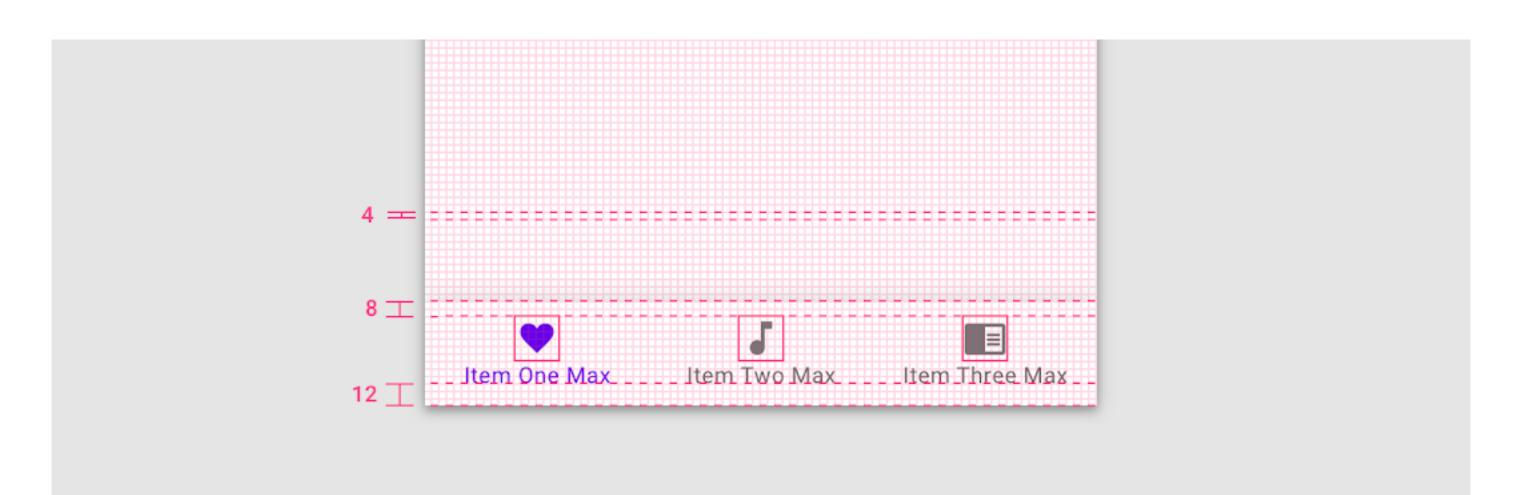

## 4dp Baseline Grid

Type aligns to the 4dp baseline grid.

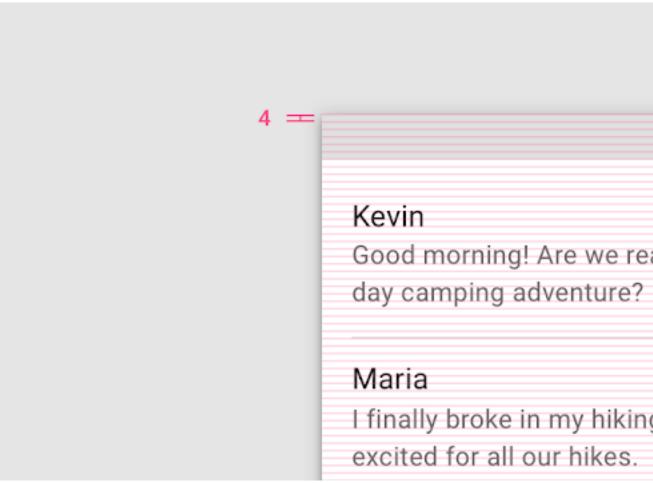

Kevin Good morning! Are we ready for our threeday camping adventure? Maria I finally broke in my hiking boots and am excited for all our hikes.

## 4dp Baseline Grid

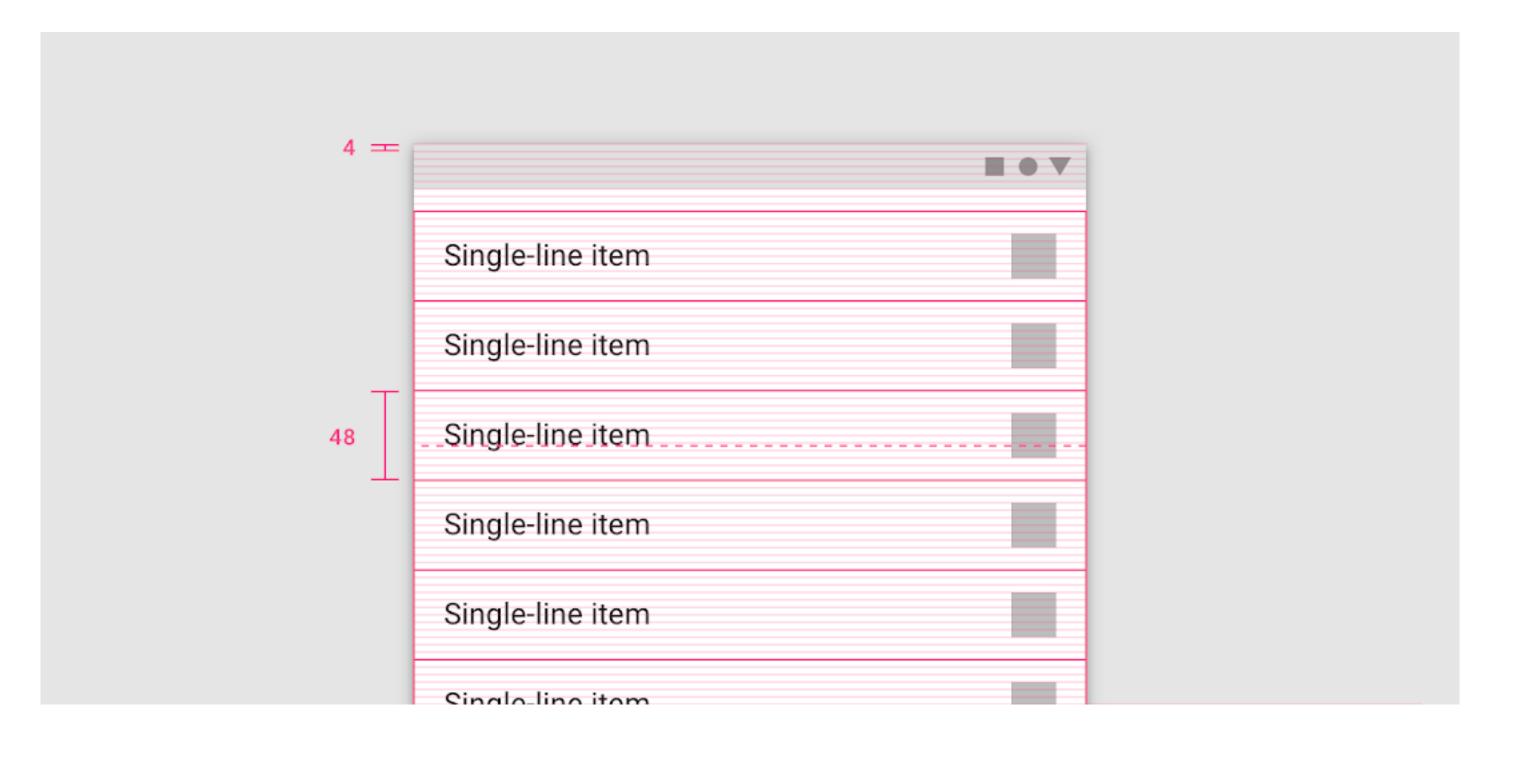

#### Type can be placed outside of the 4dp grid when it's centered within a component, such as a button or list item.

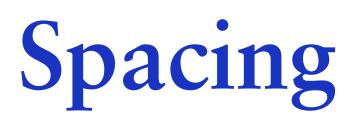

#### Spacing methods are more granular.

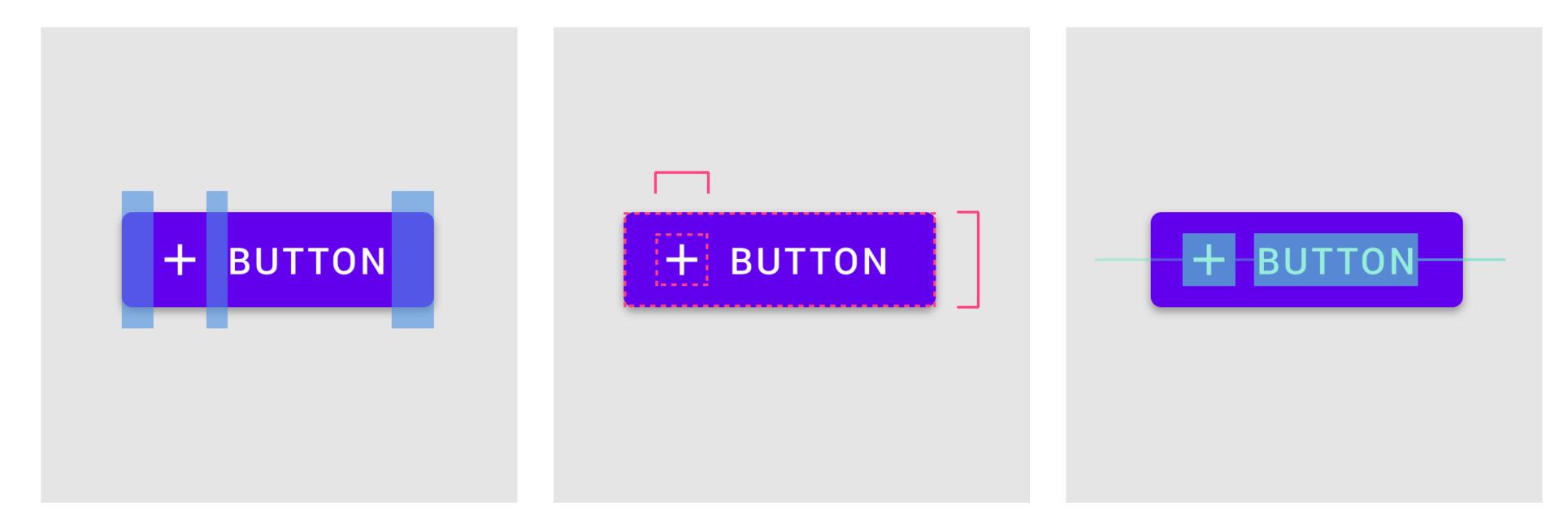

Padding Padding is the space between elements within a component. **Dimensions** Dimensions describe the width and height of component elements. Alignment Alignment is the placement of elements within a component.

## Columns, Gutters and Margins

- I Content is placed in the areas of the screen that contain columns.
- 2 A gutter is the space between columns that helps separate content.
- 3 Margins are the space between content and the left and right edges of the screen.

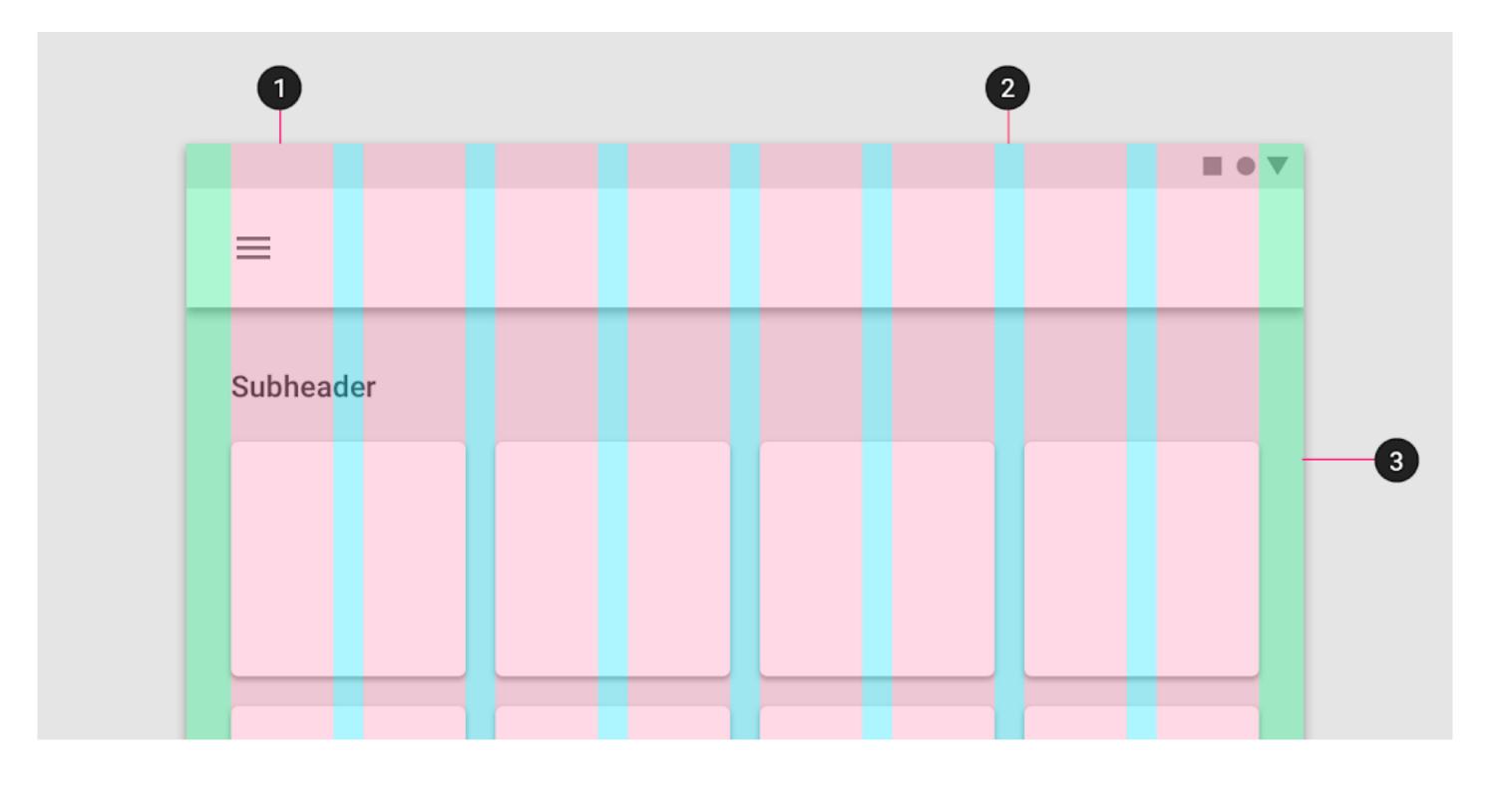

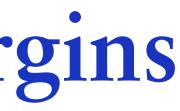

## Padding

measured in increments of 8dp or 4dp.

Padding can be measured both vertically and horizontally

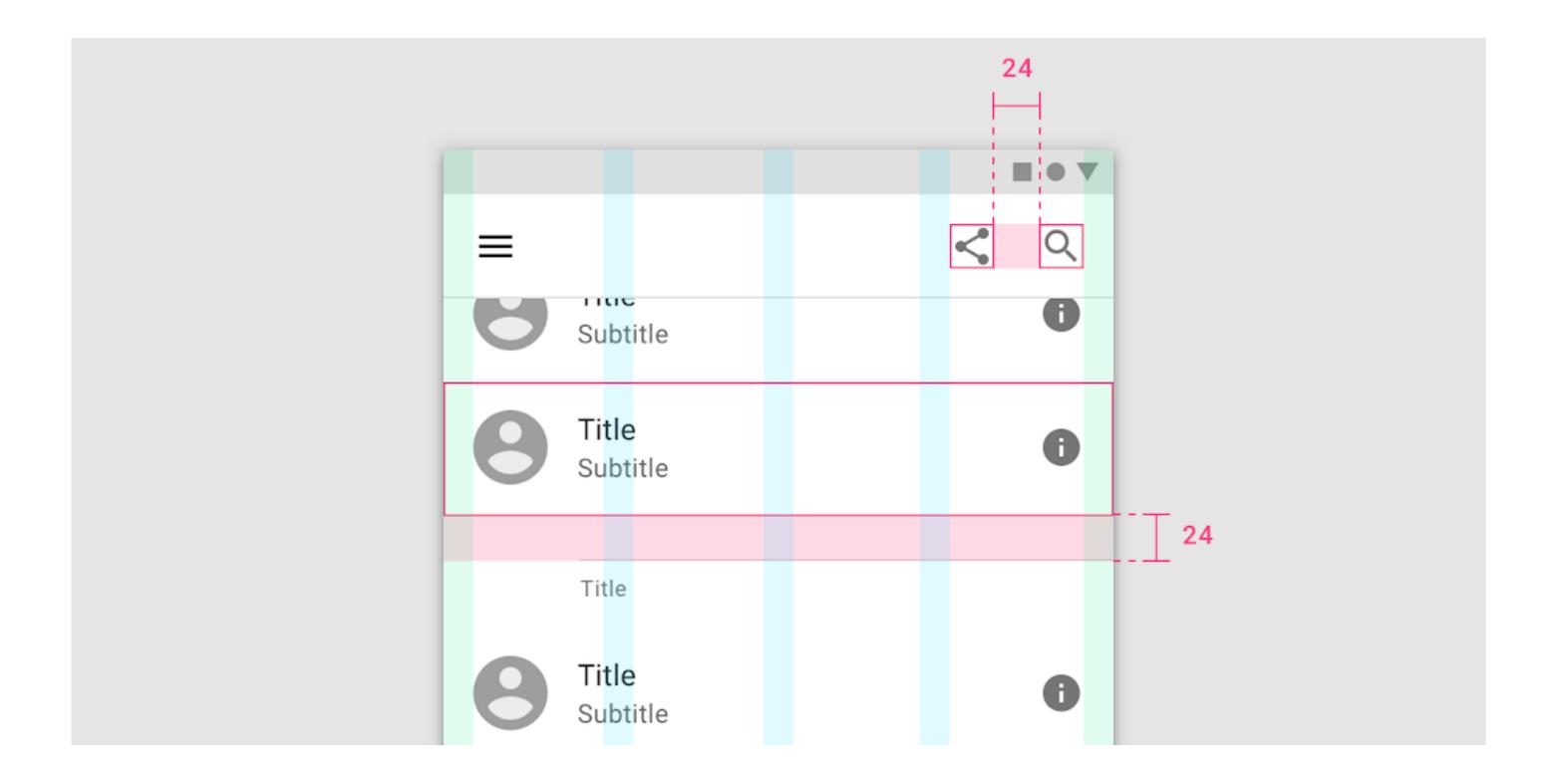

### Padding refers to the space between UI elements. Padding is an alternative spacing method to keylines and is

## Alignment

Alignment is the placement of elements within a component.

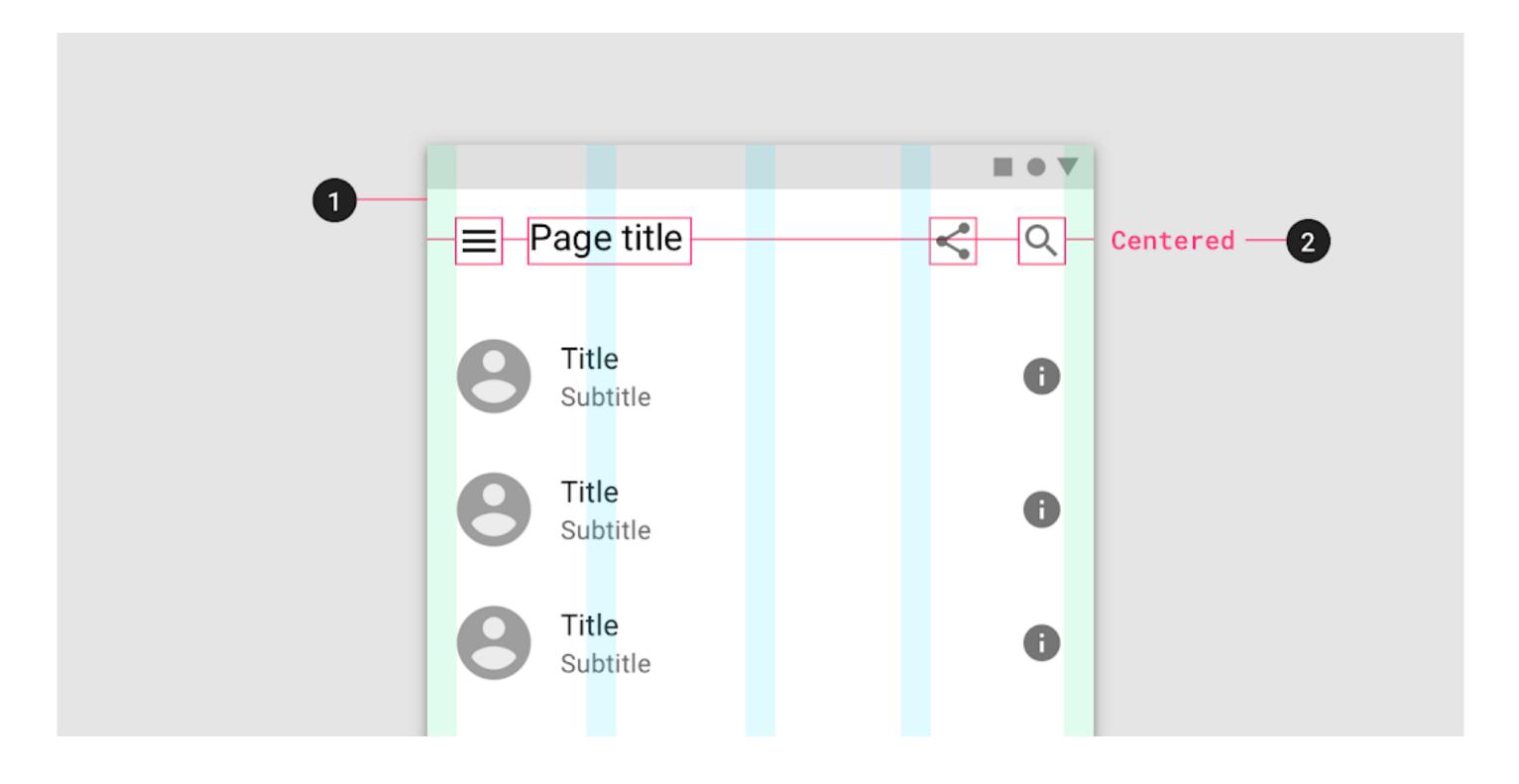

## Keylines

Keylines are an alignment tool that enables consistent placement of elements outside of the layout grid. Keylines are determined by each element's distance from the edge of the screen and are measured in

increments of 8dp.

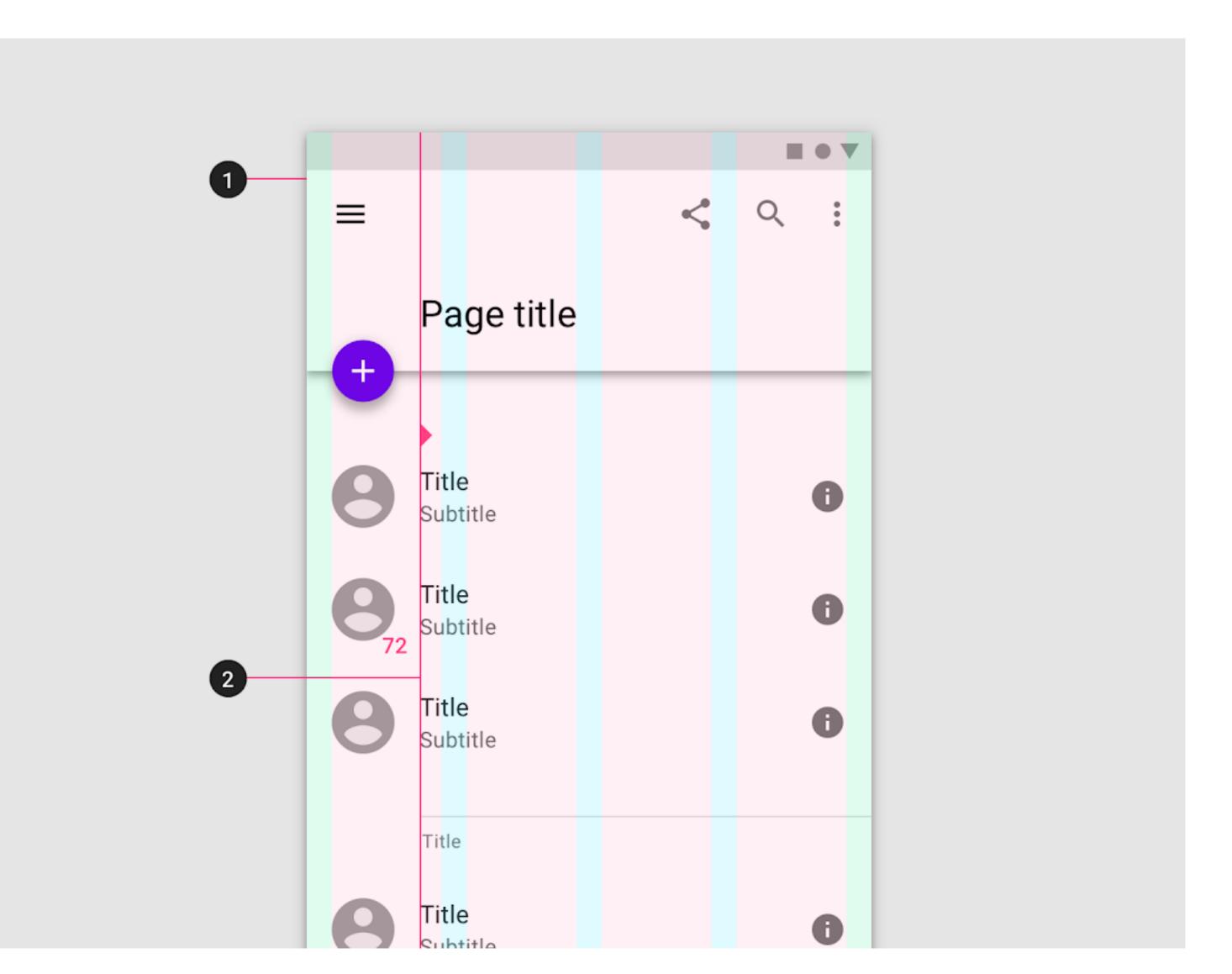

Source: material.io

### Dimensions

Dimensions refer to the width and height of component elements.

An app bar or list, only outline the height of an element.

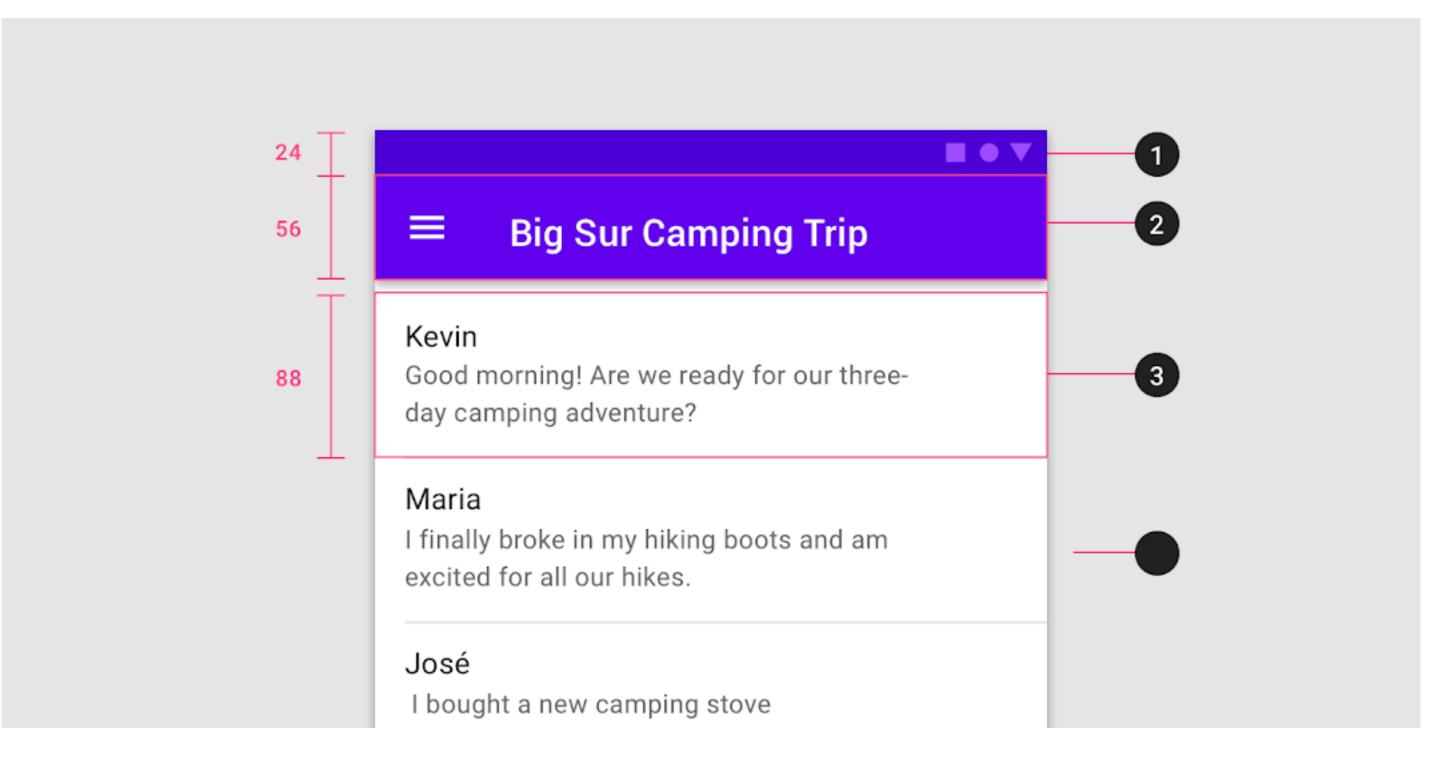

1. Status bar height: 24dp 2. App bar height: 56dp 3. List item height: 88dp

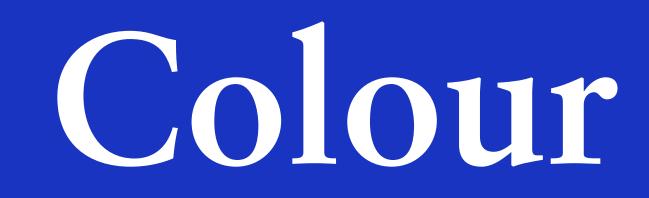

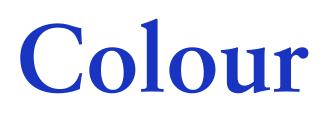

#### Color themes are designed to be harmonious, ensure accessible text, and distinguish UI elements and surfaces from one another.

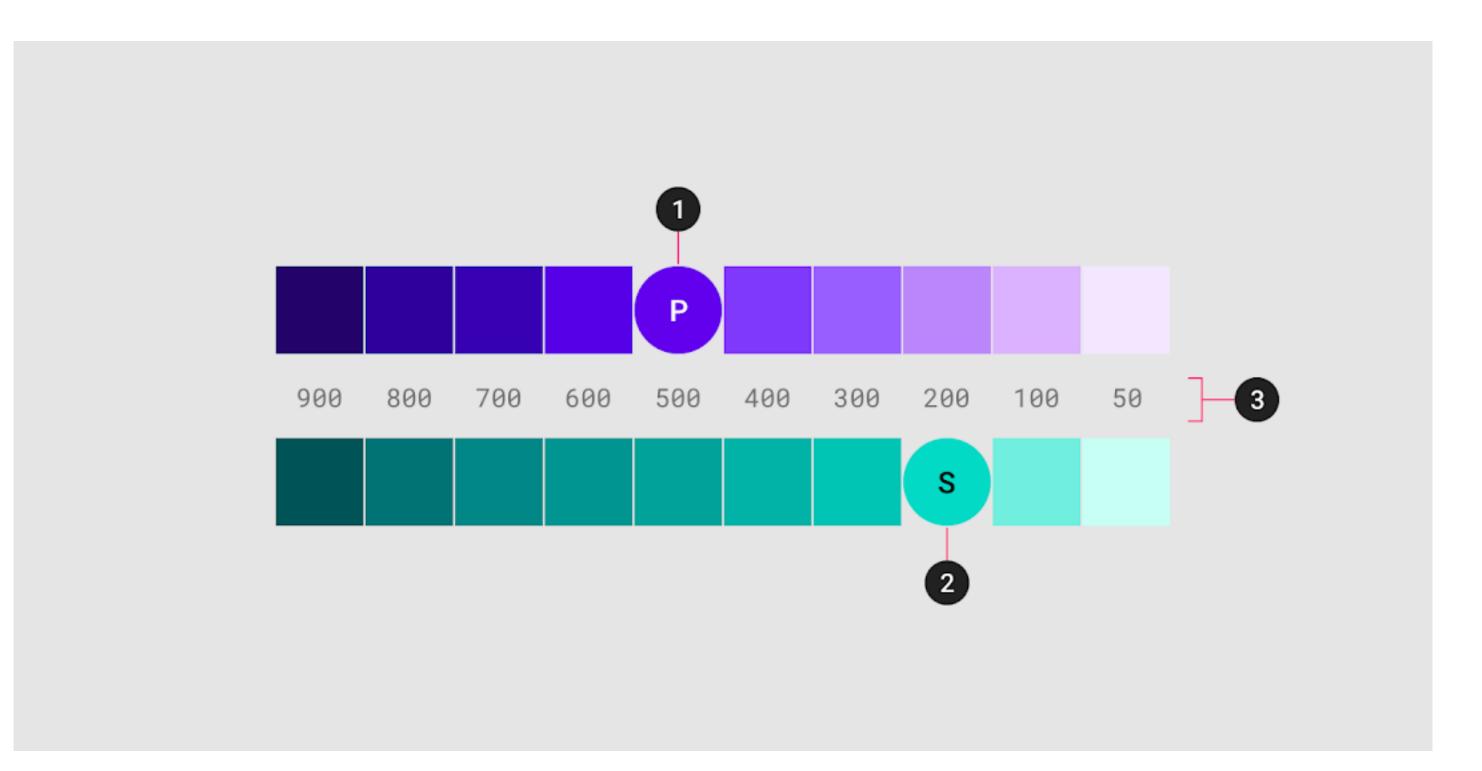

- 1. Primary color
- Secondary color
   Light and dark variants

### Hierarchical

Colour indicates which elements are interactive, how they relate to other elements, and their level of prominence. Important elements should stand out the most.

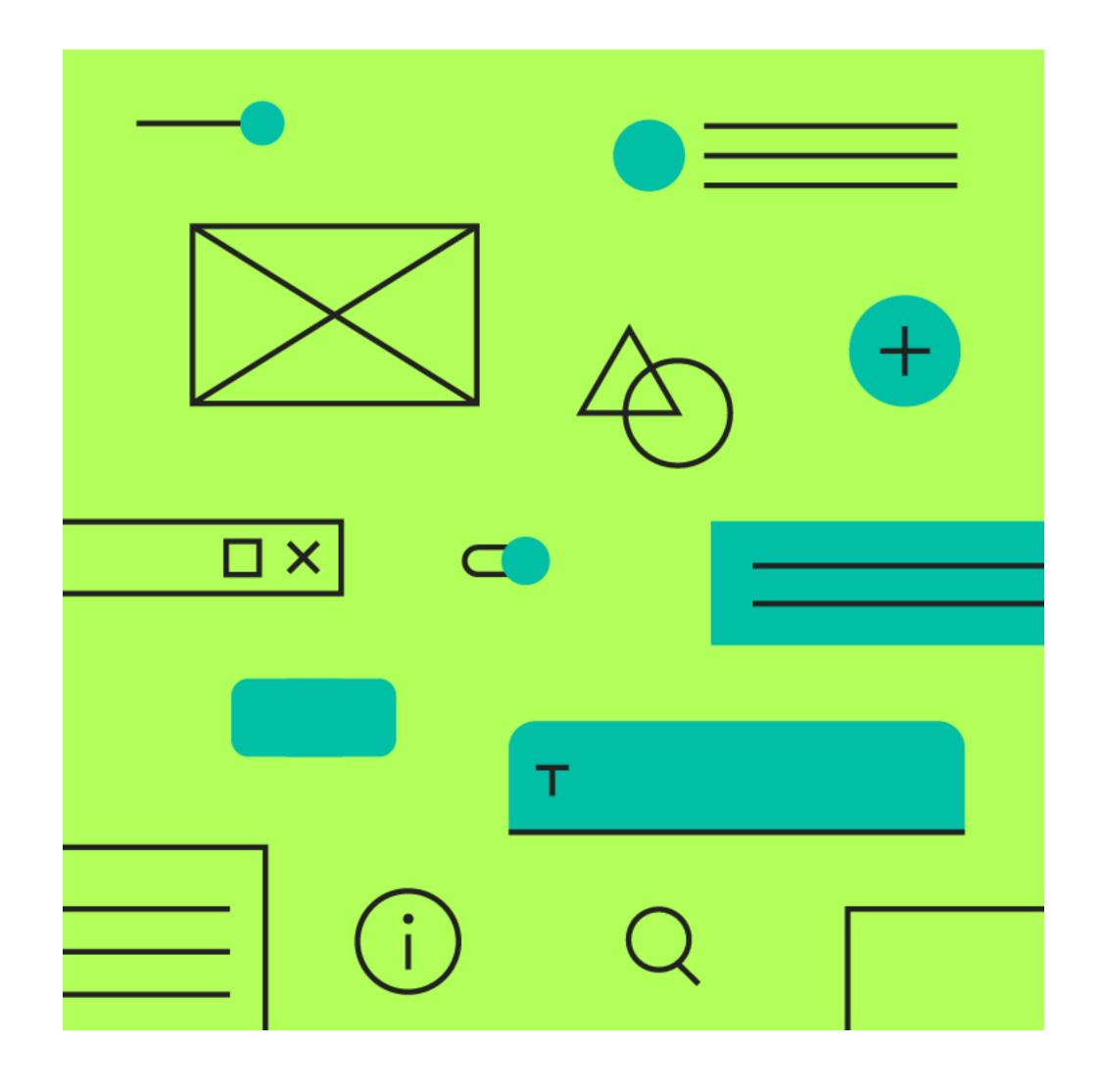

Legible

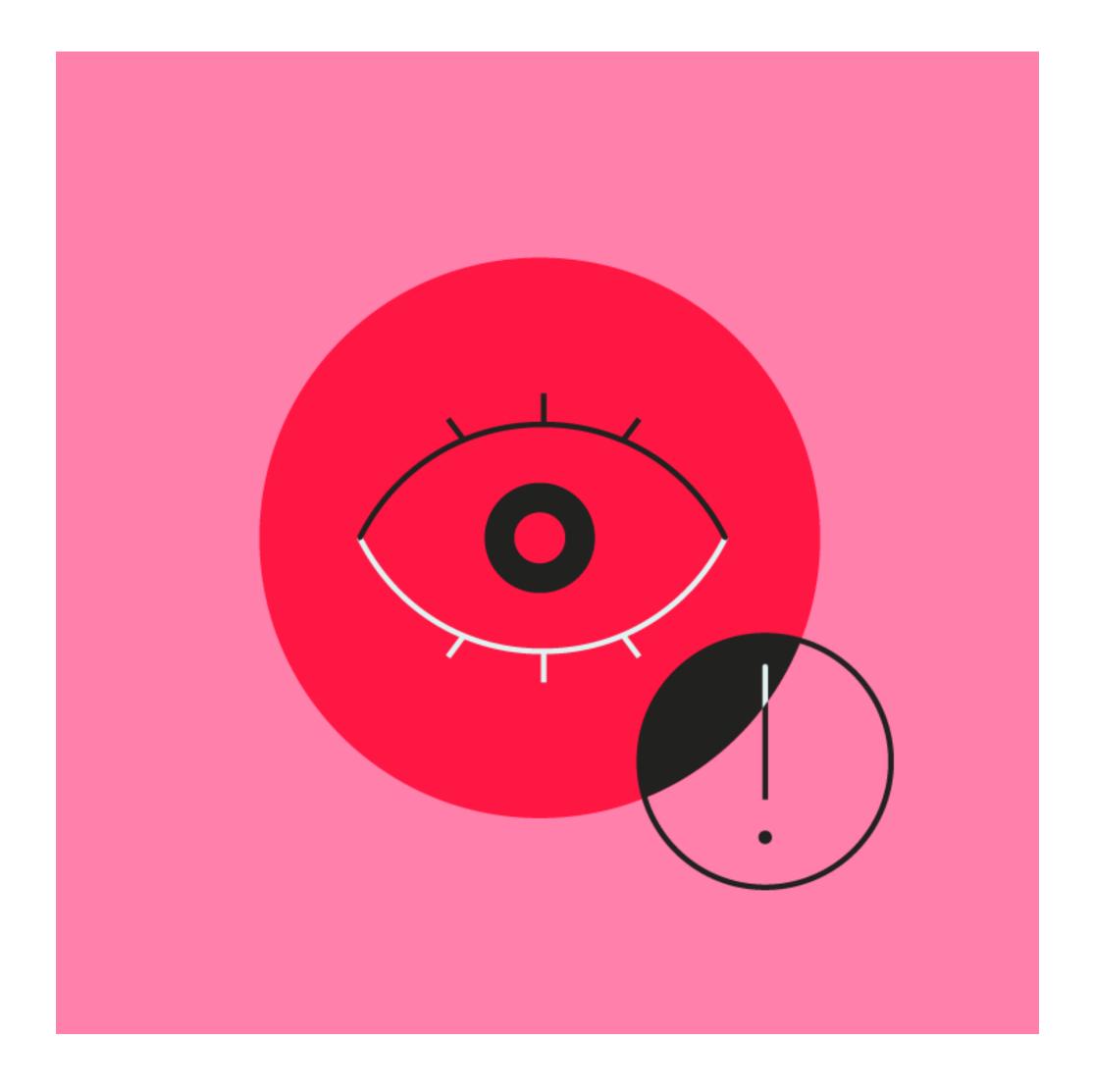

#### Text and important elements, like icons, should meet legibility standards when appearing on coloured backgrounds.

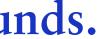

Expressive

Show brand colors at memorable moments that reinforce your brand's style.

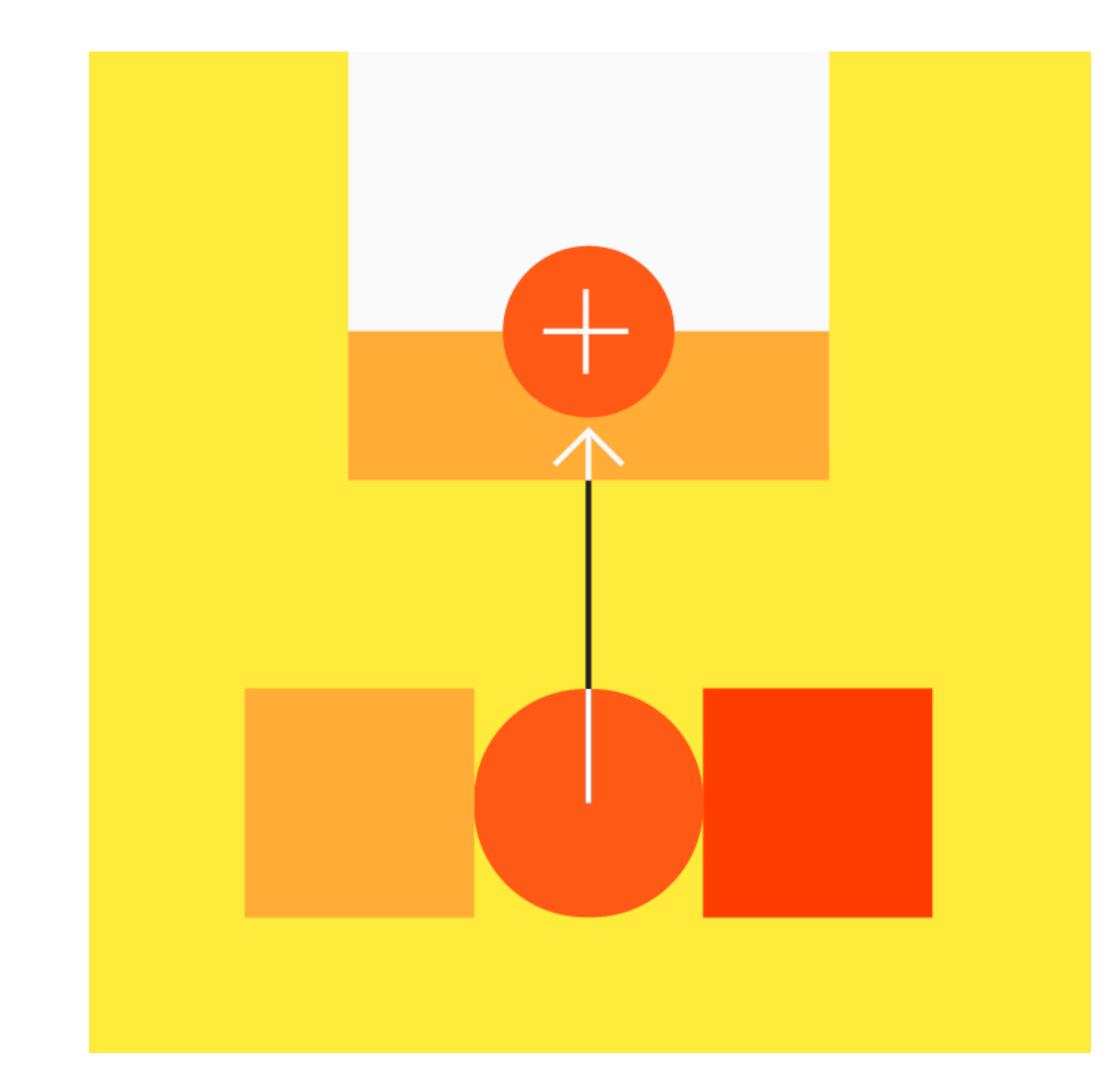

Expressive

Show brand colors at memorable moments that reinforce your brand's style.

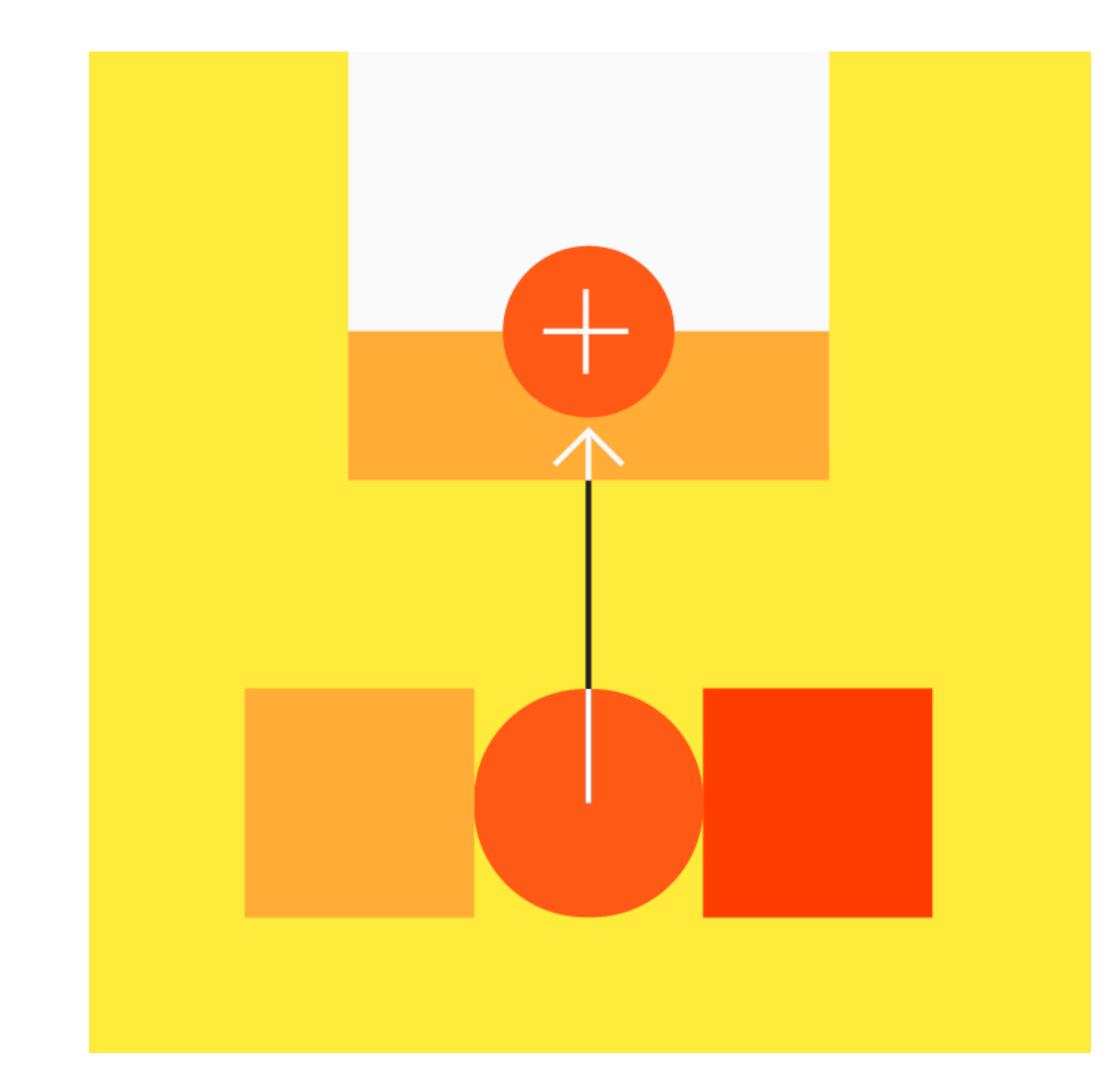

### Primary Colour

A primary color is the color displayed most frequently across your app's screens and components.

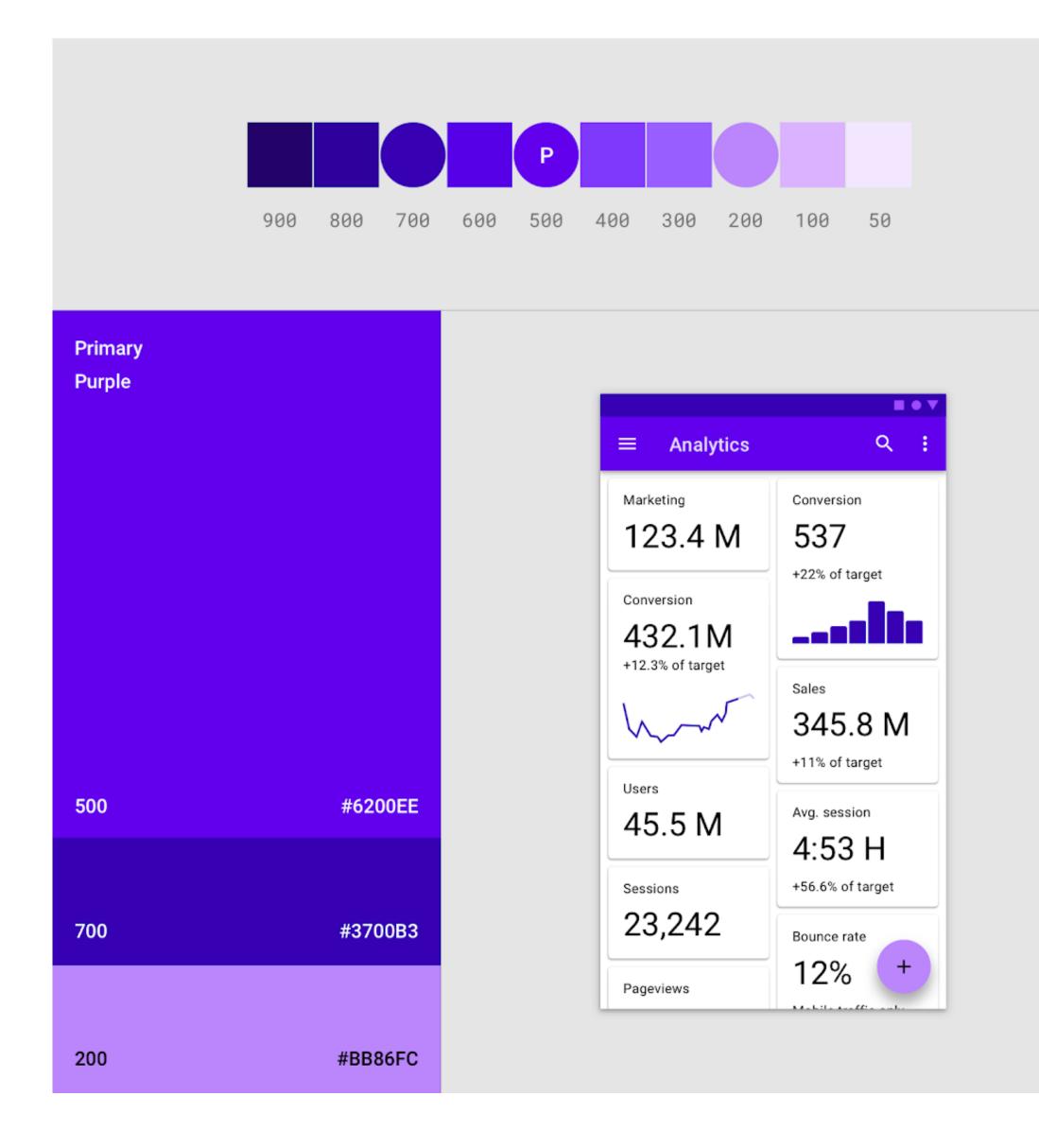

### Secondary Colour

A secondary color provides more ways to accent and distinguish your product. Having a secondary color is optional, and should be applied sparingly to accent select parts of your UI.

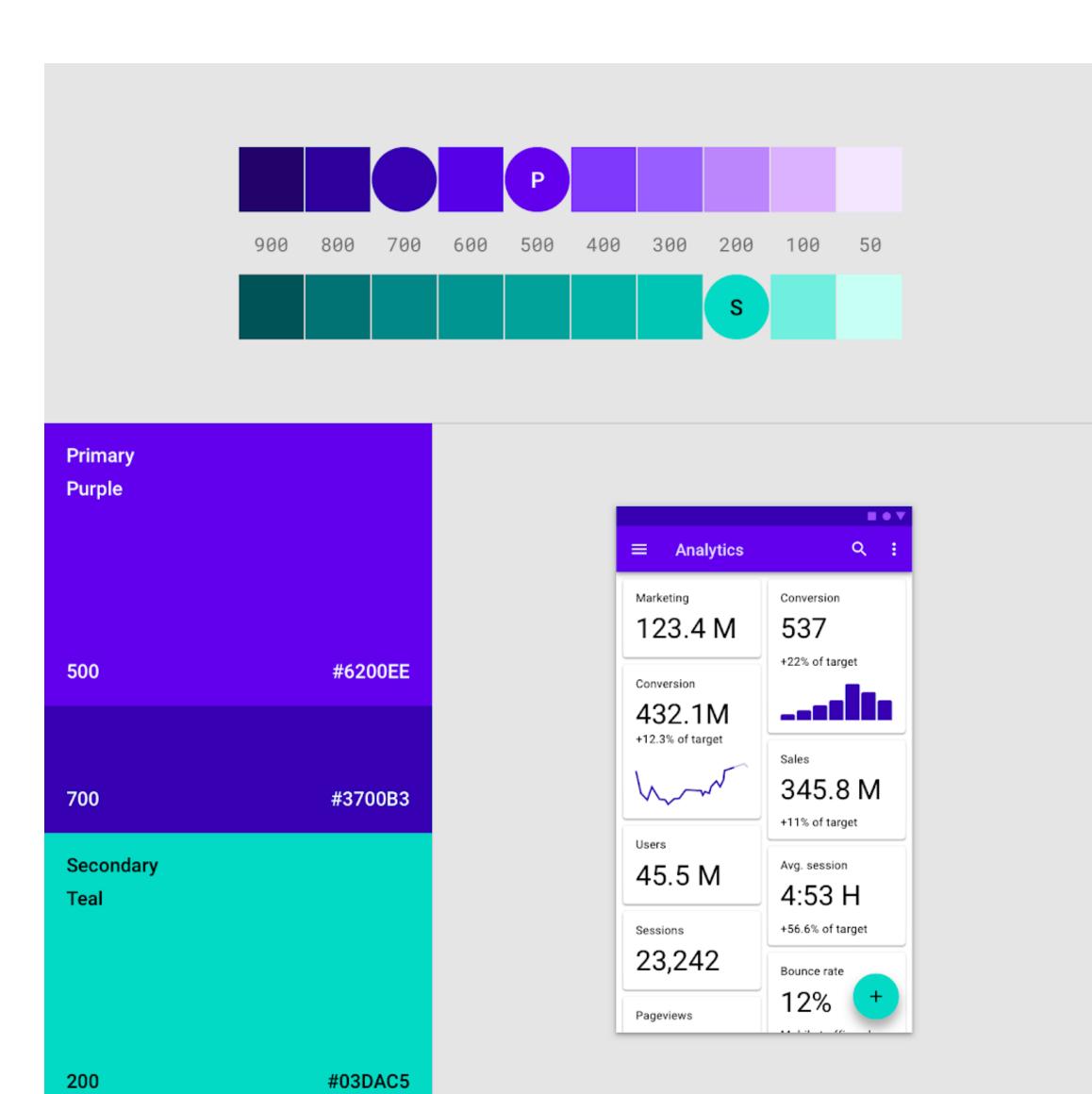

Secondary colour for expanding sheet on the front layer.

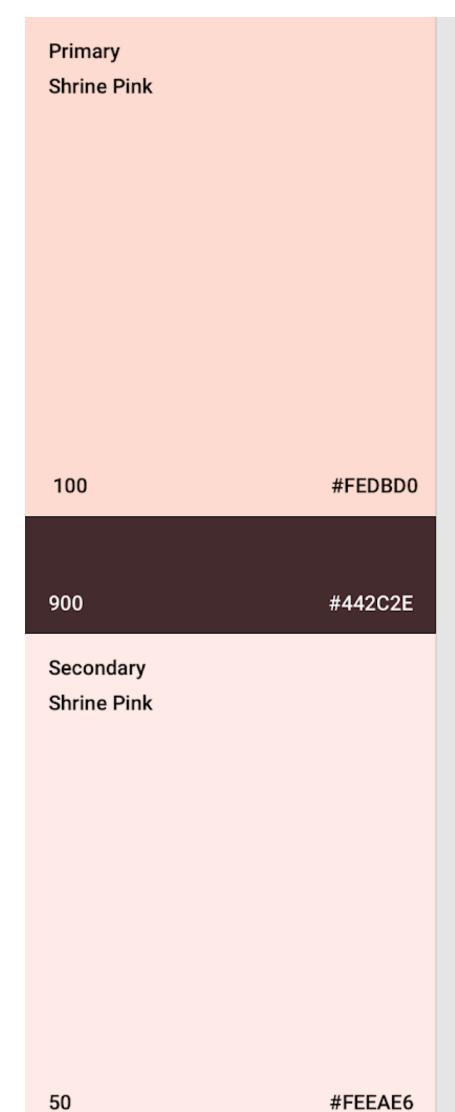

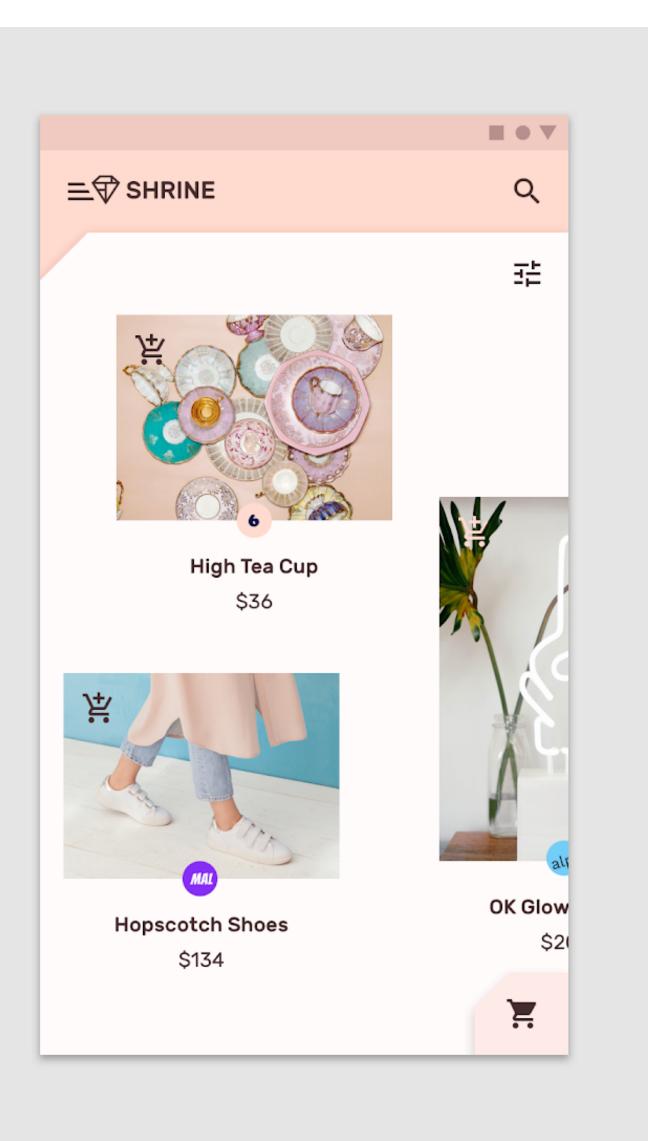

Primary dark variant colour for icons and typeface.

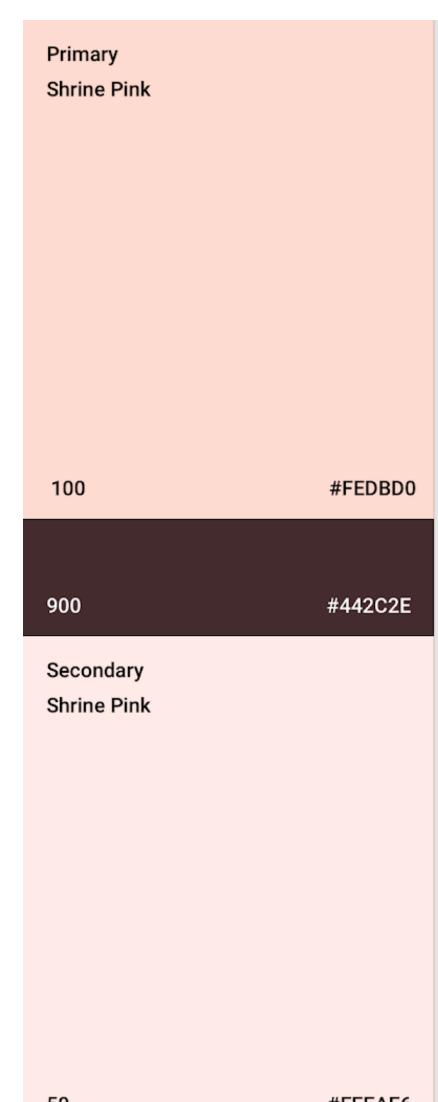

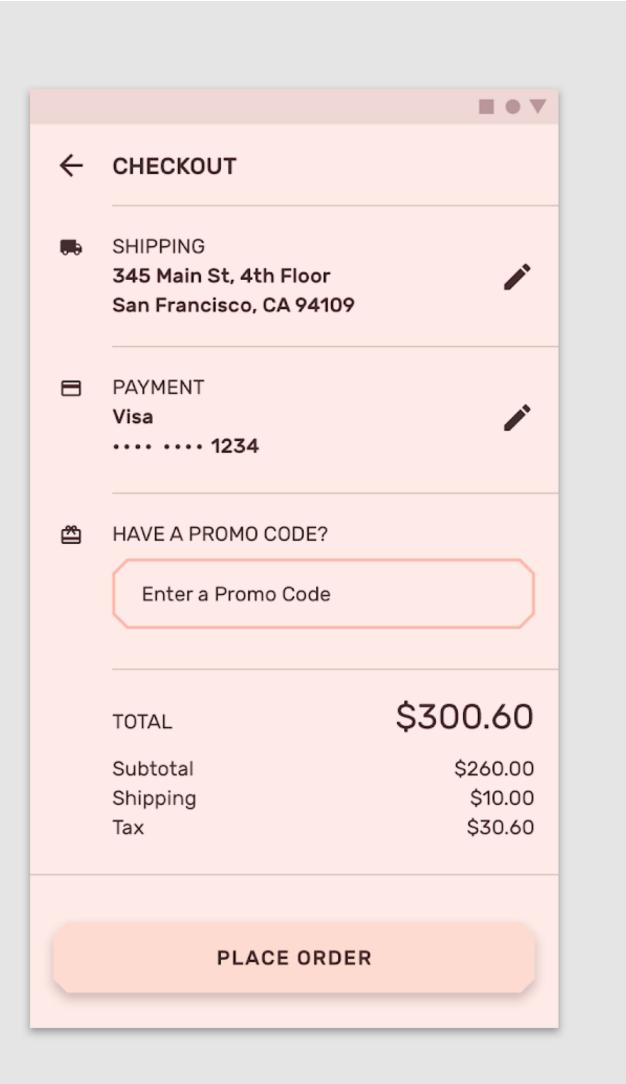

Primary and secondary colour for icons.

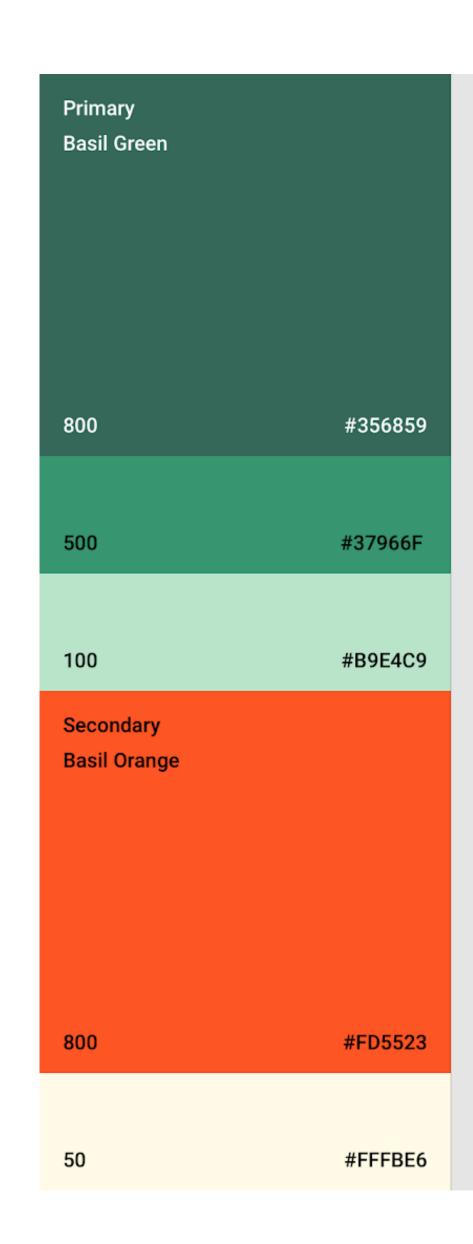

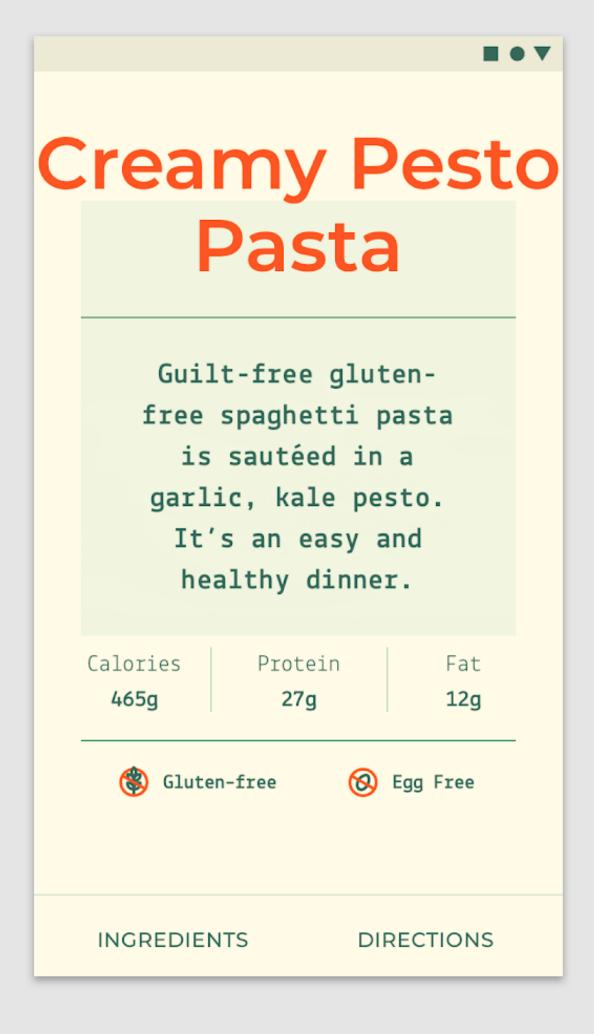

Orange accents the card's headlines, and purple appears on tabs and buttons.

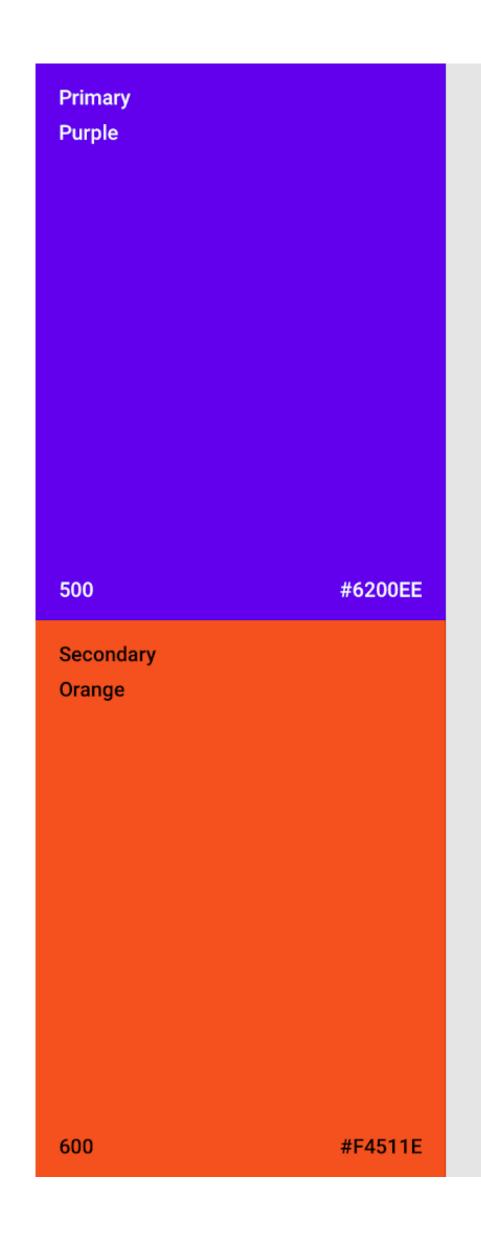

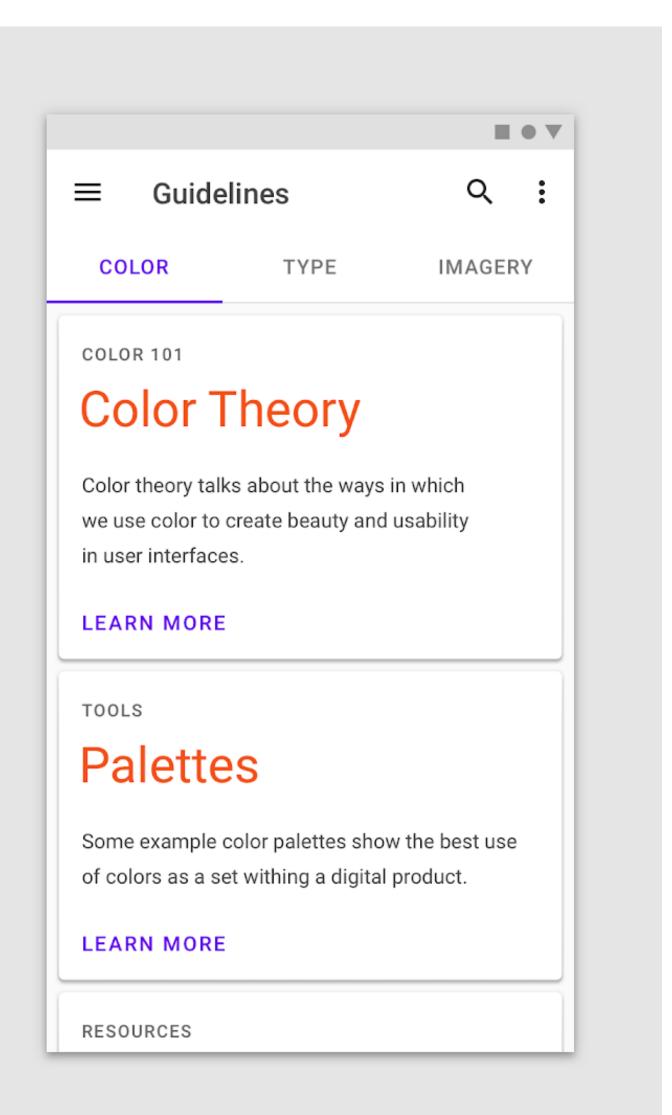

a primary white and a secondary black for all buttons, selection controls, and iconography. These components stand out because they contrast with the vivid, multicolor content.

> Primary Posivibes White

> > **#FFFFFF**

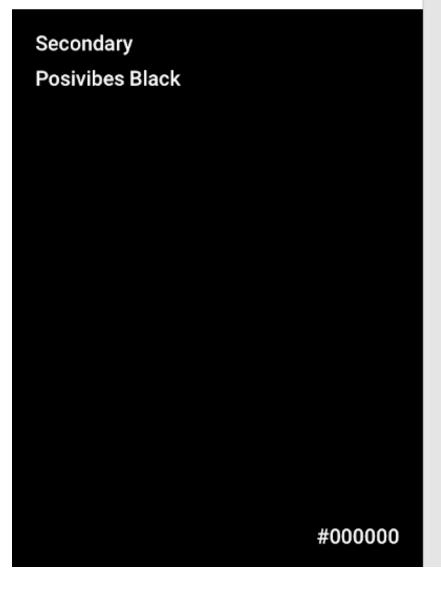

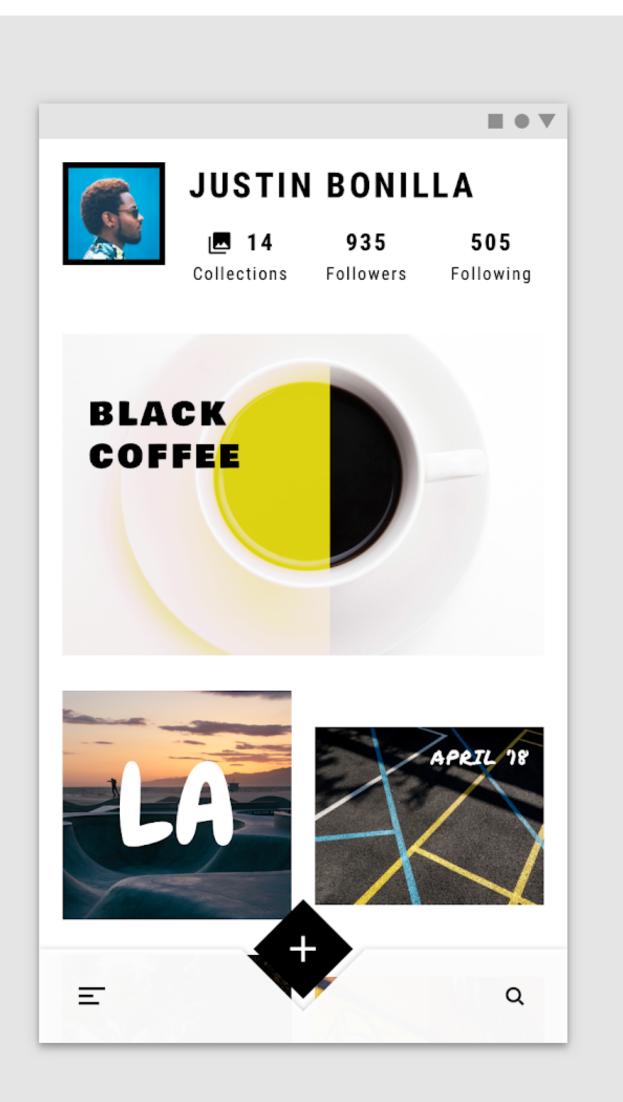

### Colour system

#### Eurowings

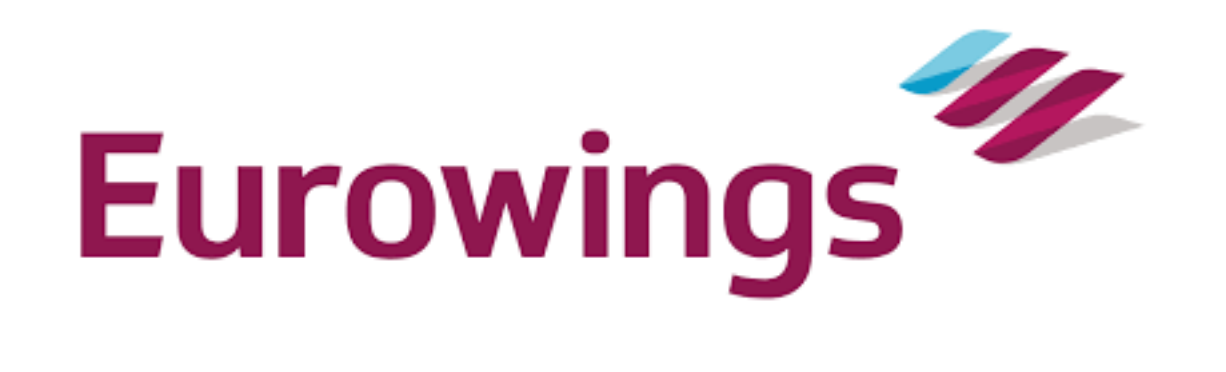

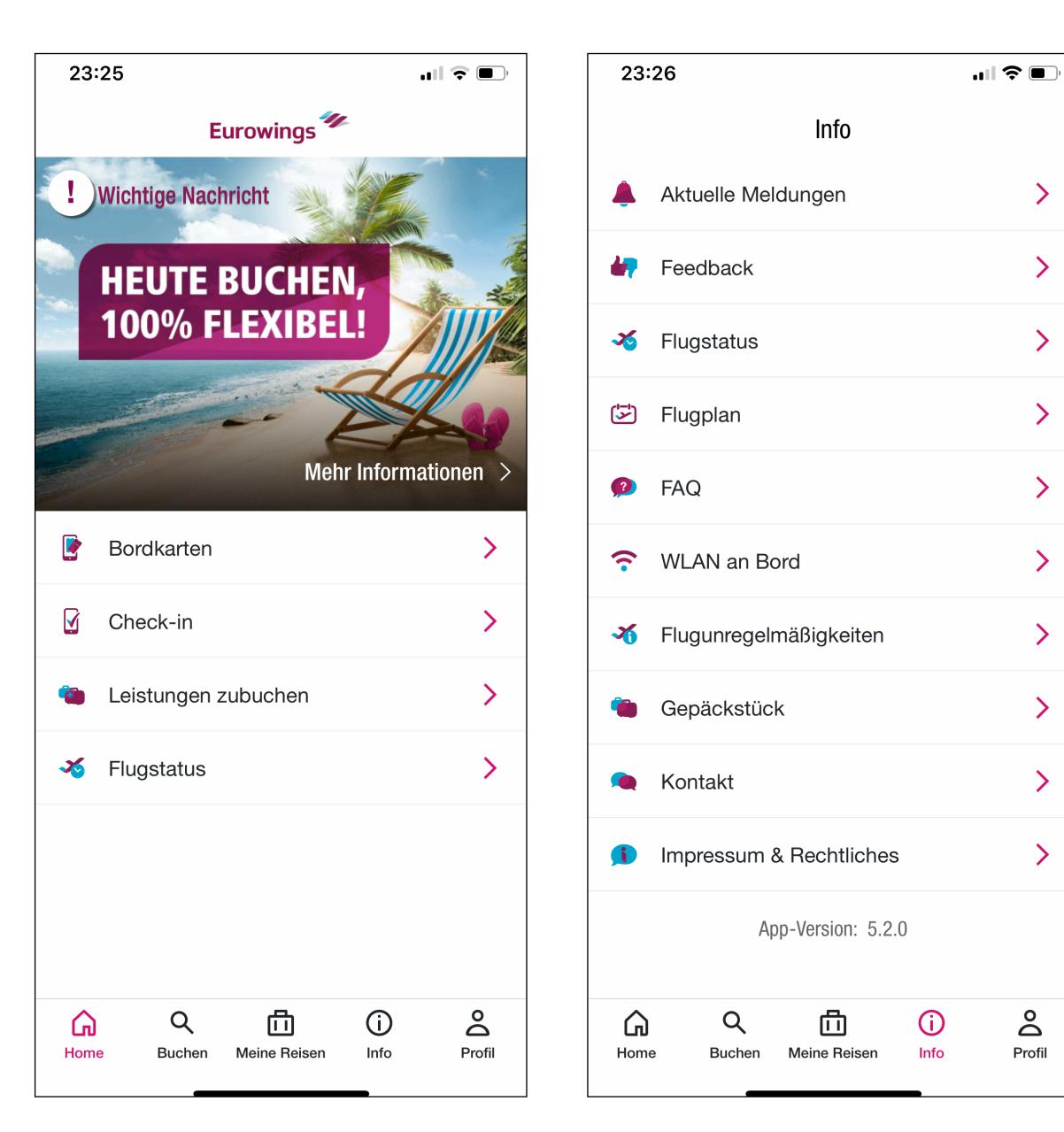

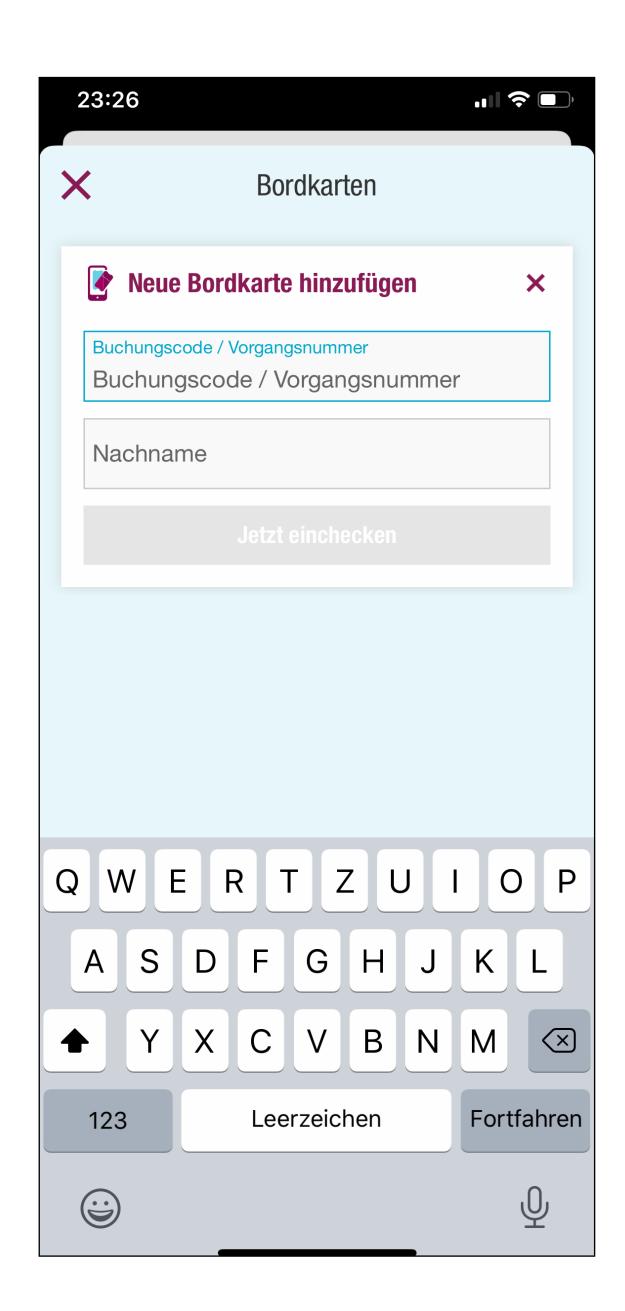

>

>

>

>

>

>

Do

Profil

### Colour system

### Easyjet

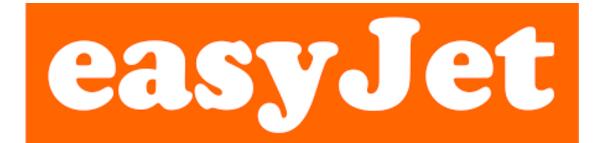

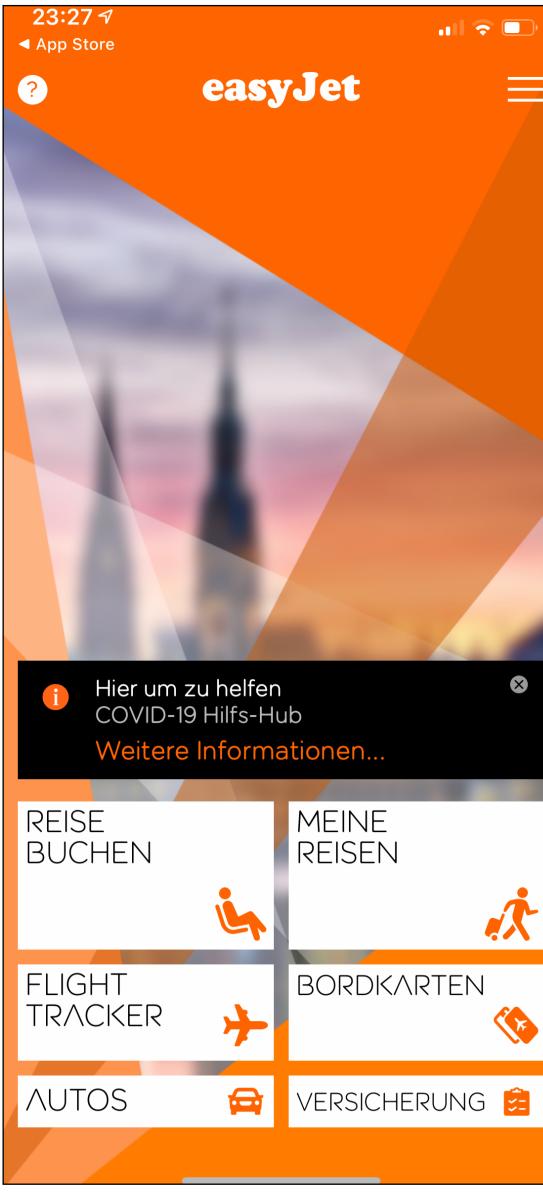

| 23:27<br>App Store               | <b>ul 🗟</b> (                                  |
|----------------------------------|------------------------------------------------|
| HOME Reise                       | buchen                                         |
| Rückflug                         | Nur Hinflug                                    |
| Von<br>Abflughafen auswä         | ählen                                          |
| Nach<br>Oder Reiseziel zue       | rst auswählen                                  |
| Abflug<br>Auswählen<br>Hinflug   | <mark>Rückflug</mark><br>Auswählen<br>Rückflug |
| <mark>Erwachsene</mark><br>(16+) | Kinder & Kleinkinder                           |
|                                  | Auswählen                                      |
| FLÜGE /                          | NZEIGEN                                        |
|                                  |                                                |
|                                  |                                                |
|                                  |                                                |
|                                  |                                                |
|                                  |                                                |
|                                  | ook&Book                                       |
|                                  |                                                |

## Color system

#### Lufthansa

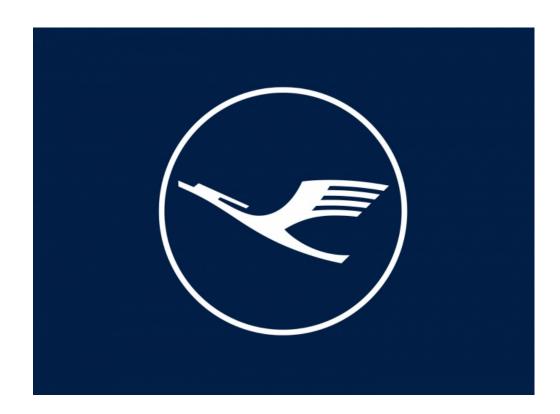

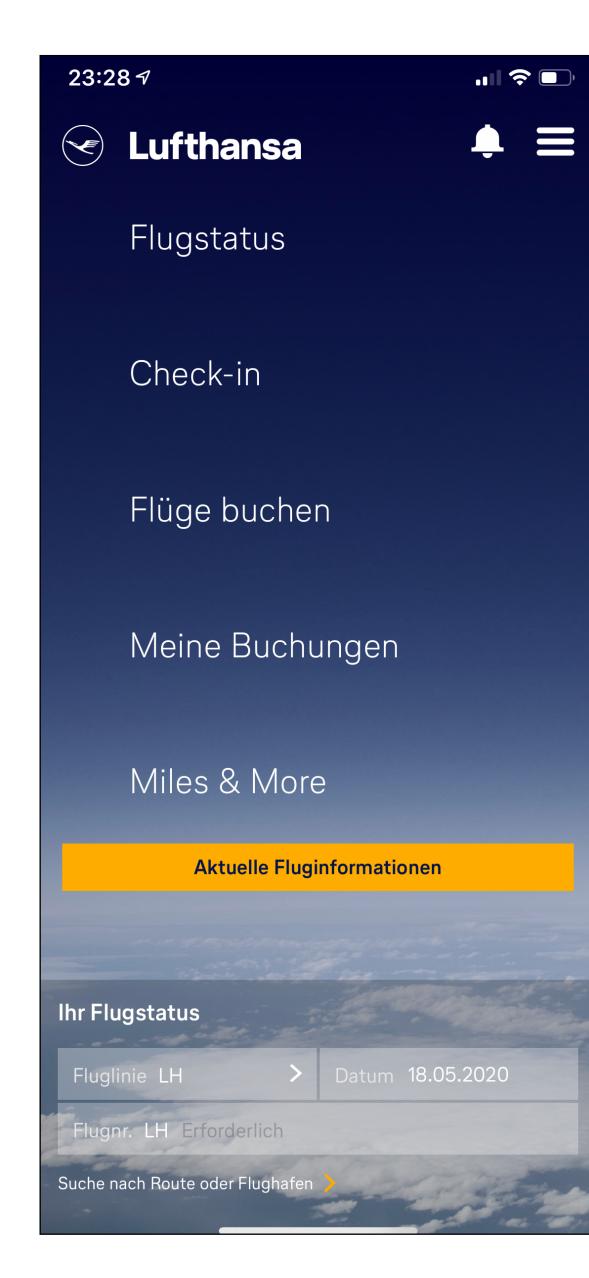

| 23:28                                                                  |              | "   🕹 🗖                  |
|------------------------------------------------------------------------|--------------|--------------------------|
| <                                                                      | Flüge buchen |                          |
| Flugsuche                                                              | e            |                          |
| *                                                                      | 2-4-4<br>    | $\overline{\mathcal{Q}}$ |
| Flüge                                                                  | Multi-Stopp  | Zuletzt gesuch           |
| Abflughafen                                                            |              |                          |
| Von                                                                    |              |                          |
| Zielflughafen                                                          |              | Ť                        |
|                                                                        |              |                          |
| Nach                                                                   |              | - O                      |
| Nach<br>Hin und zur<br>Hinflug am                                      | $\bigcirc$   | •<br>ur Hinflug<br>ug am |
| • Hin und zur                                                          | Rückfl       | _                        |
| Hin und zur<br>Hinflug am                                              | Rückfl       | ug am                    |
| <ul> <li>Hin und zur</li> <li>Hinflug am</li> <li>Di 19 Mai</li> </ul> | Rückfl       | ug am                    |

### Color system

#### airbnb

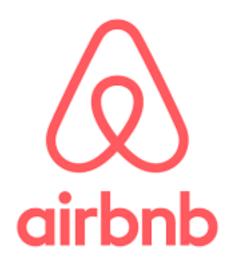

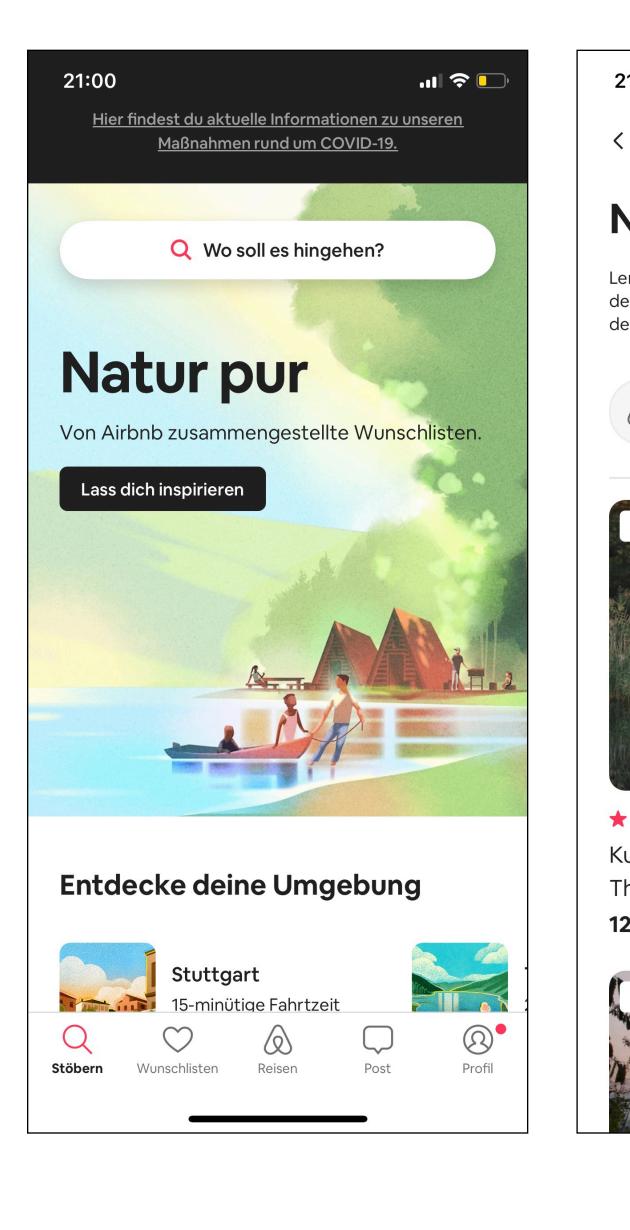

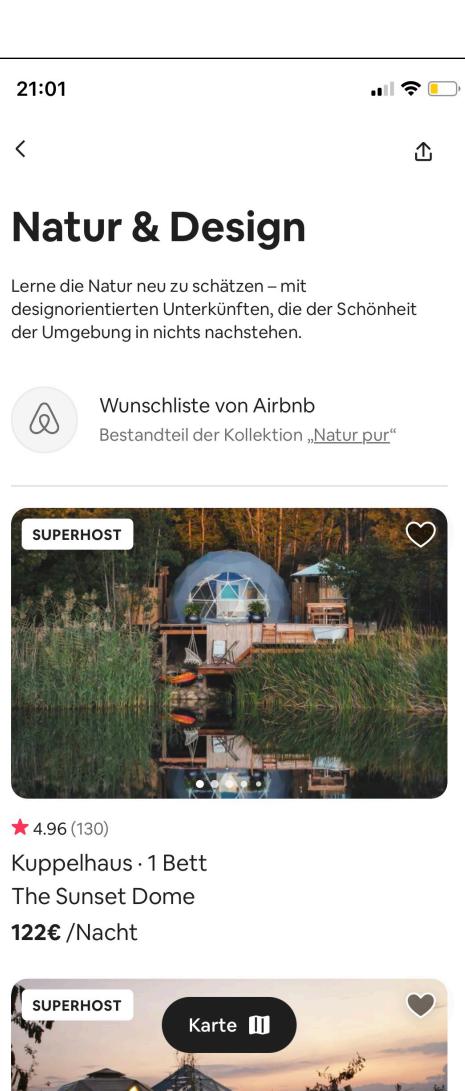

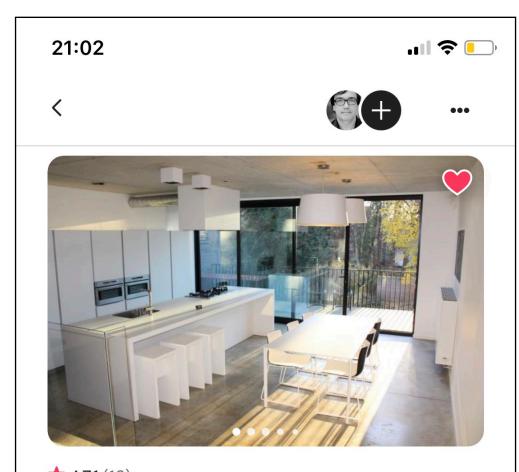

★ 4.71(19)
Ganzes Loft · 1 Bett
Amazing Loft (from TV and fashion shoo...
171€ /Nacht

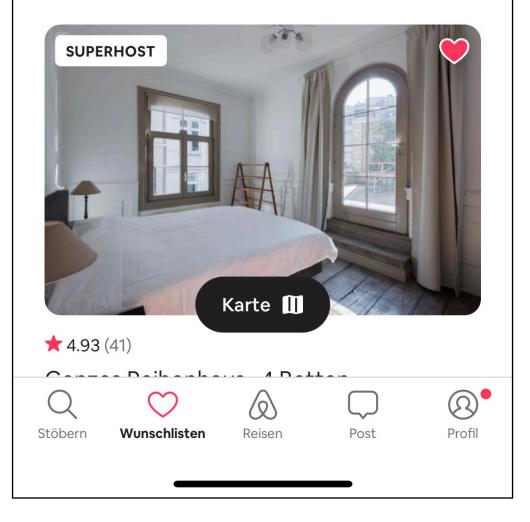

Use typography to present your design and content as clearly and efficiently as possible.

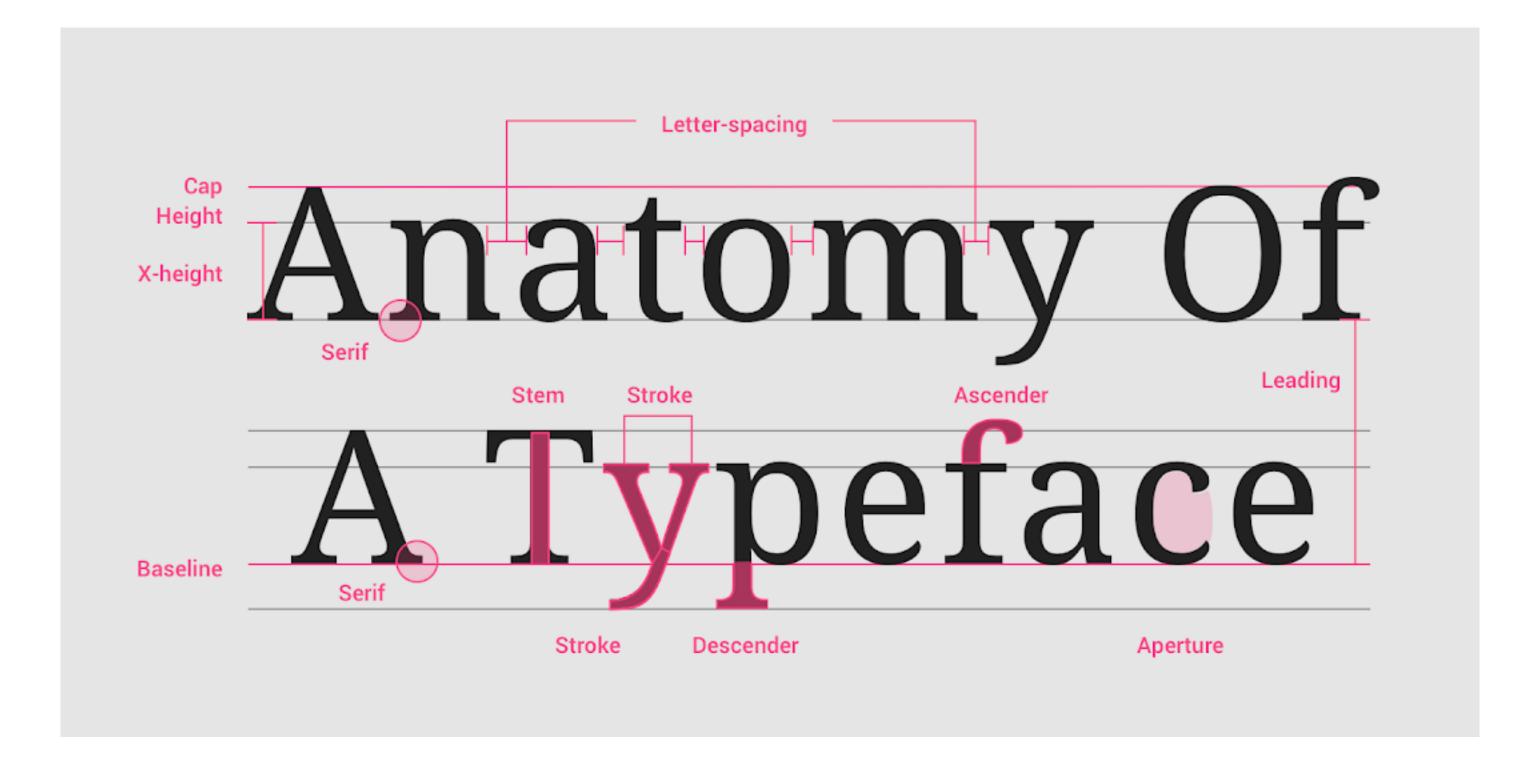

size, letter spacing, and case.

| Scale Category | Typeface | Weight  | Size | Case     | Letter spacing |
|----------------|----------|---------|------|----------|----------------|
| H1             | Roboto   | Light   | 96   | Sentence | -1.5           |
| H2             | Roboto   | Light   | 60   | Sentence | -0.5           |
| H3             | Roboto   | Regular | 48   | Sentence | 0              |
| H4             | Roboto   | Regular | 34   | Sentence | 0.25           |
| H5             | Roboto   | Regular | 24   | Sentence | 0              |
| H6             | Roboto   | Medium  | 20   | Sentence | 0.15           |
| Subtitle 1     | Roboto   | Regular | 16   | Sentence | 0.15           |
| Subtitle 2     | Roboto   | Medium  | 14   | Sentence | 0.1            |
| Body 1         | Roboto   | Regular | 16   | Sentence | 0.5            |
| Body 2         | Roboto   | Regular | 14   | Sentence | 0.25           |
| BUTTON         | Roboto   | Medium  | 14   | All caps | 1.25           |
| Caption        | Roboto   | Regular | 12   | Sentence | 0.4            |
| OVERLINE       | Roboto   | Regular | 10   | All caps | 1.5            |

#### This example type scale uses the Roboto typeface for all headlines, subtitles, body, and captions, creating a cohesive typography experience. Hierarchy is communicated through differences in font weight (Light, Medium, Regular),

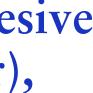

The type scale appears as text in components and the overall layout. Type attributes can use custom values for the typeface, font, case, size, and letter spacing.

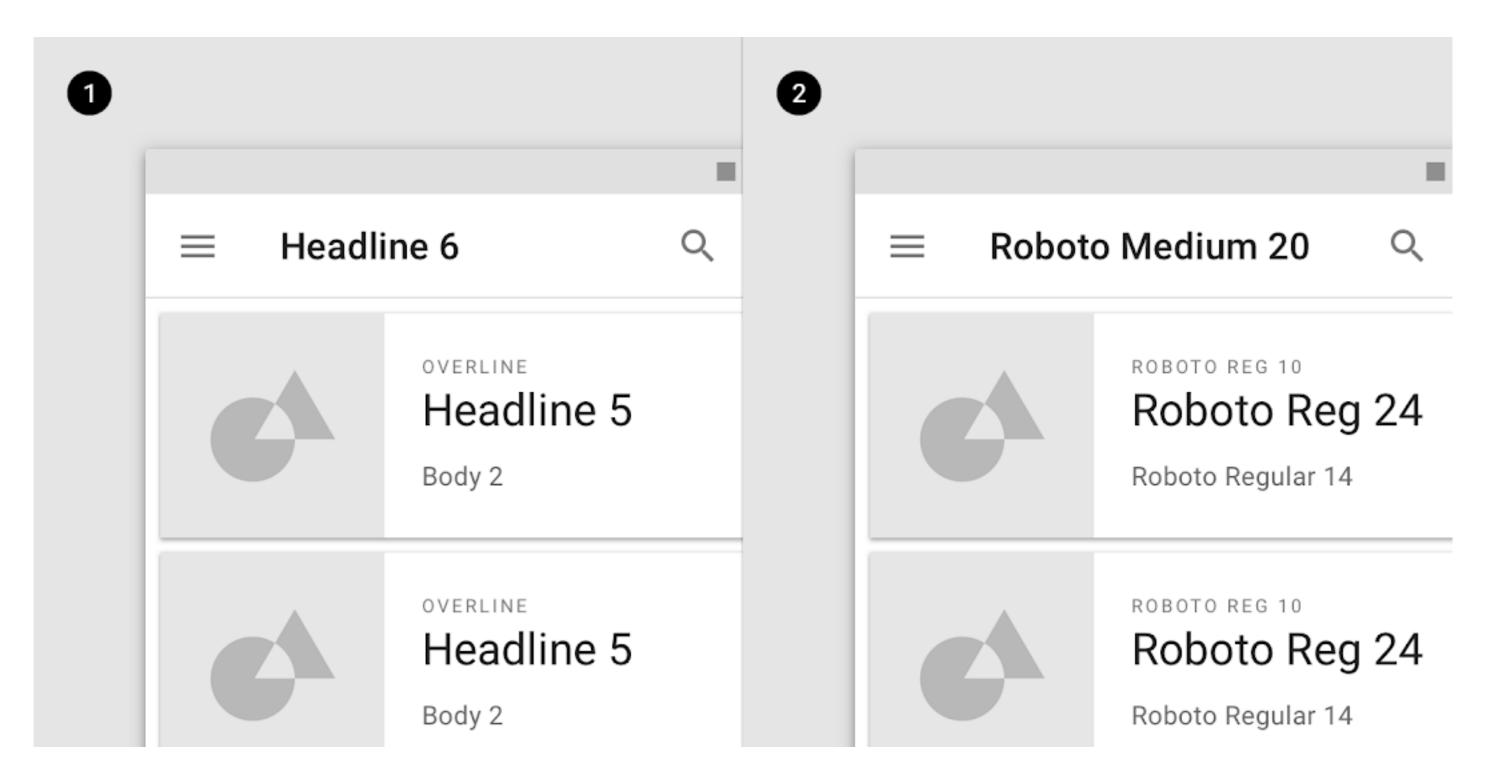

1. Scale categories 2. Actual values

### Headline

for short, important text or numerals.

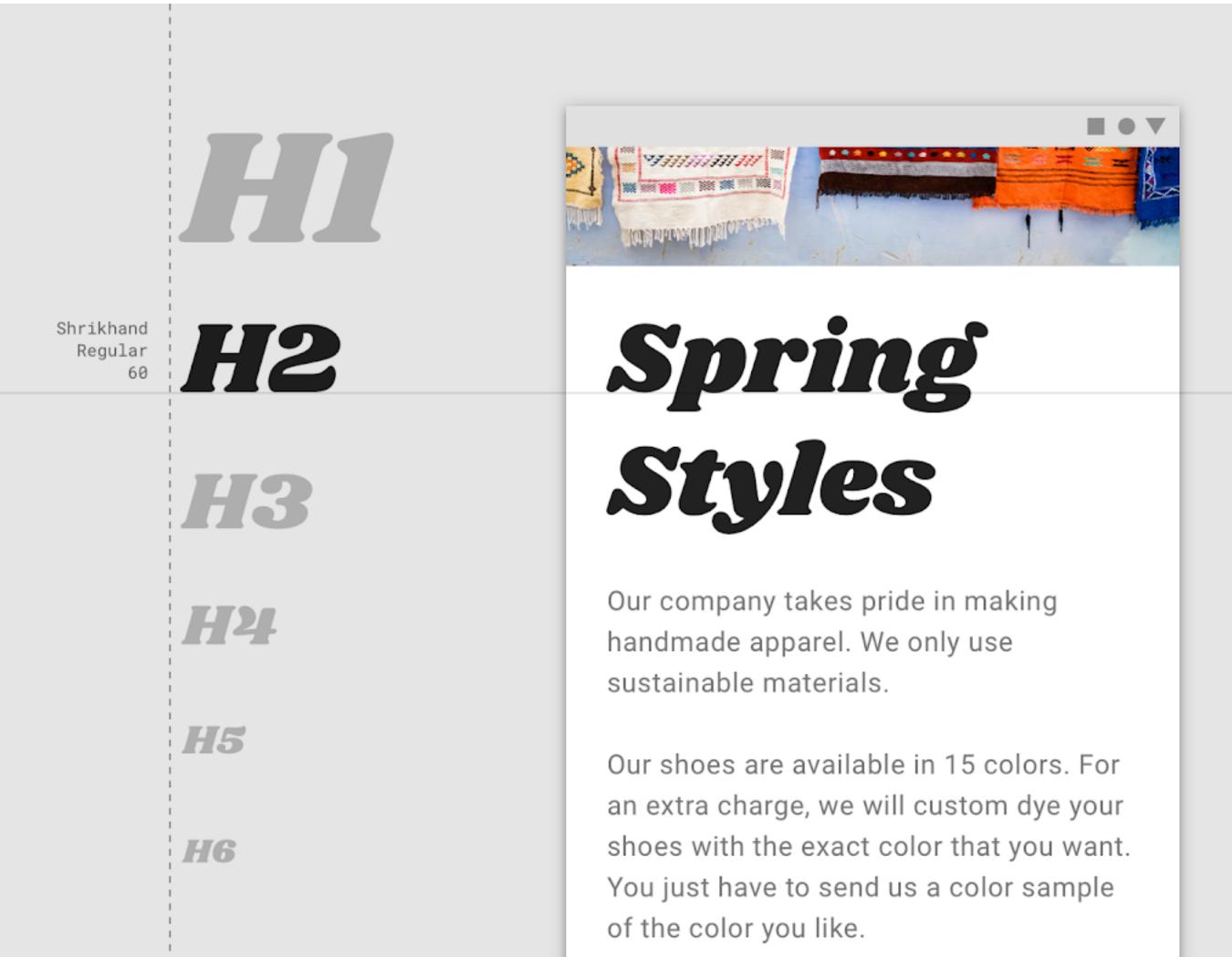

#### In the type scale, headlines span from a range of 1 through 6. Headlines are the largest text on the screen, reserved

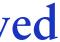

### Headline

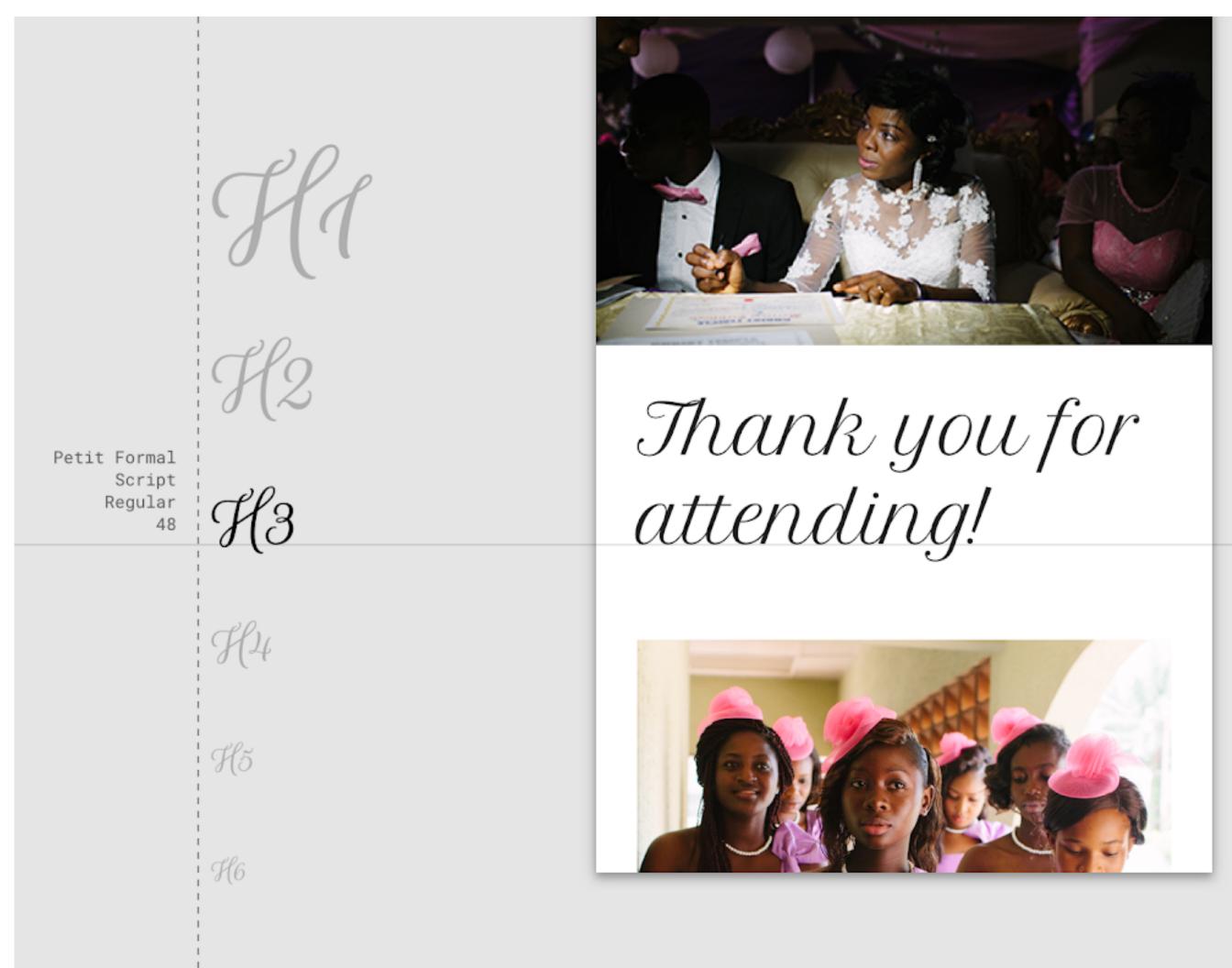

Source: material.io

#### Headline

Serif or sans serif typefaces work well for headlines, especially at smaller sizes.

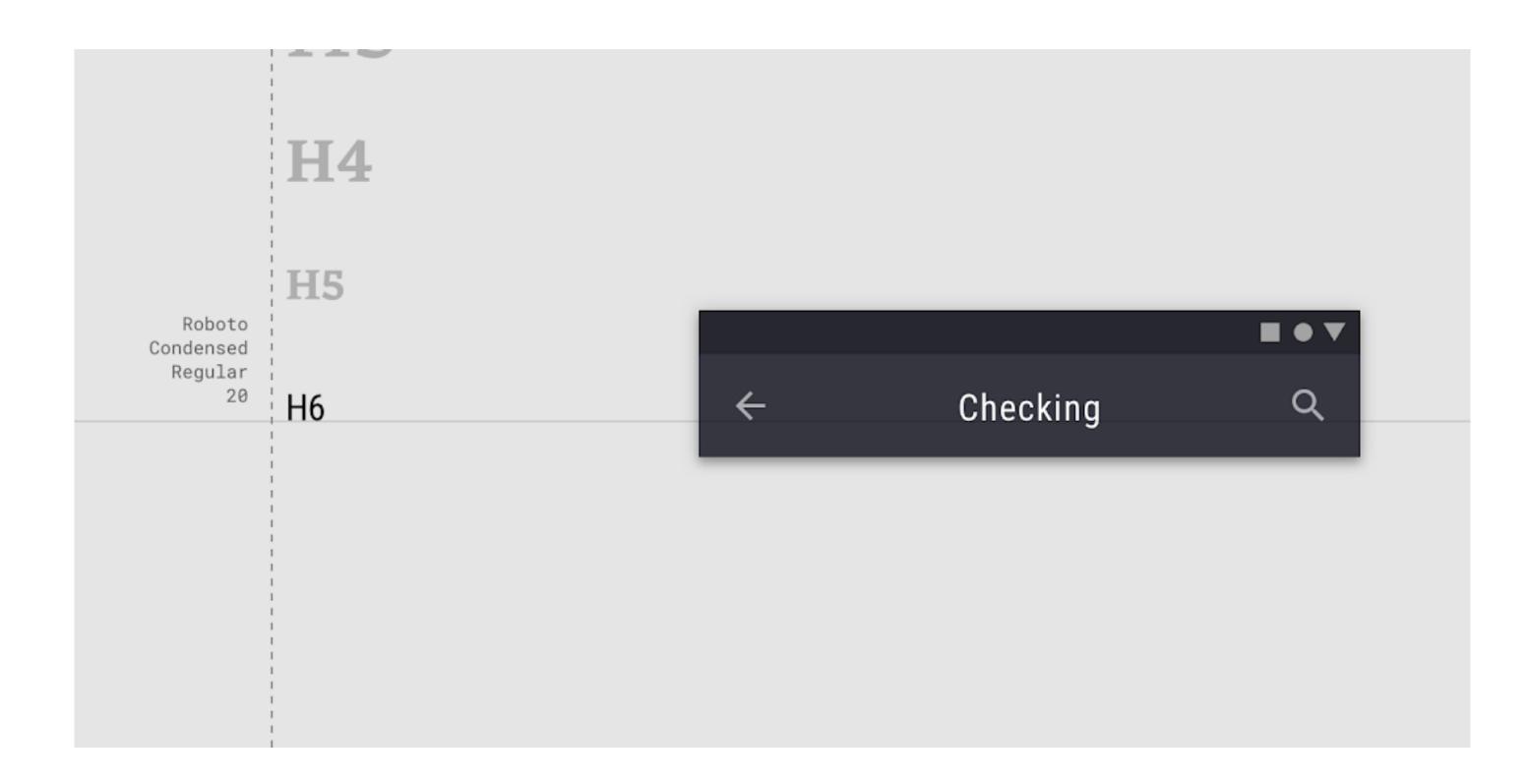

Subtitle

Serif or sans serif typefaces work well for subtitles.

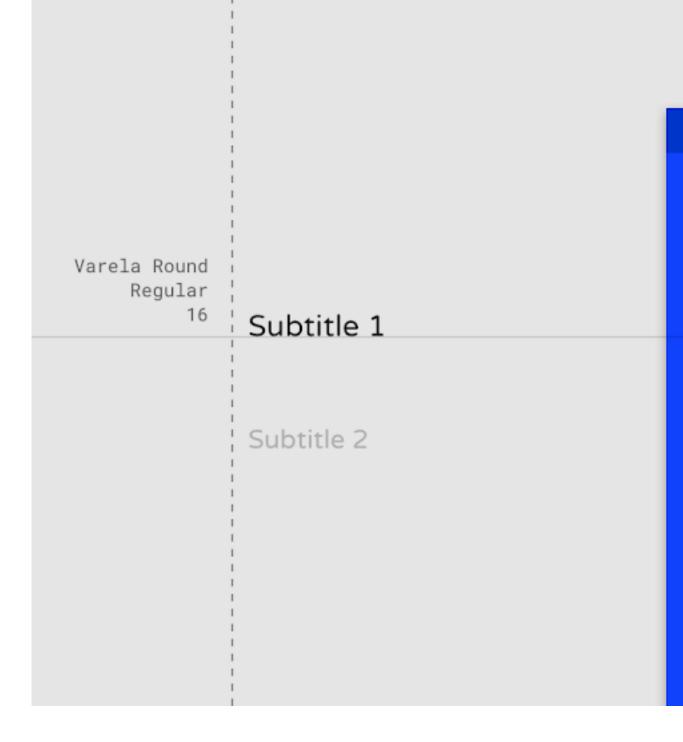

#### Subtitles are smaller than headlines. They are typically reserved for medium-emphasis text that is shorter in length.

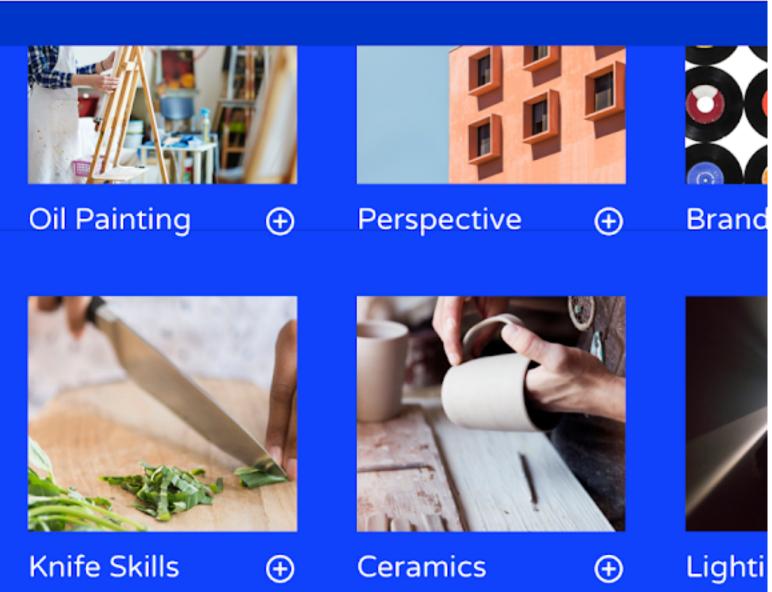

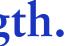

Body text

longer sections of text, a serif or sans serif typeface is recommended.

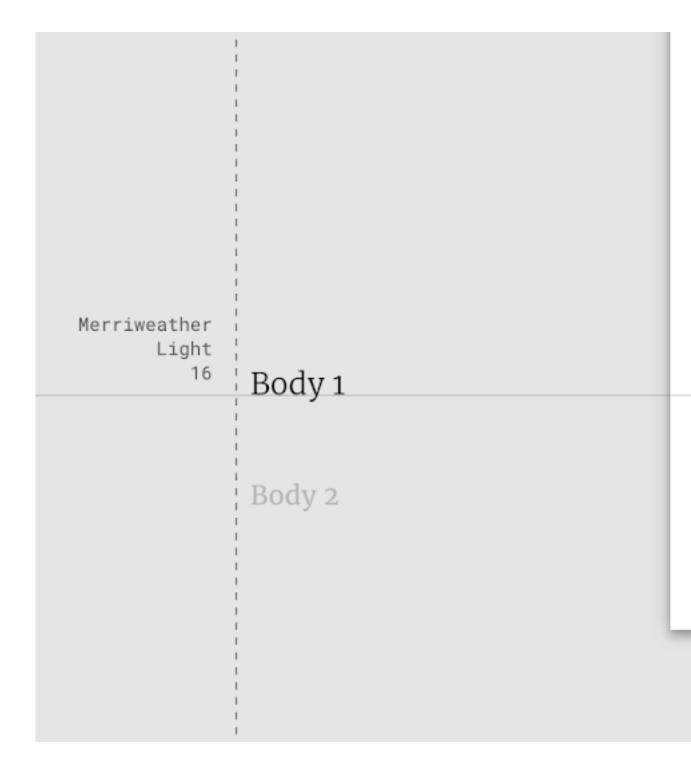

### Body text comes in ranges 1-2, and it's typically used for long-form writing as it works well for small text sizes. For

but acopted an appearanced, outry o neighborhood is one that is in the process of being transformed by the local school system. Department of Education chair, James Klein, believes this new effort will change the way of life for its inhabitants, and their futures. It's long been known that education is a strong determinant of future earnings. The further a student progresses in schooling, the more likely that as an

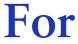

Body text

Don't use expressive fonts, including display, handwritten, and script styles for body copy.

FasterOne Regular 16 BODY1 BODY 2

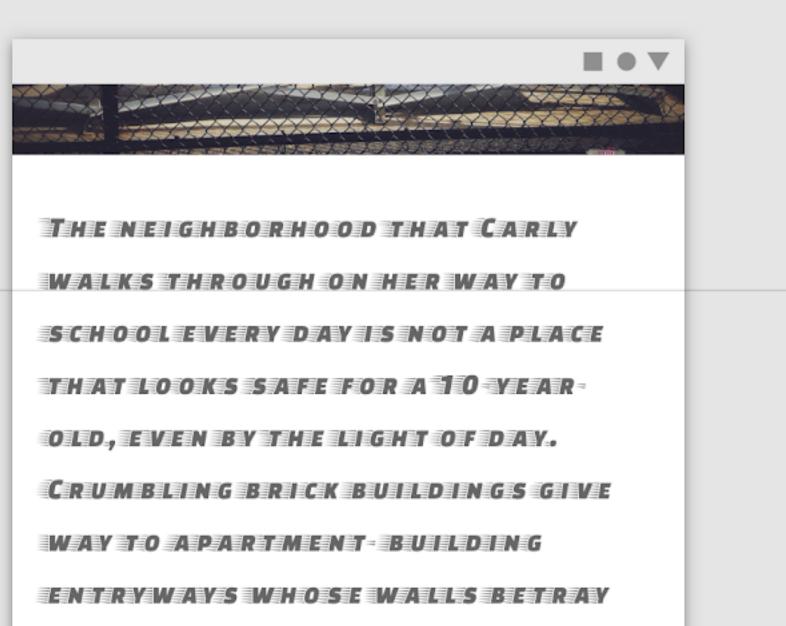

Caption and overline

imagery or to introduce a headline.

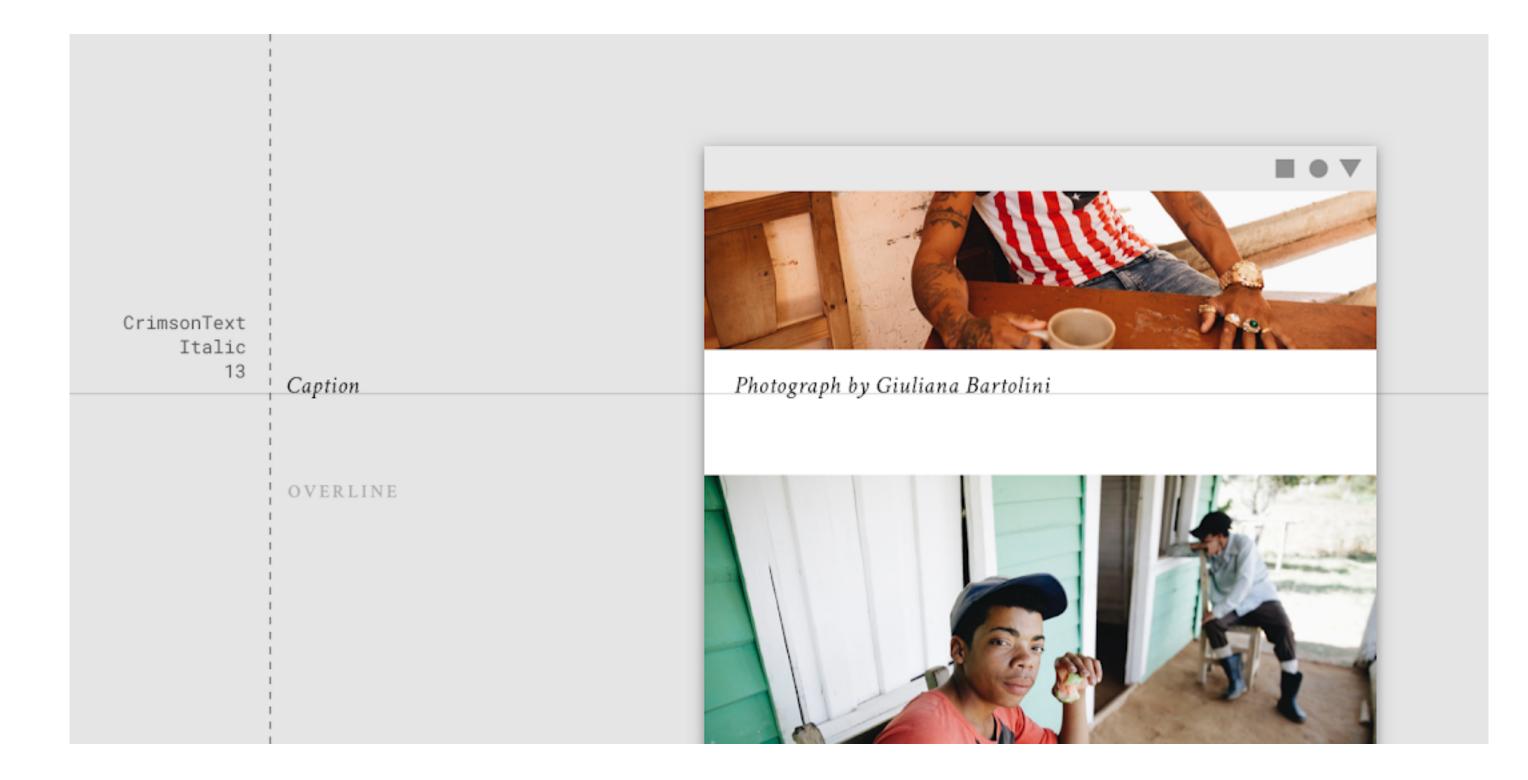

#### Caption and overline text (text with a line above it) are the smallest font sizes. They are used sparingly to annotate

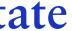

Caption and overline

imagery or to introduce a headline.

| Libre<br>Franklin<br>Bold<br>11 | Caption<br>OVERLINE |
|---------------------------------|---------------------|
|                                 |                     |
|                                 |                     |
|                                 |                     |

#### Caption and overline text (text with a line above it) are the smallest font sizes. They are used sparingly to annotate

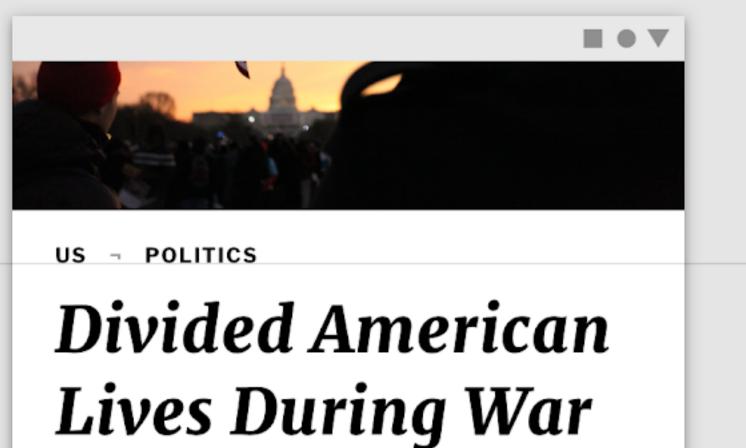

What it means to be a soldier today at home, and abroad.

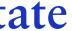

Caption and overline

Don't use expressive fonts, including display, handwritten, and script styles for caption or overline.

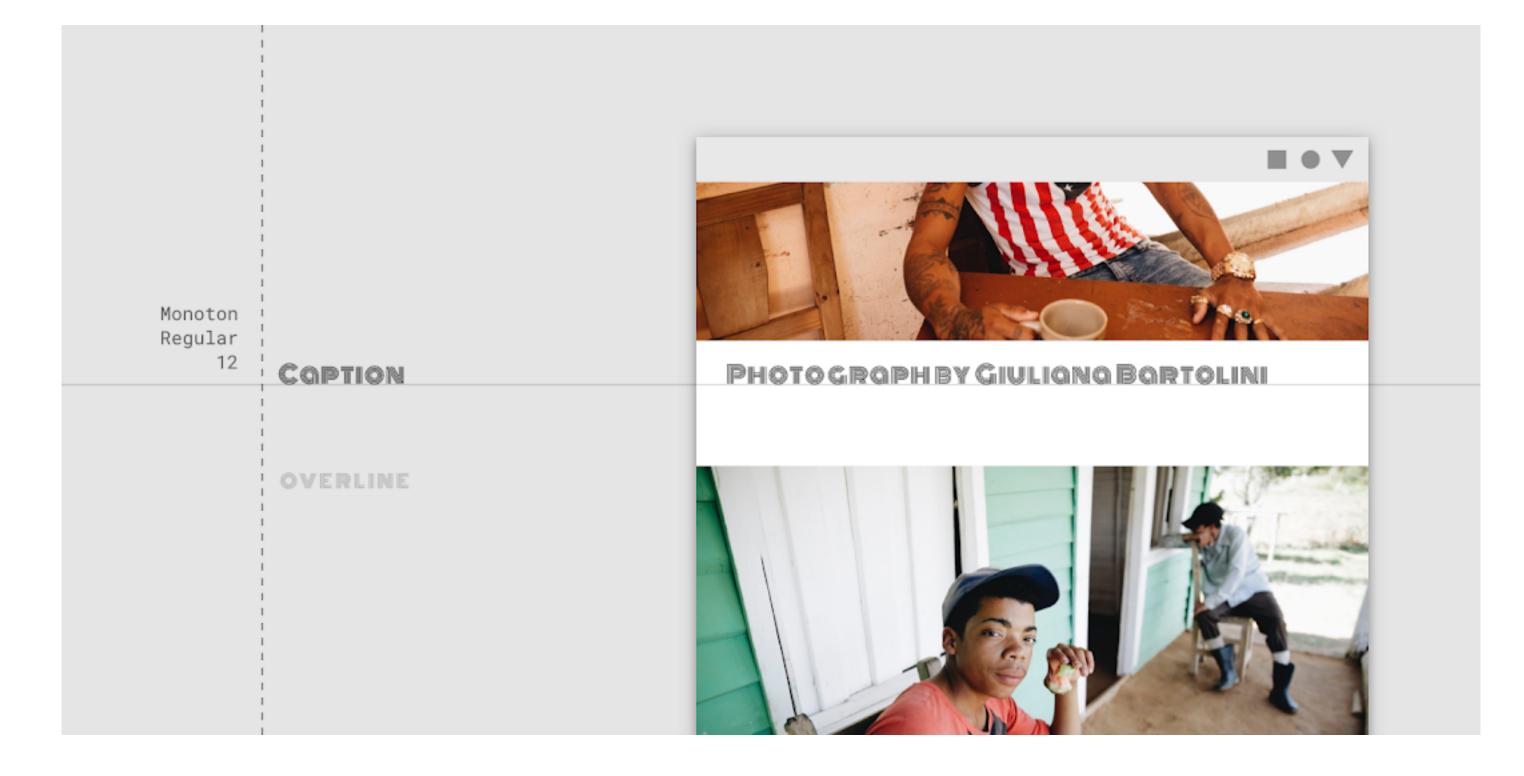

Button text

and in tabs, dialogs, and cards.

| Rubik<br>Medium<br>14 CAPS | BUTTON |
|----------------------------|--------|
|                            |        |

#### Button text is a call to action used by different types of buttons (such as text, outlined and contained buttons)

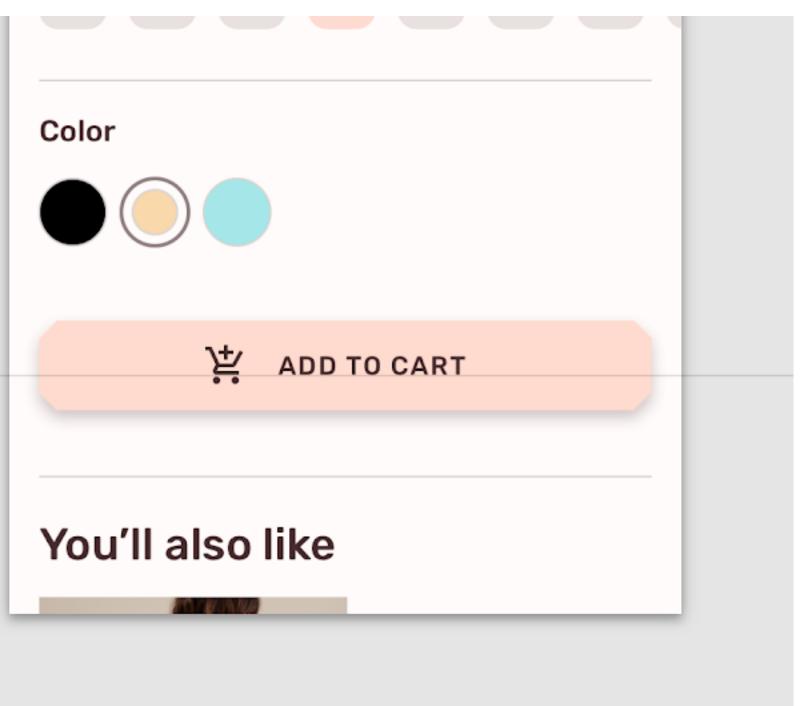

Button text

Don't use expressive fonts as button text, including display, handwritten, and script styles.

VampiroOne Regular 14 CAPS BUTTON

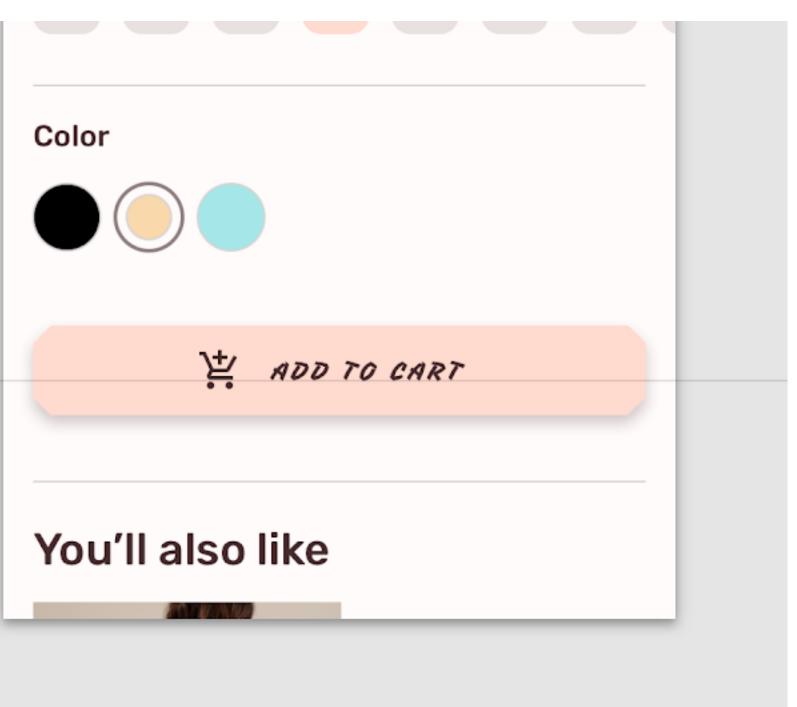

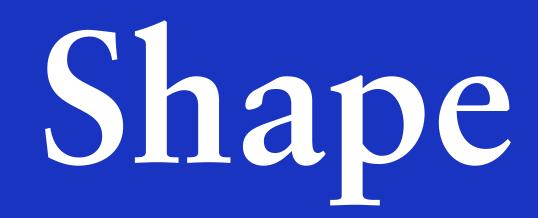

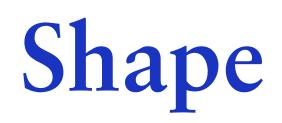

### Material surfaces can be displayed in different shapes. Shapes direct attention, identify components, communicate state, and express brand.

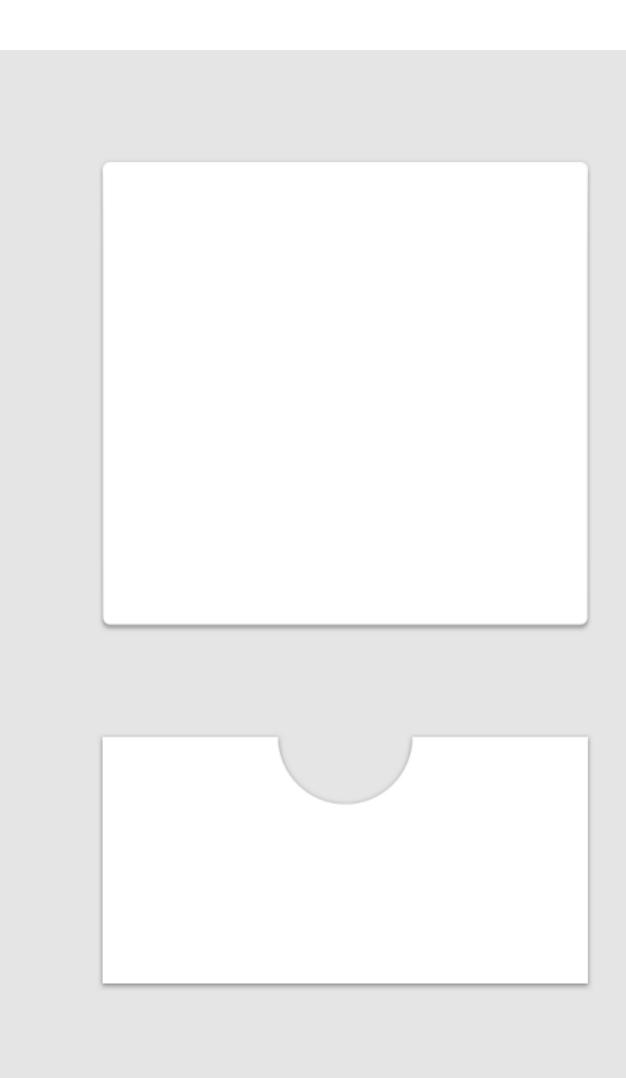

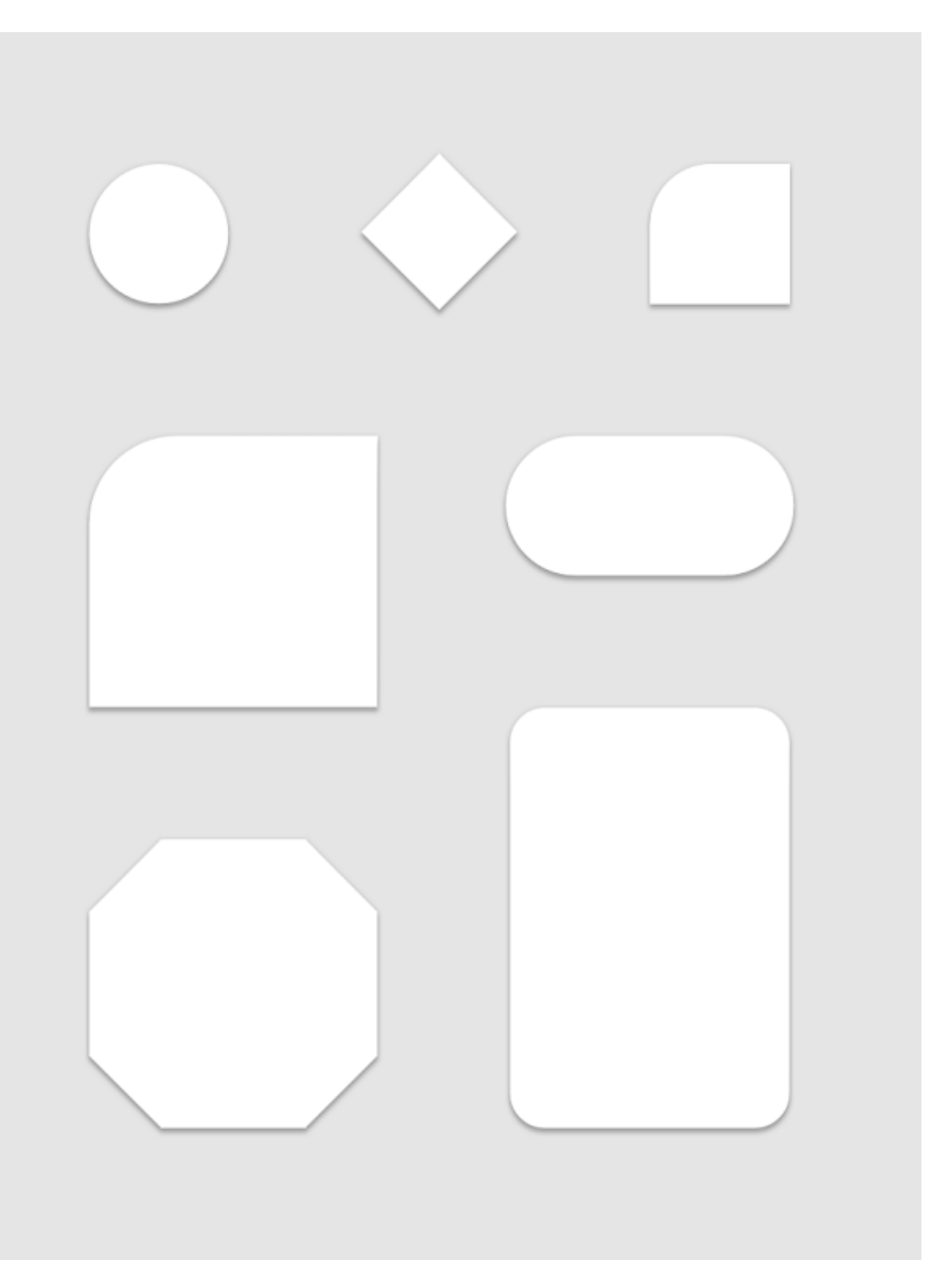

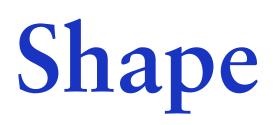

Shapes that are unique differ from the shapes around them, making them stand out.

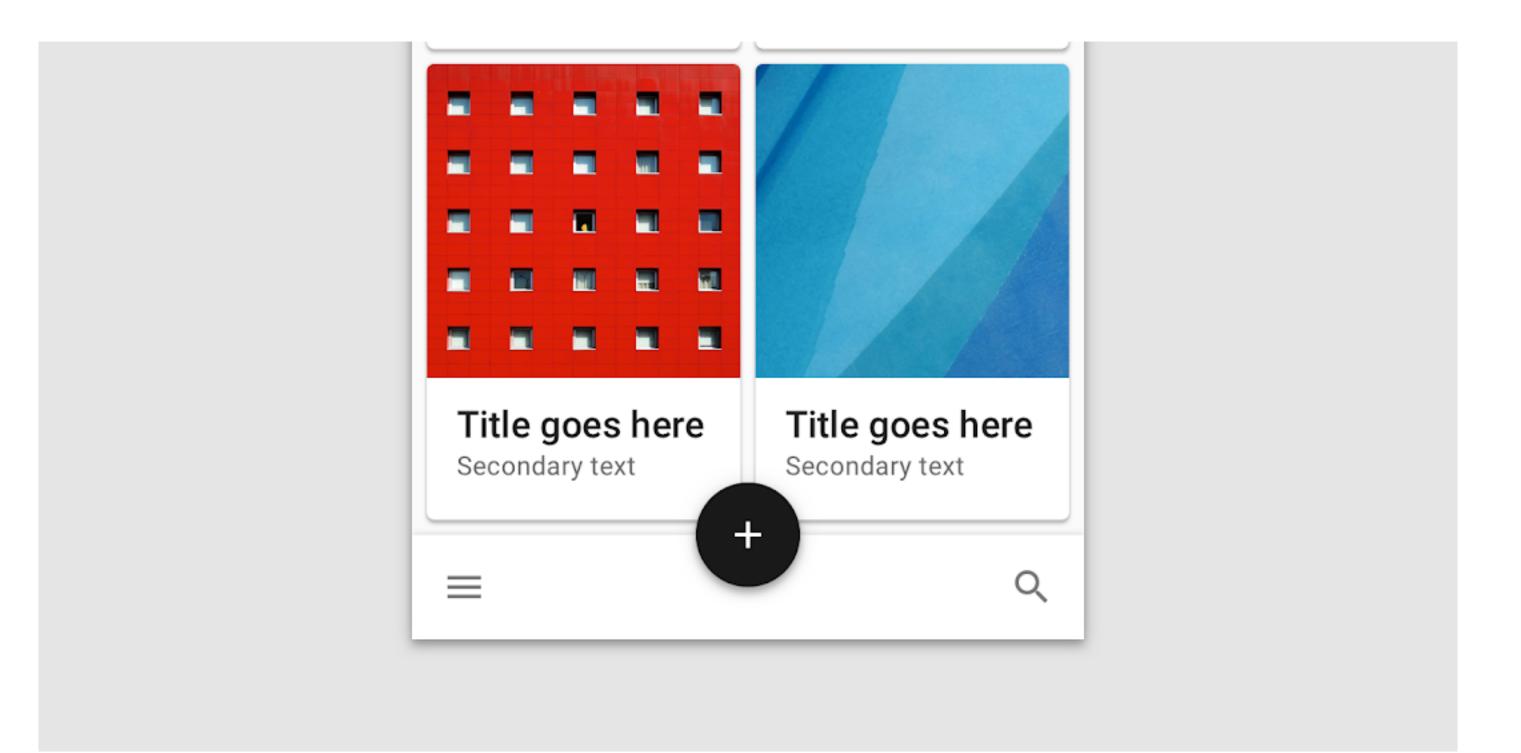

### Shape

Use shape consistently, so that each shape expresses a single meaning.

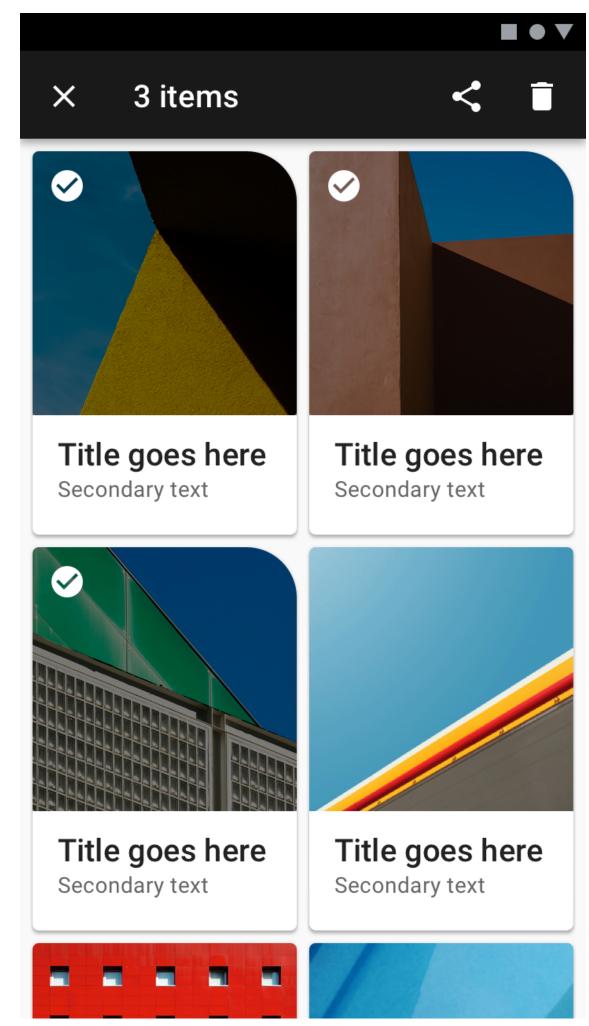

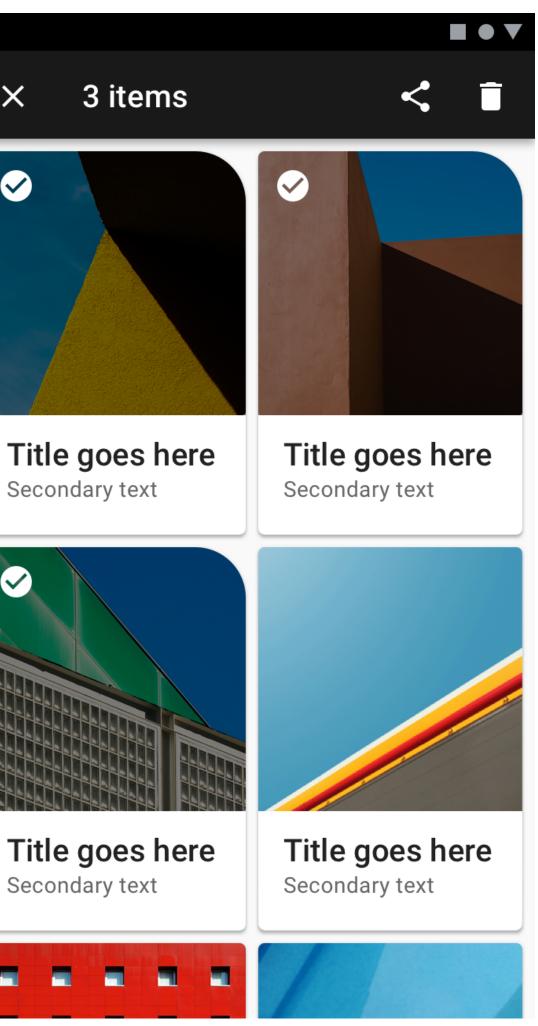

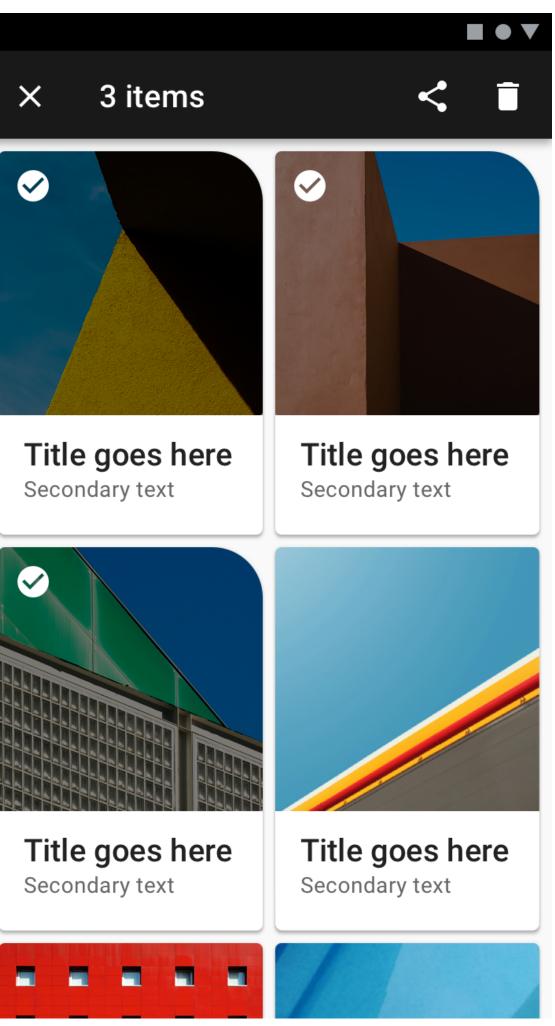

Source: material.io

### Shape

### Consistent use of shape throughout a product contributes to a brand's visual language.

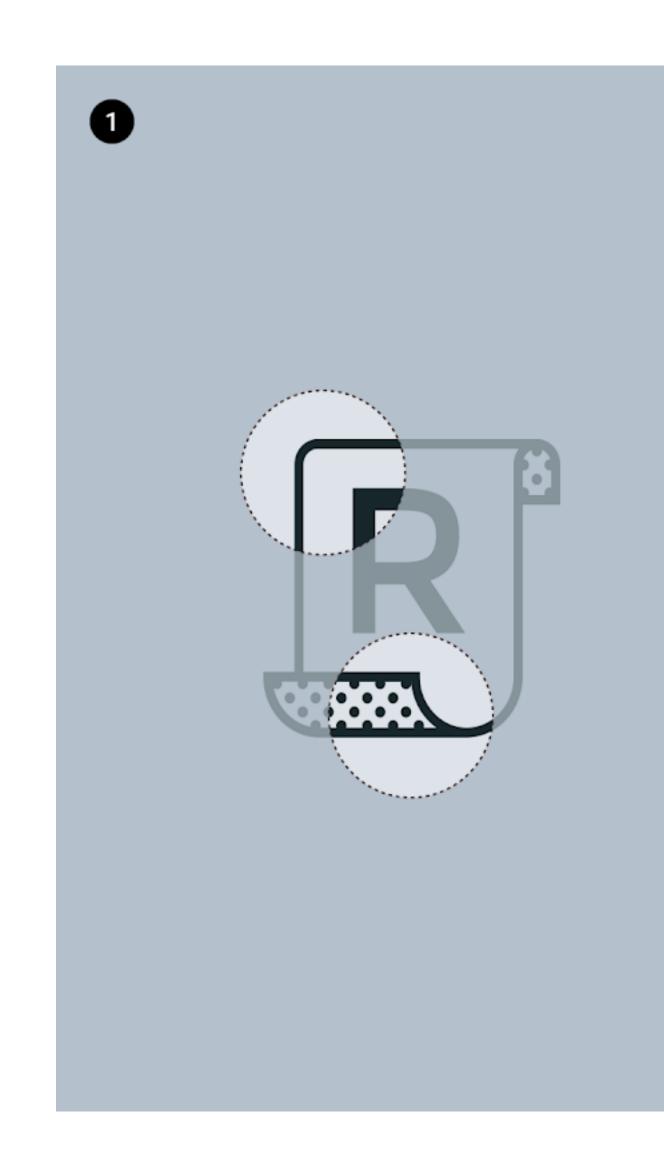

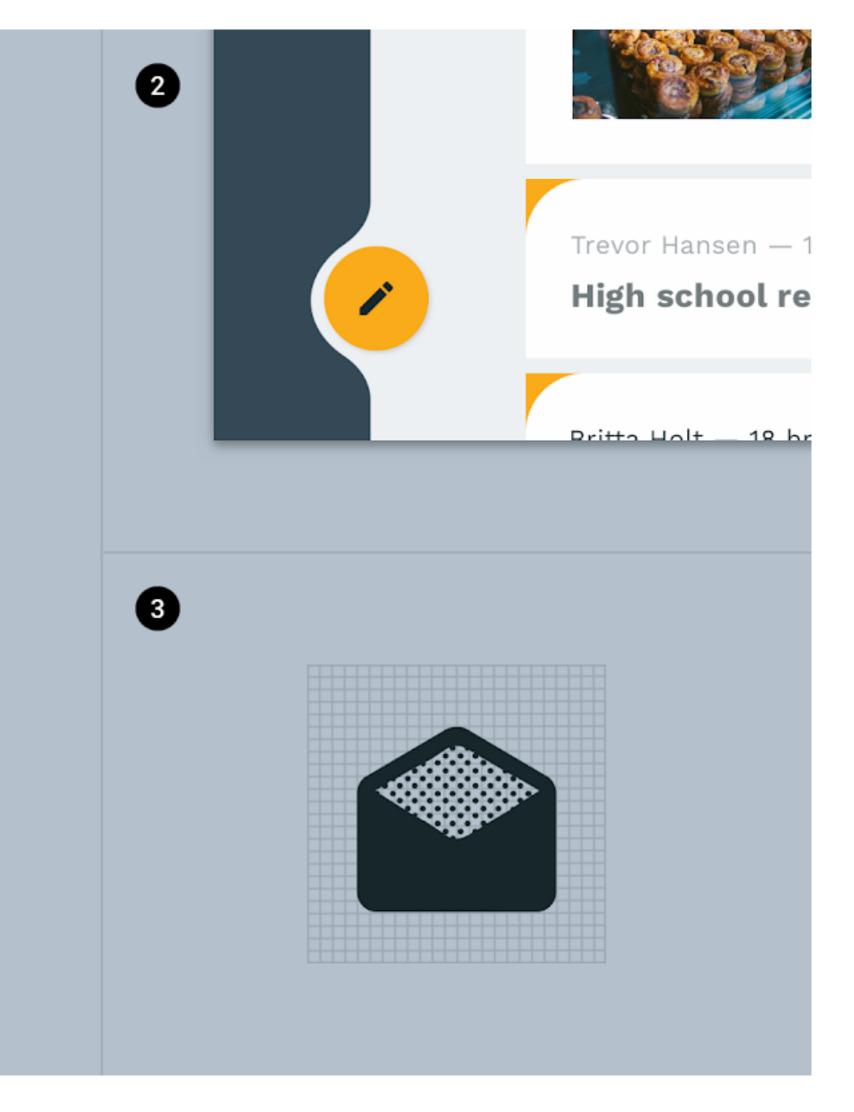

### Shape

### Consistent use of shape throughout a product contributes to a brand's visual language.

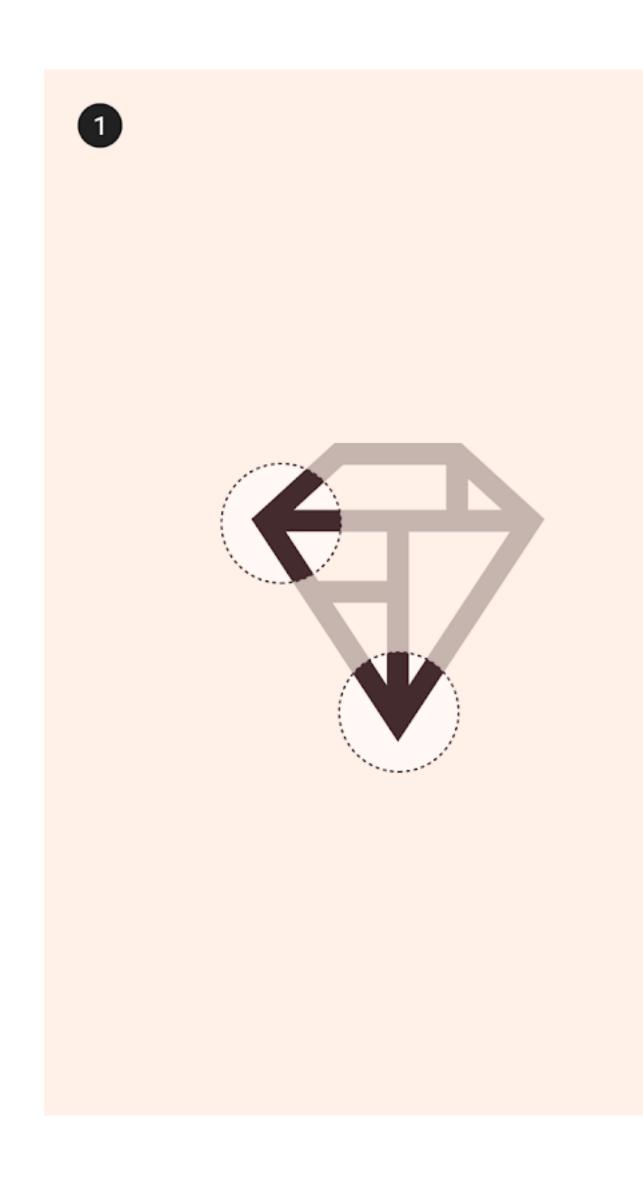

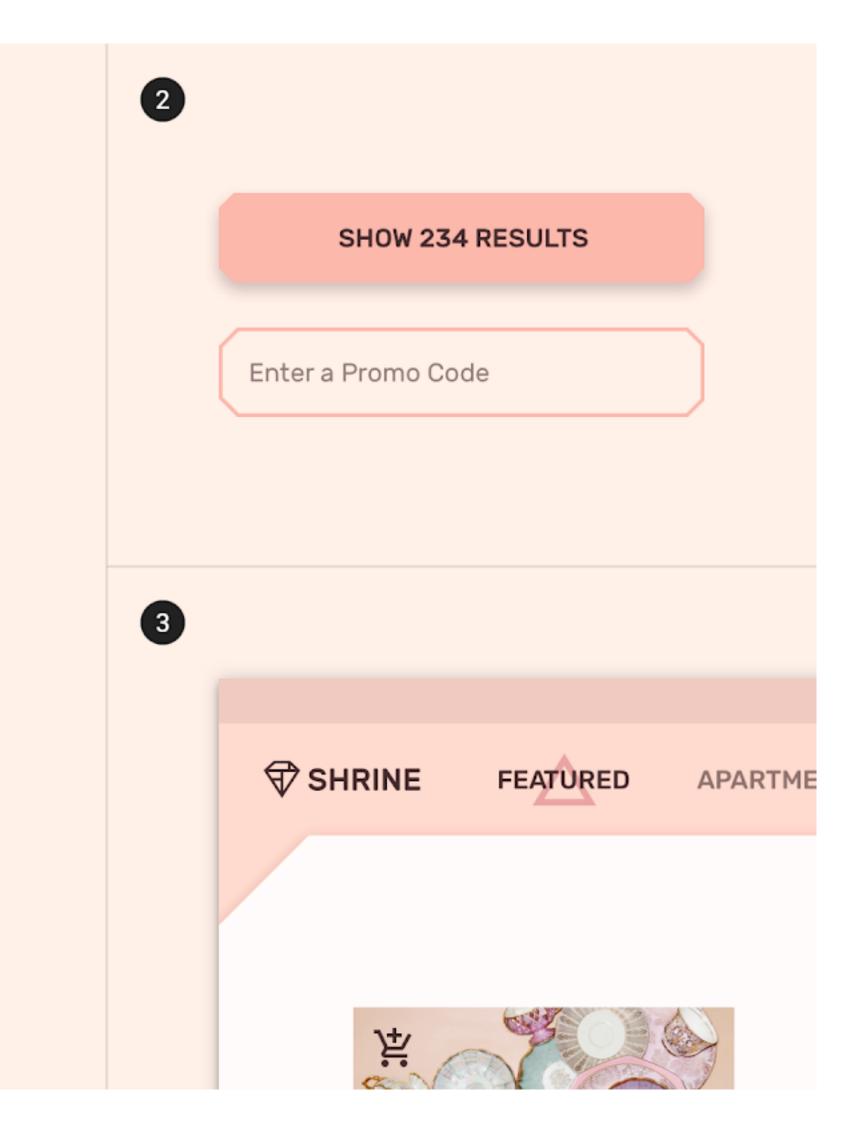

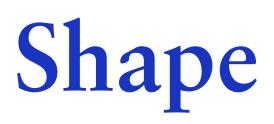

### would create gaps that display content behind a component.

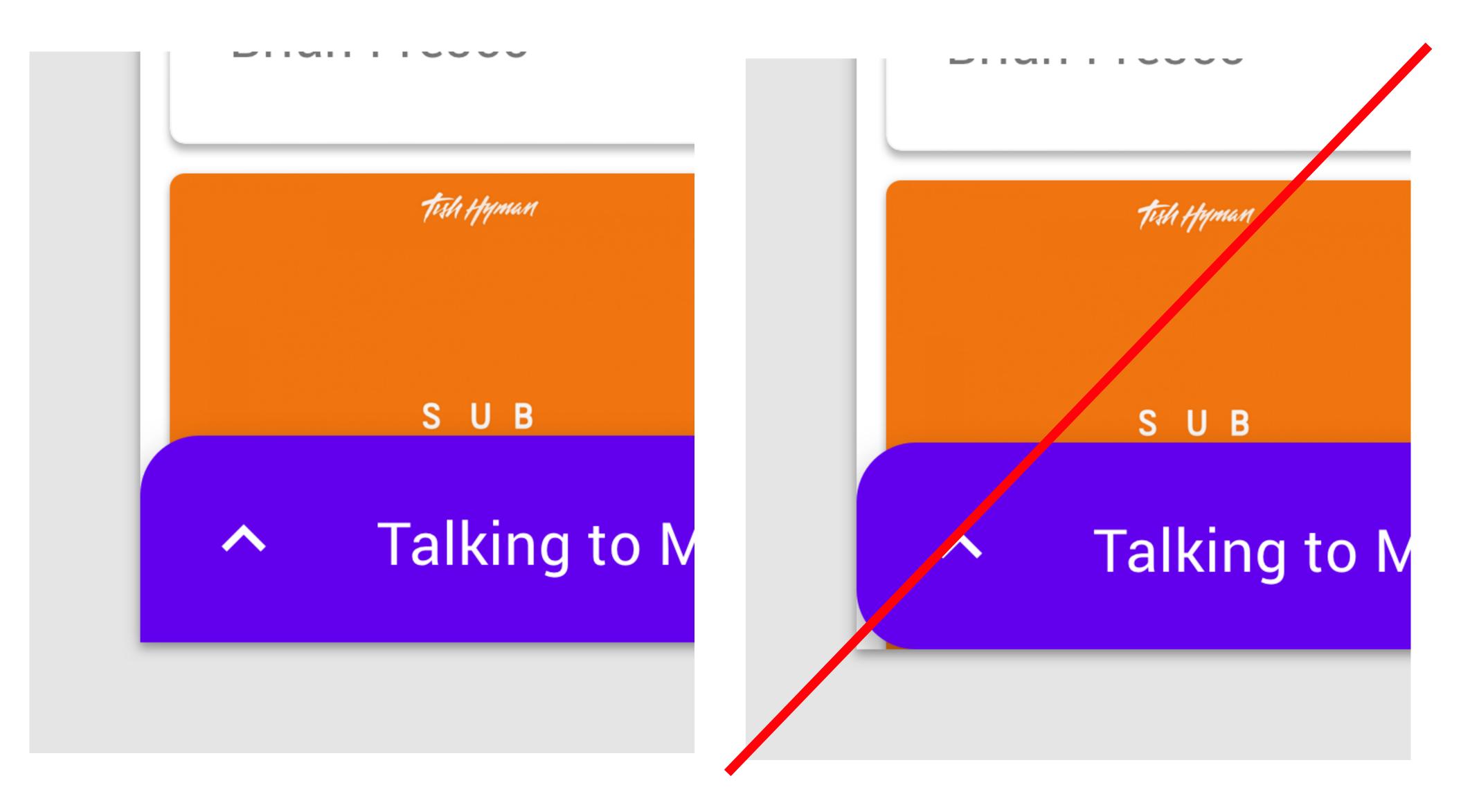

Component corners that are anchored to screen edges can't be customized. Unique shapes on anchored corners

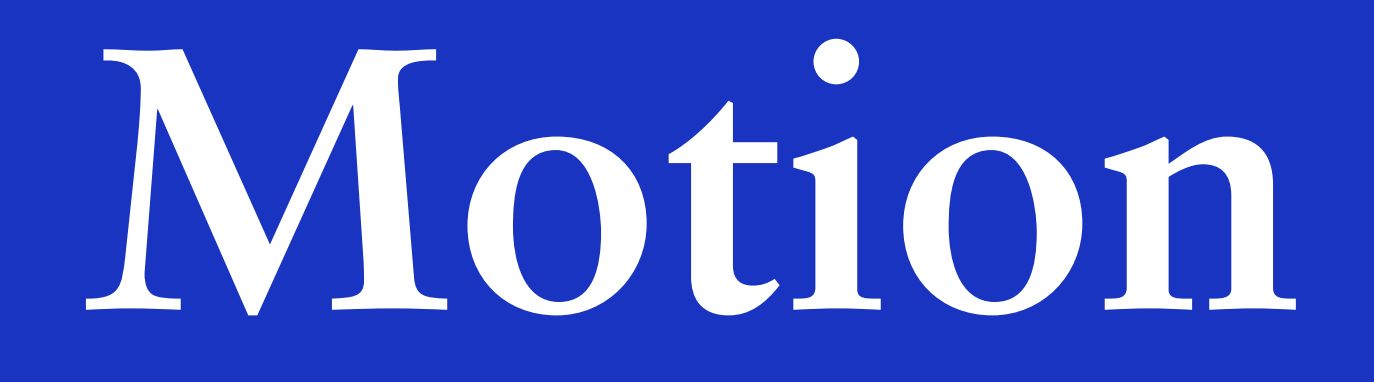

### Principles

### Motion helps make a UI expressive and easy to use.

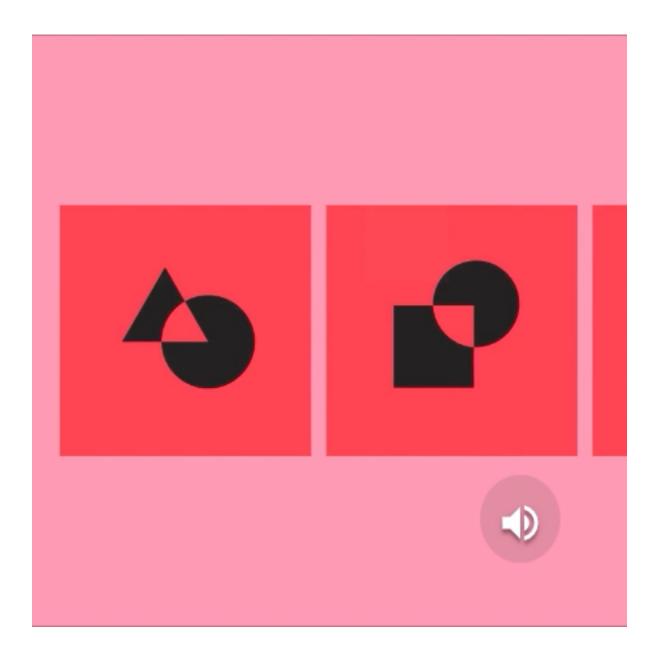

Informative Motion design informs users by highlighting relationships between elements, action availability, and action outcomes.

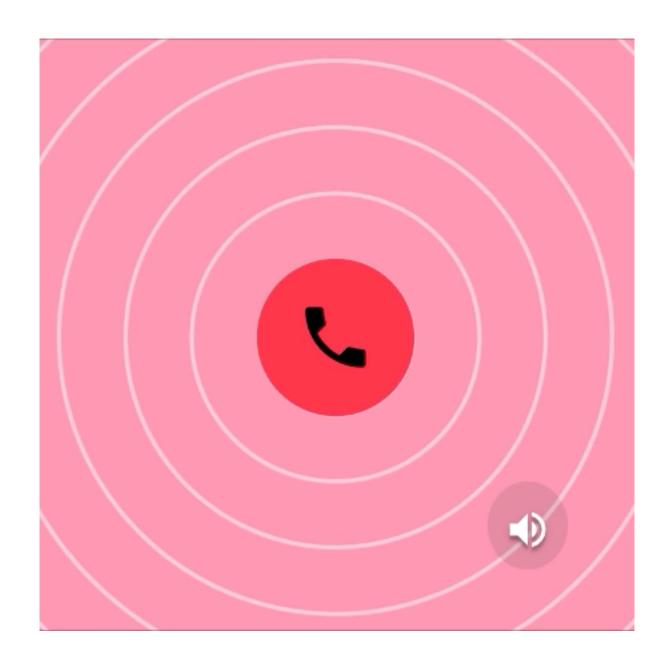

Focused Motion focuses attention on what's important, without creating unnecessary distraction.

Source: material.io

### Principles

### Motion helps make a UI expressive and easy to use.

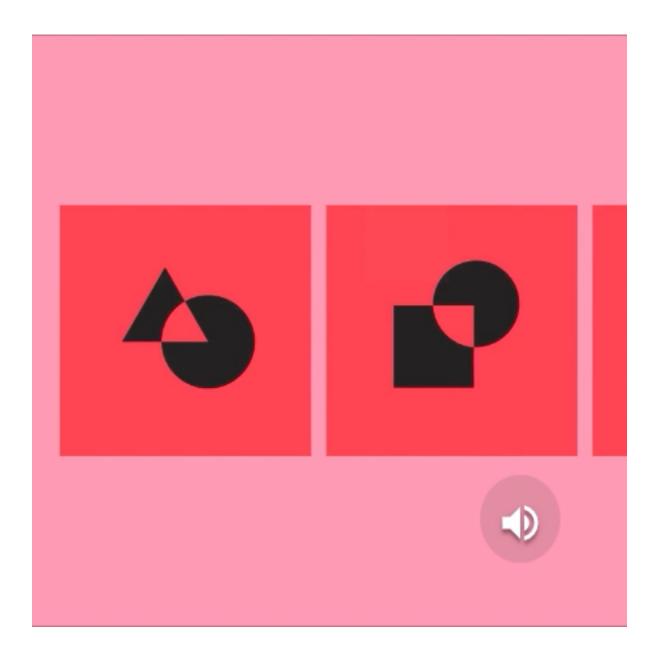

Informative Motion design informs users by highlighting relationships between elements, action availability, and action outcomes.

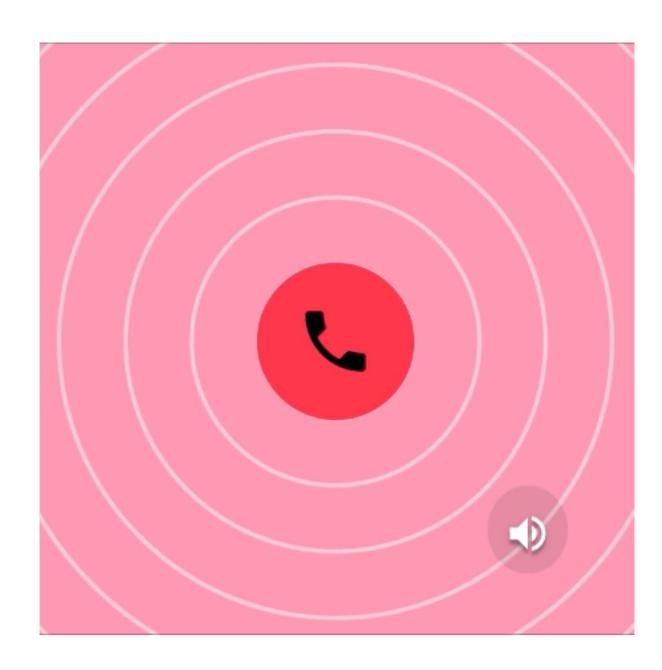

Focused Motion focuses attention on what's important, without creating unnecessary distraction.

Source: material.io

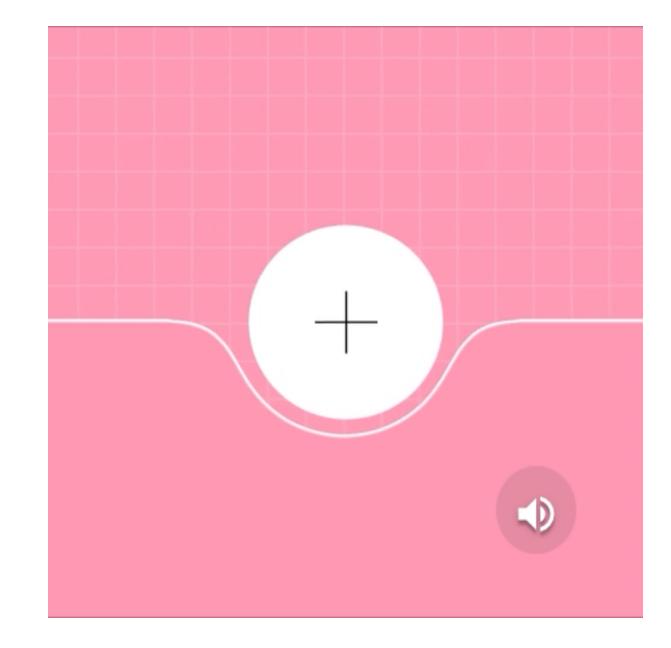

#### Expressive

Motion celebrates moments in user journeys, adds character to common interactions, and can express a brand's style.

### Hierarchy

Motion helps orient users by showing how elements in a transition are related.

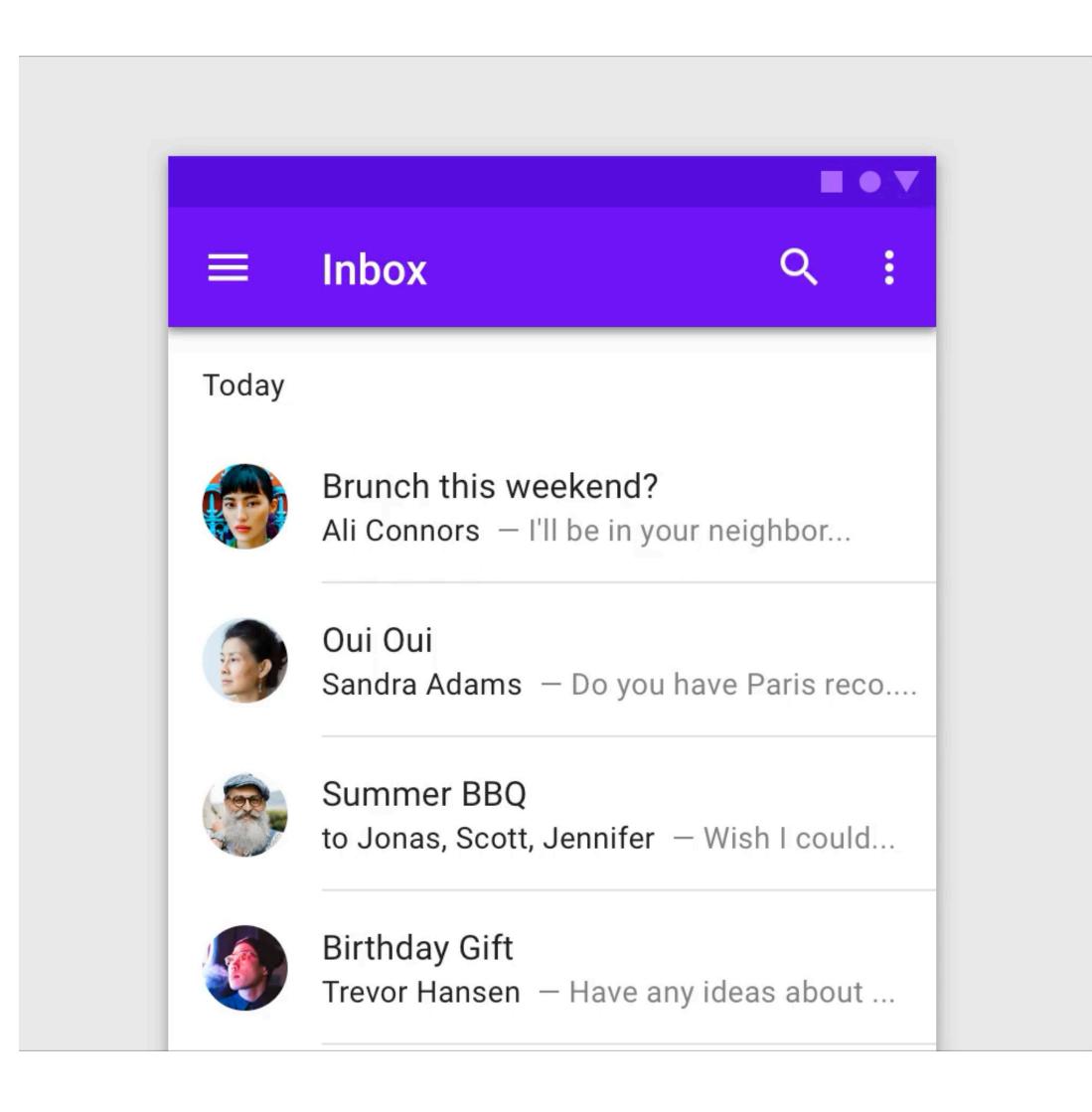

### Hierarchy

Motion helps orient users by showing how elements in a transition are related.

### **New Contact**

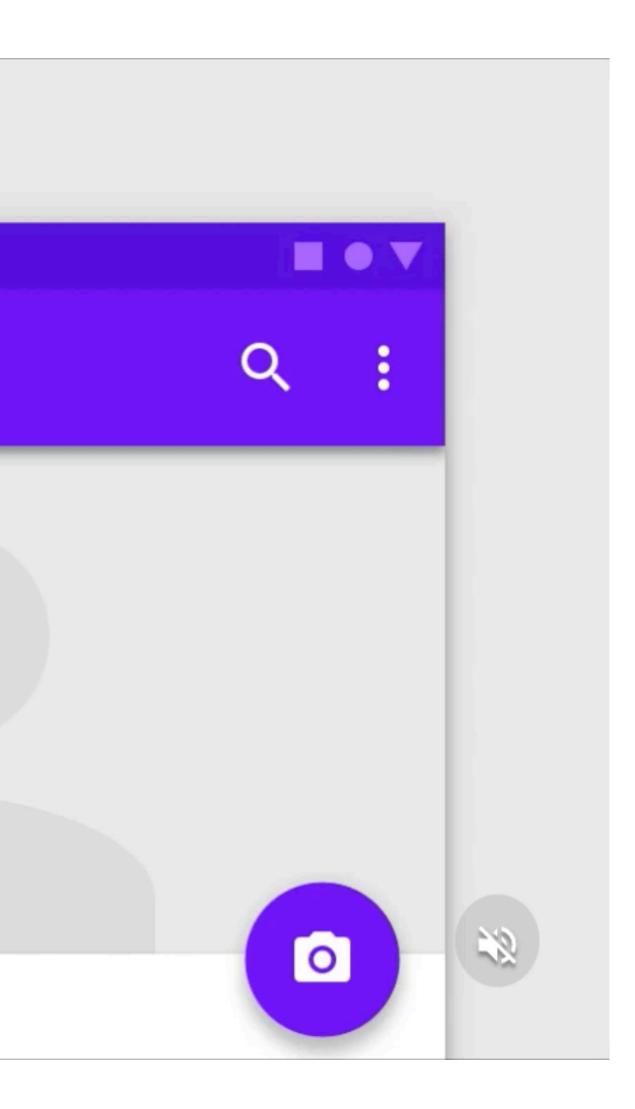

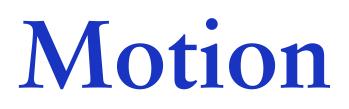

**Icons and illustrations** 

Subtle animation in icons, illustrations, and product logos can add polish and playfulness to the user experience.

٥C

Source: material.io

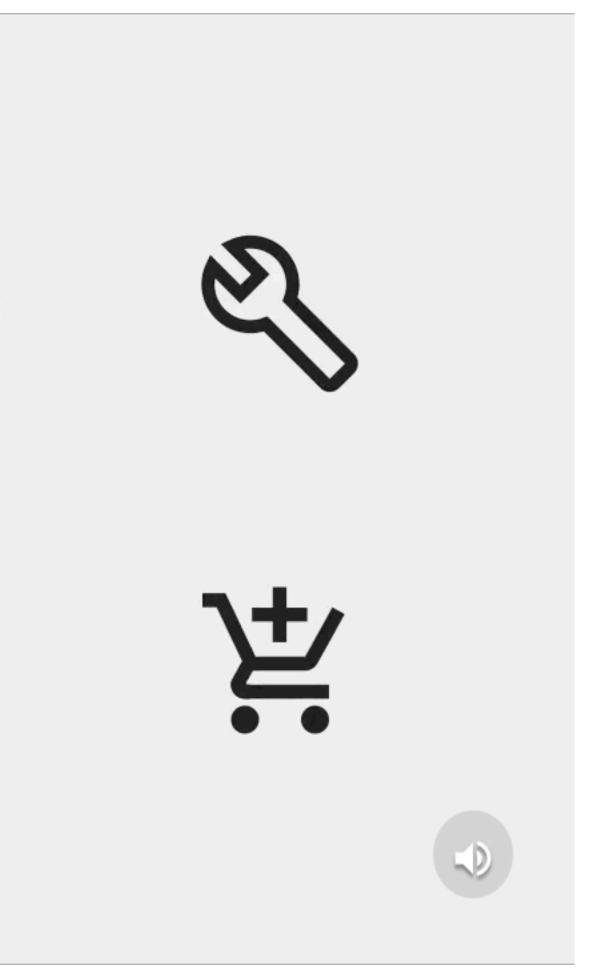

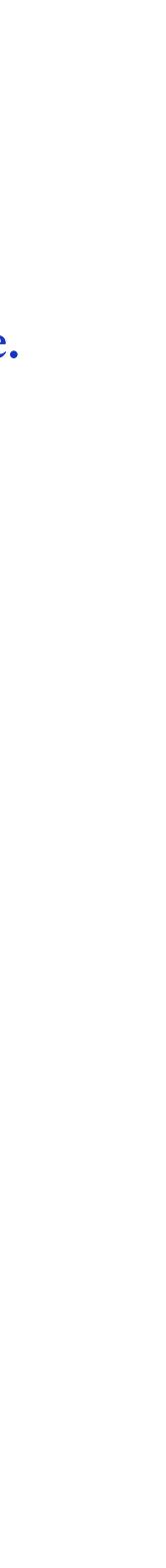

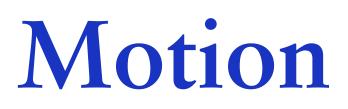

**Icons and illustrations** 

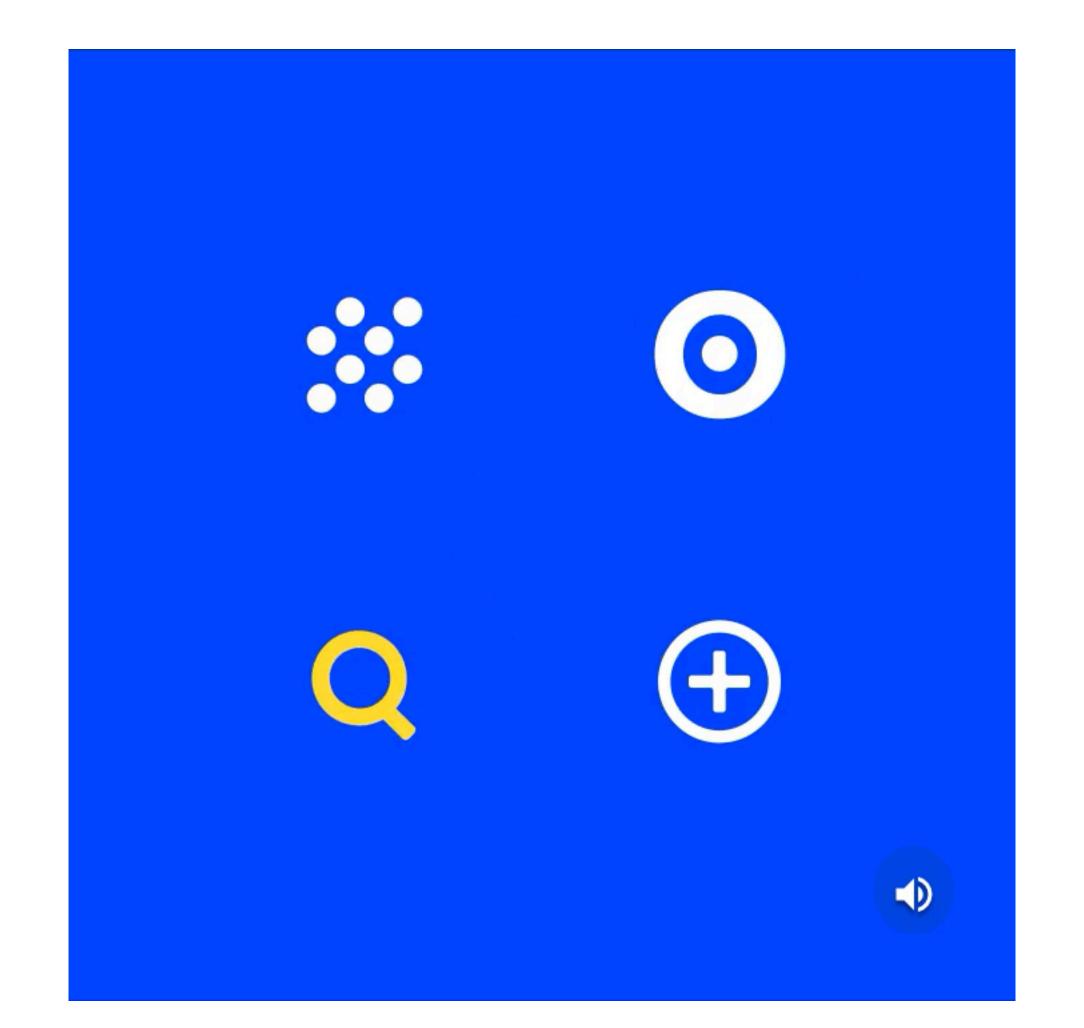

Source: material.io

#### Subtle animation in icons, illustrations, and product logos can add polish and playfulness to the user experience.

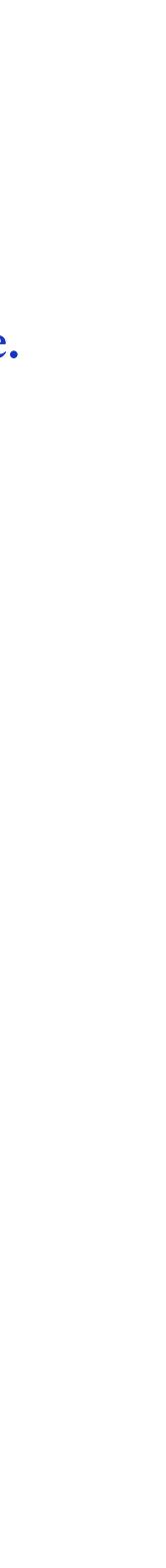

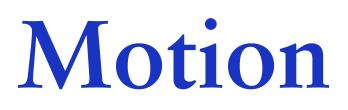

Icons and illustrations

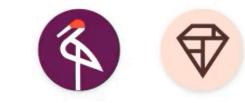

#### Subtle animation in icons, illustrations, and product logos can add polish and playfulness to the user experience.

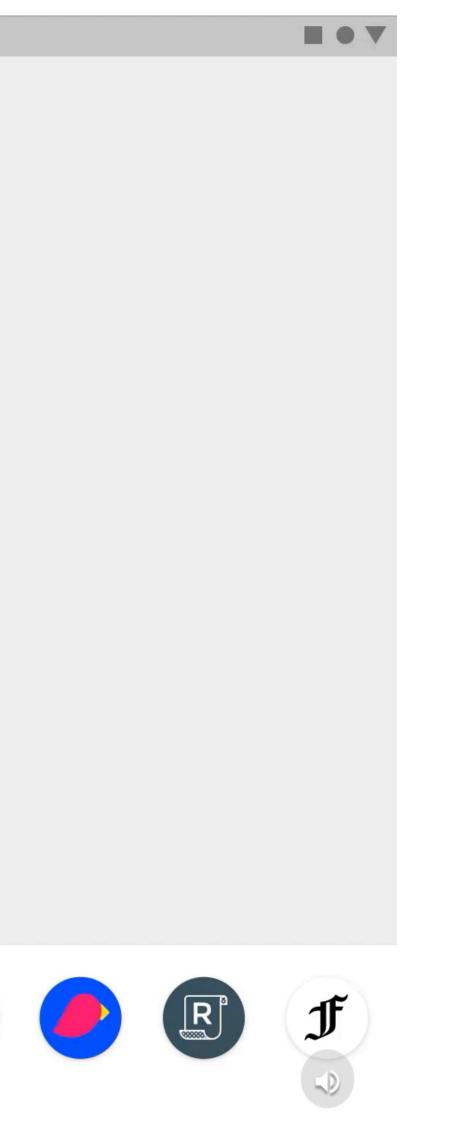

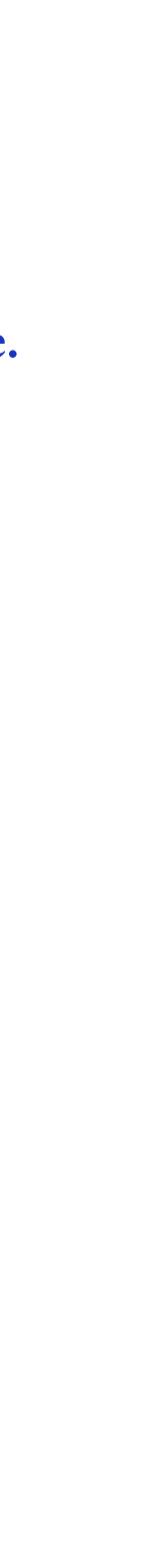

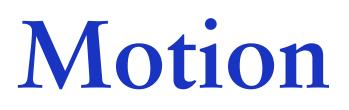

Feedback and status

Motion provides timely feedback and indicates the status of user or system actions.

 $\leftarrow$ 

1

4

7

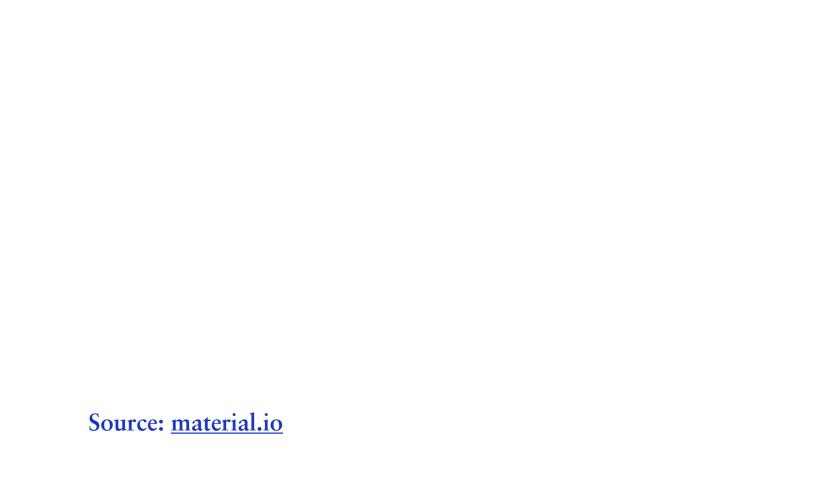

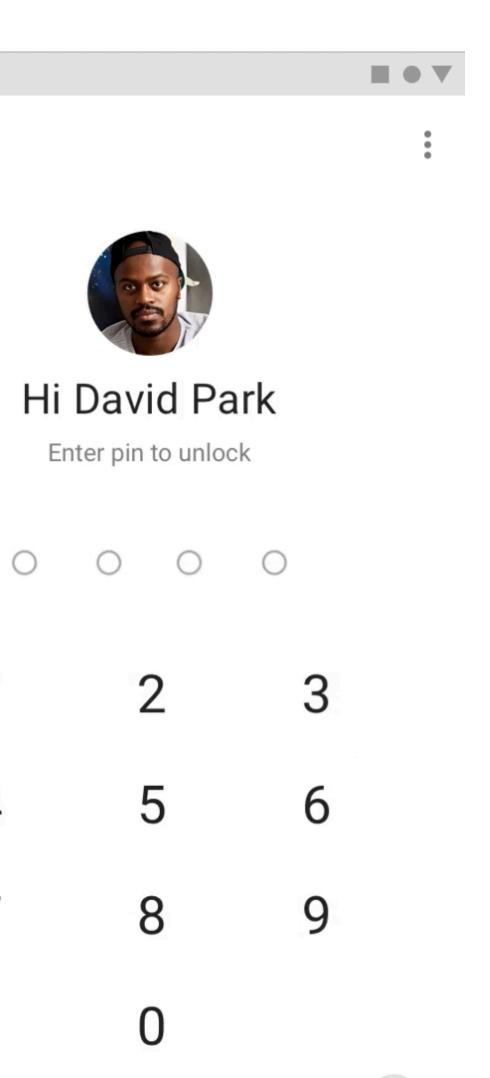

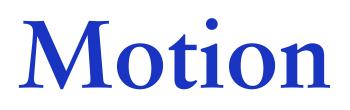

Feedback and status

Motion provides timely feedback and indicates the status of user or system actions.

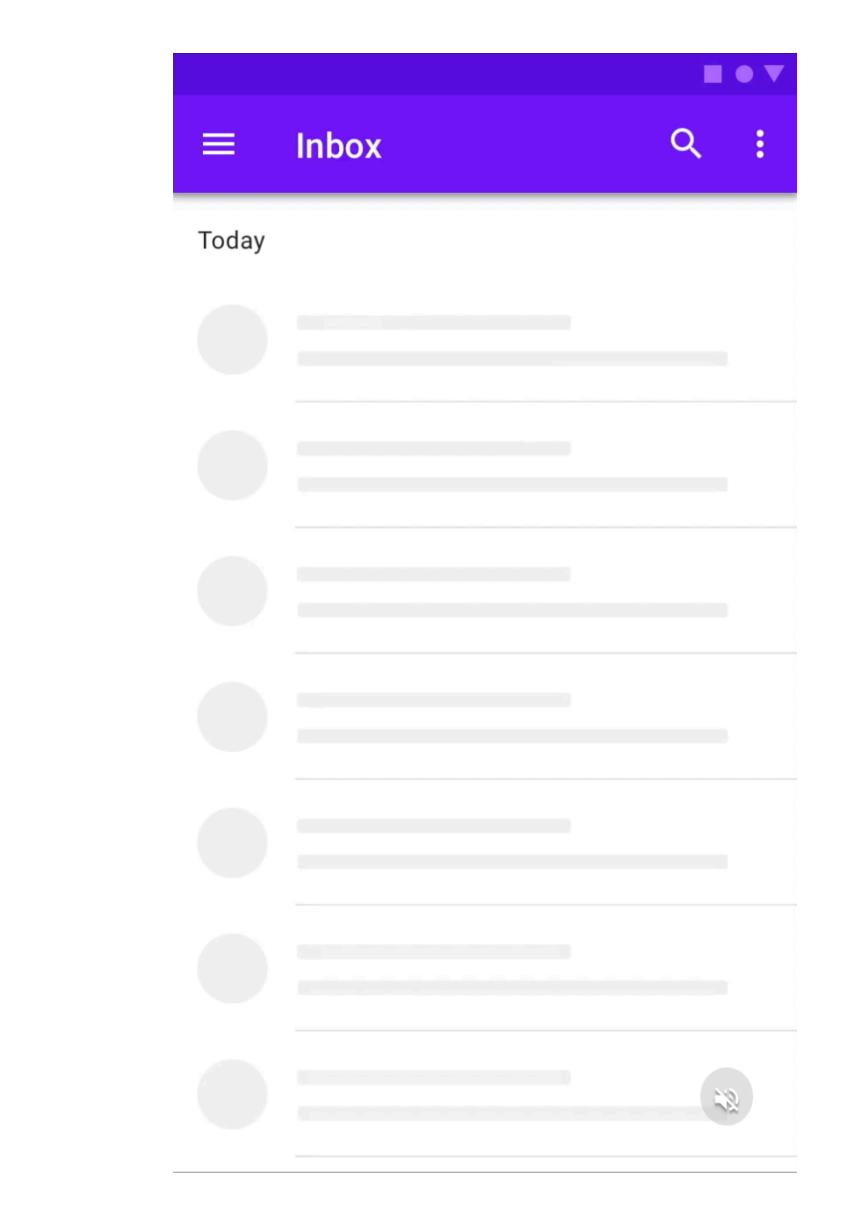

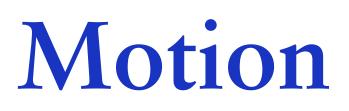

User education

Motion helps users understand how to perform actions.

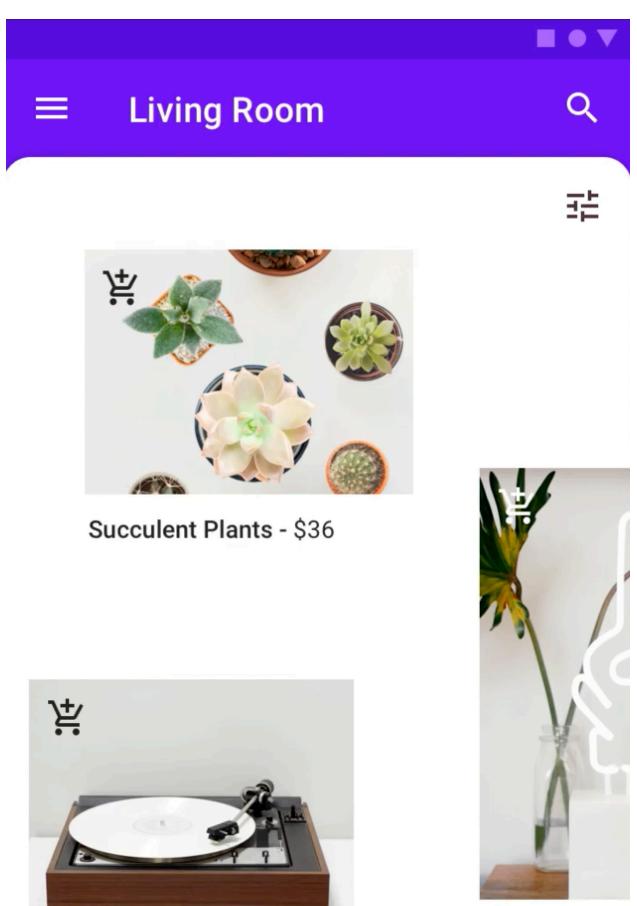

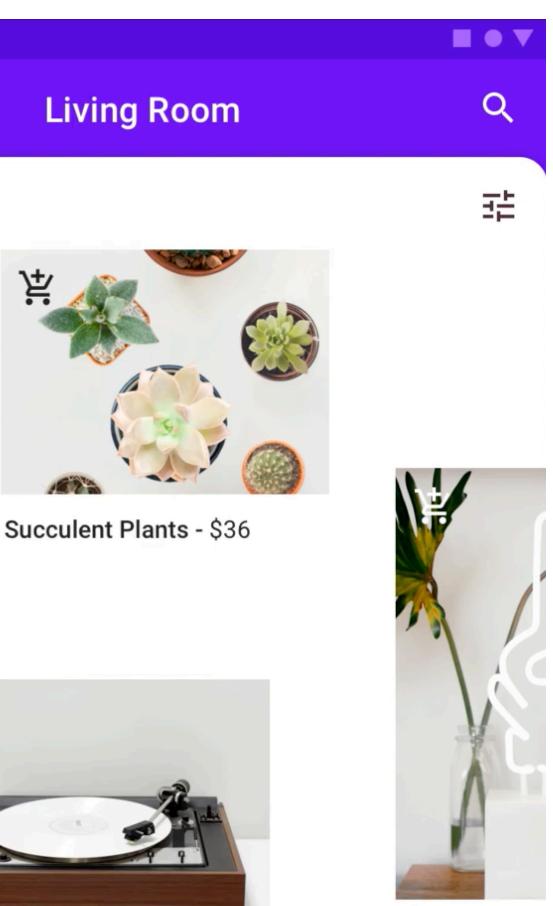

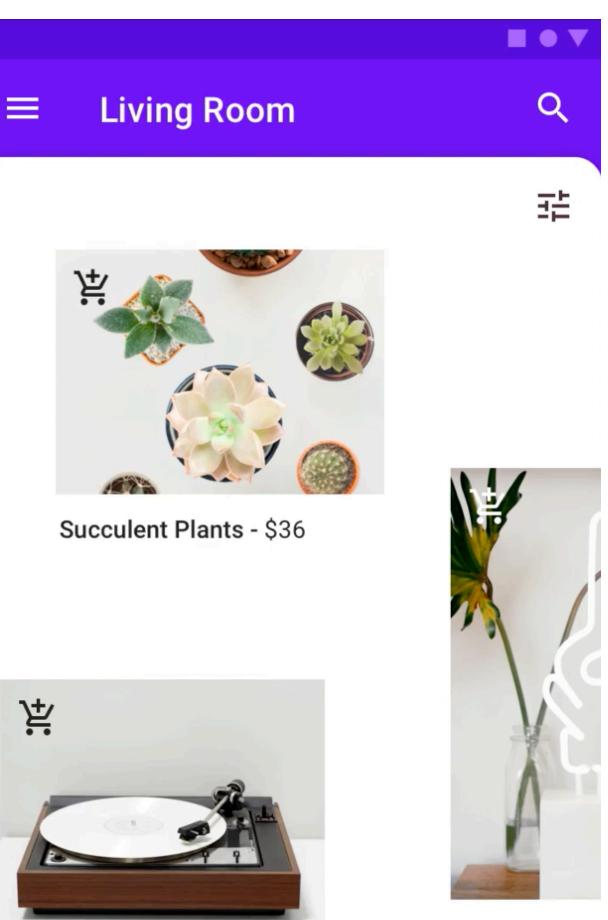

Bamboo Turntables - \$134

Source: <u>material.io</u>

OK Glow Lam

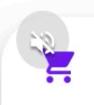

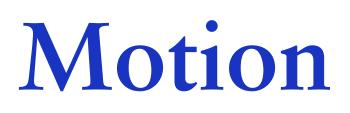

User education

Motion helps users understand how to perform actions.

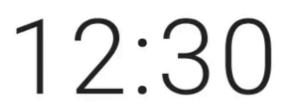

FRI, DEC 30

 $\hat{\sim}$ 

Swipe to unlock

42

### Speed

Speed adjustments make transitions smooth and responsive.

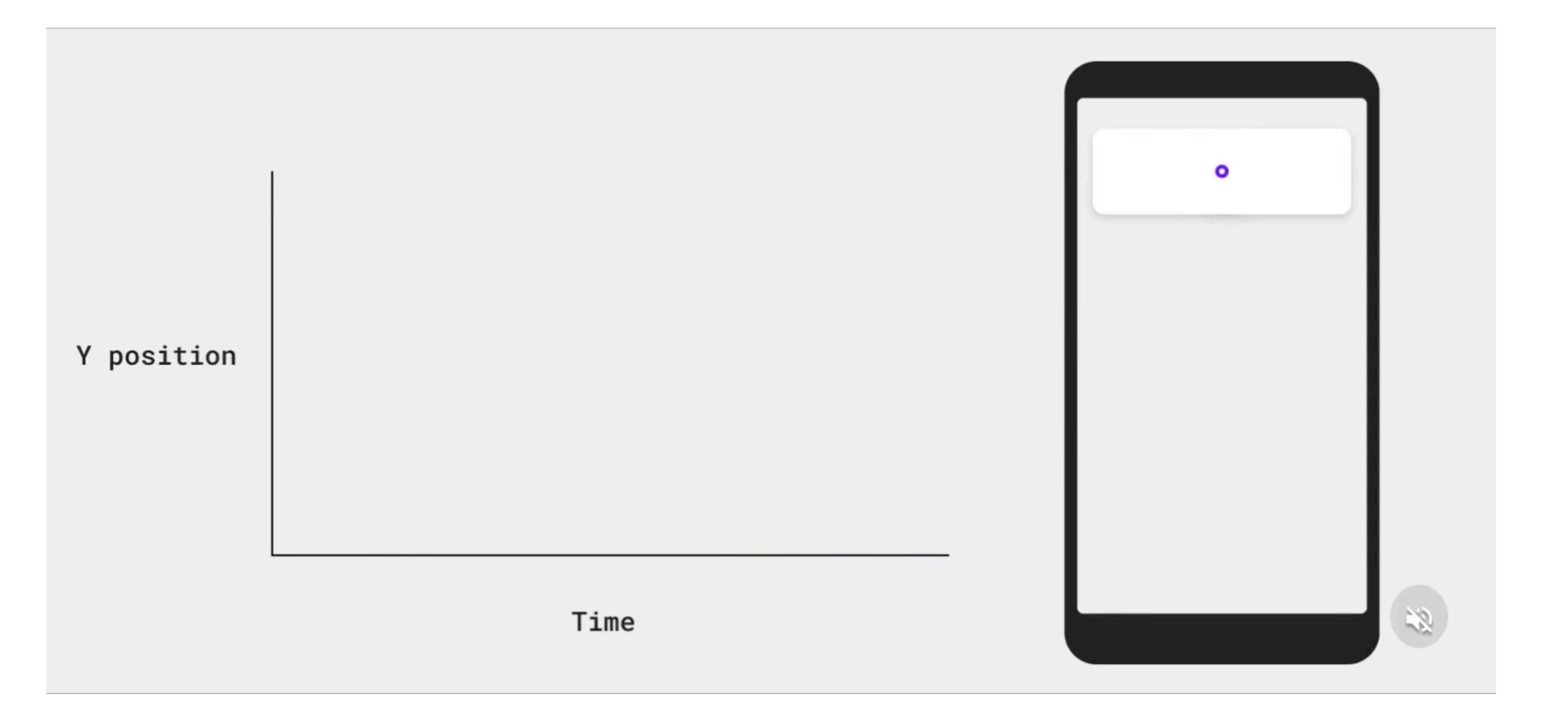

Rules

### Remove lines and boxes

When designing, you should take a step back at times and decide whether having containers is cluttering the UI or not. Often, boxes and lines serving to divide content could be replaced with margin.

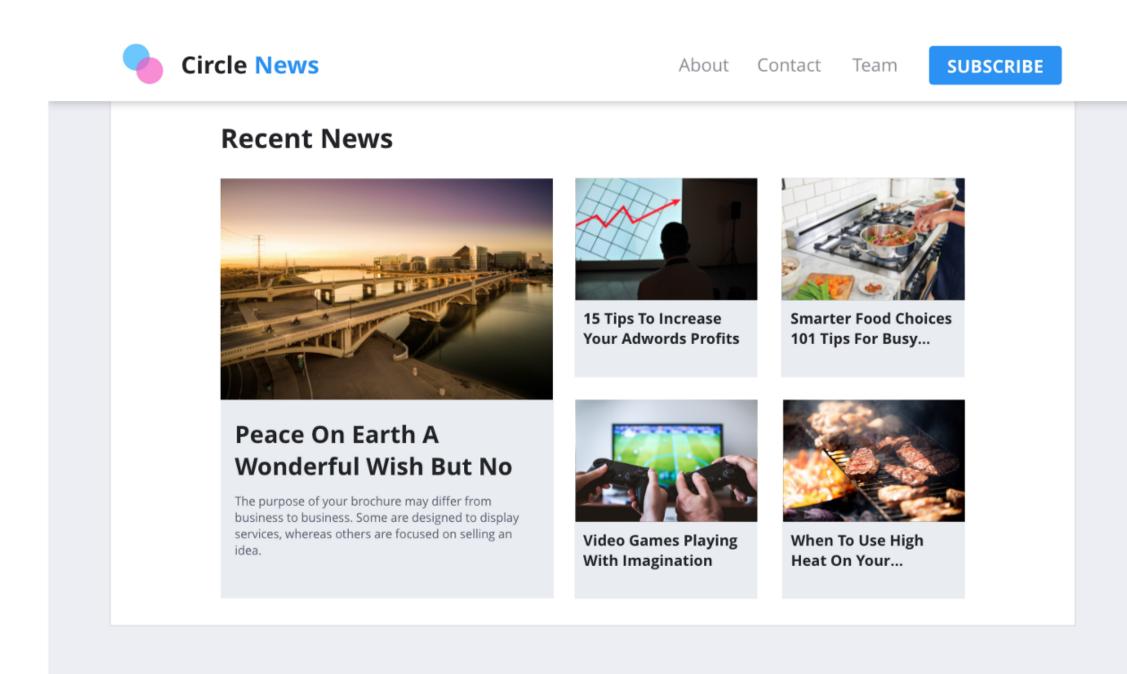

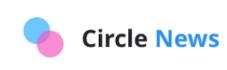

About Contact Team SUBSCRIBE

### **Recent News**

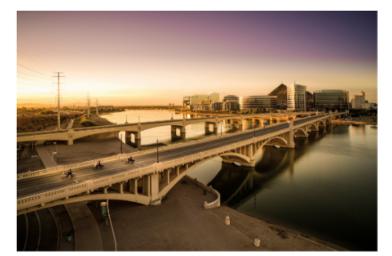

### **Peace On Earth A Wonderful** Wish But No Way

The purpose of your brochure may differ from business to business. Some are designed to display services, whereas others are focused on selling an idea.

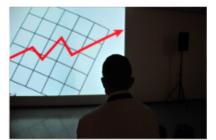

**15 Tips To Increase** Your Adwords Profits

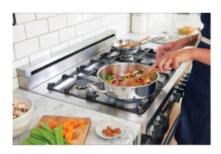

Smarter Food Choices 101 Tips For Busy...

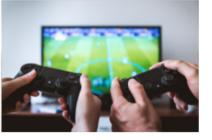

Video Games Playing With Imagination

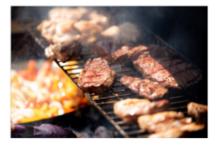

When To Use High **Heat On Your** 

### Pay attention to contrast

Designing a product is similar to building a public building like a library or a school — it needs to be inclusive to all. That includes blind, color blind, and visually impaired users.

Web Content Accessibility Guidelines (WCAG) requires at least 4.5:1 contrast.

Download Stark which will allow you to check if your designs are accessible or not.

Enter Email Address

X Contrast 3.3:1

Danny Sapio https://uxdesign.cc/10-rules-of-thumb-in-ui-design-aa5f91885444

Enter Email Address

Contrast 4.72:1

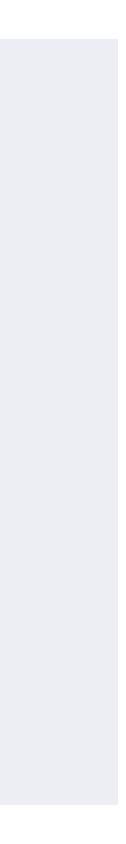

### Familiarity is good

There are numerous reasons why certain elements are considered standard.

If your website, app, or software functions differently than what users have grown accustomed to, then it won't be intuitive, and they will likely become frustrated with the experience.

For this reason, it's best to be creative only within the confines of the current norms in design. Don't re-invent the wheel.

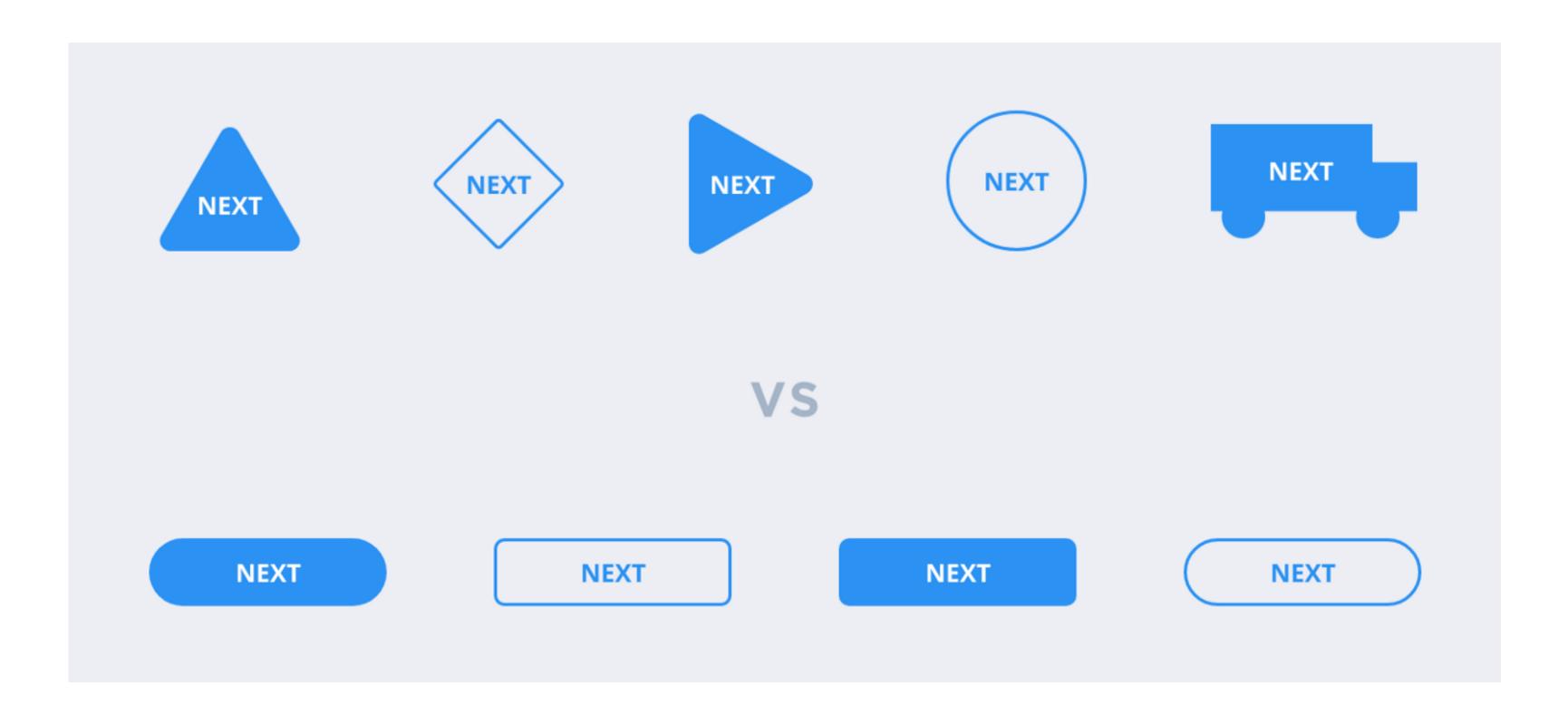

Danny Sapio https://uxdesign.cc/10-rules-of-thumb-in-ui-design-aa5f91885444

## Use color weight to establish hierarchy

Every color has a visual weight, which can help us to develop a hierarchy among our content. By using lighter hues of color, we can assign different levels of importance to elements.

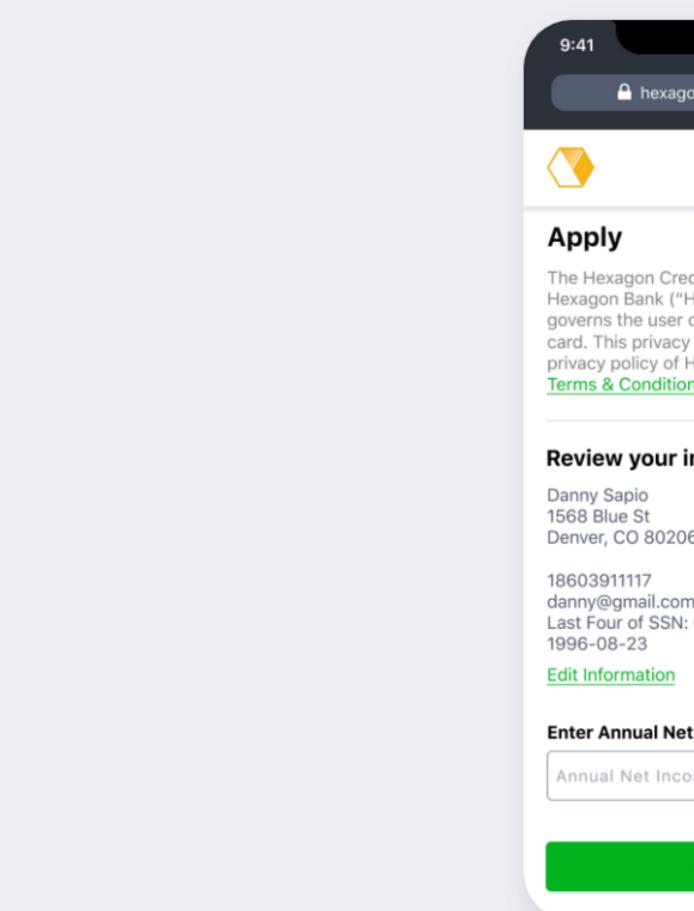

|                                                       | 'II 🕹 🗖  |
|-------------------------------------------------------|----------|
| kagon.com/pre-approval                                | C        |
|                                                       |          |
|                                                       | `        |
|                                                       |          |
|                                                       |          |
| Credit Card is issued by ("HXGB"). The Privac         | y Policy |
| ser of the HEX awards of<br>acy policy is different t |          |
| of HEX, Inc. Please rea<br>itions before applying     |          |
|                                                       |          |
| r information                                         |          |
|                                                       |          |
| 206                                                   |          |
|                                                       |          |
| com<br>SN: 0333                                       |          |
|                                                       |          |
| n                                                     |          |
| Net Income                                            |          |
| ncome                                                 |          |
|                                                       |          |
|                                                       |          |
| Continue                                              |          |
|                                                       |          |

## Use color weight to establish hierarchy

The rule of thumb here is that if an element is more important than another, it should be of a higher visual weight. This makes it easy for a user to quickly skim the page and distinguish between the important and less important information.

The bigger, bolder information is what the user's eyes will be drawn to first, and then they will move on to the supporting information below it.

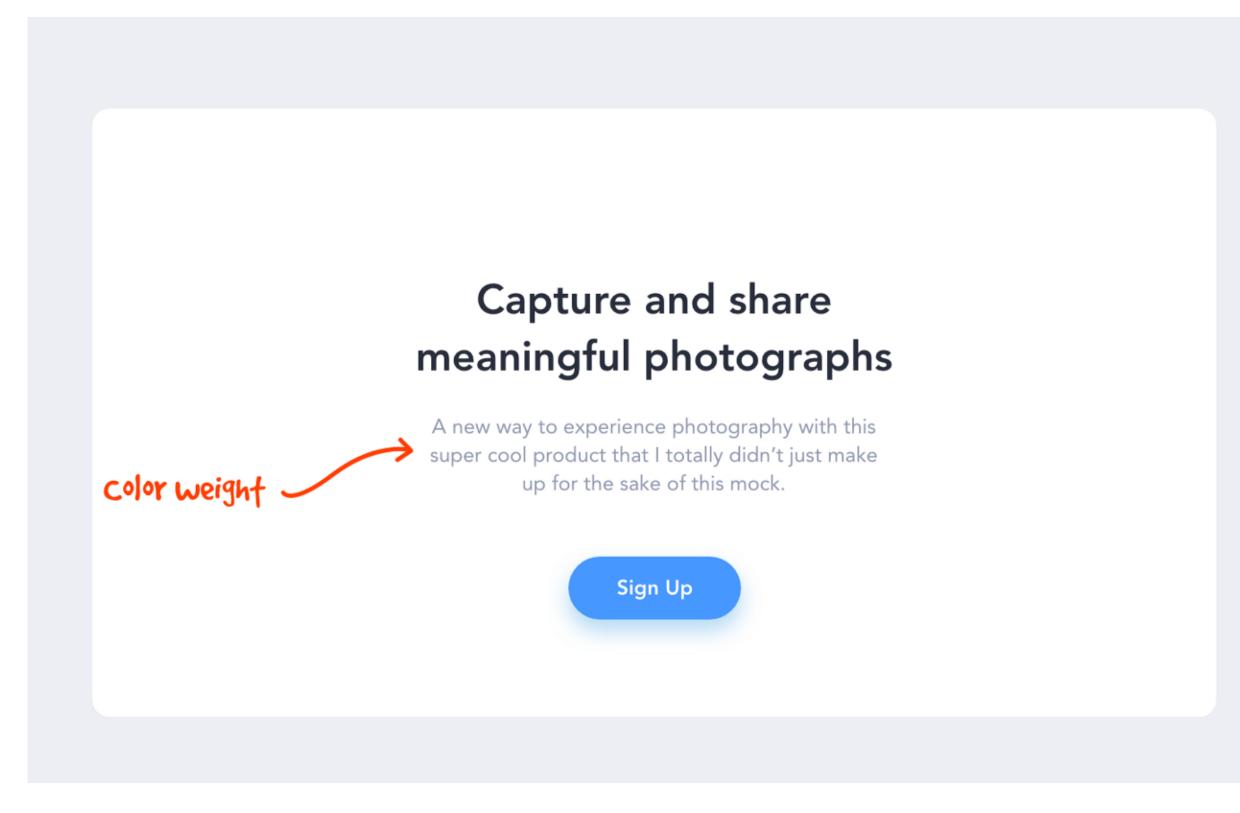

Danny Sapio https://uxdesign.cc/10-rules-of-thumb-in-ui-design-aa5f91885444

### Capture and share meaningful photographs

A new way to experience photography with this super cool product that I totally didn't just make up for the sake of this mock.

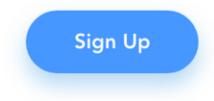

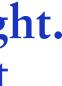

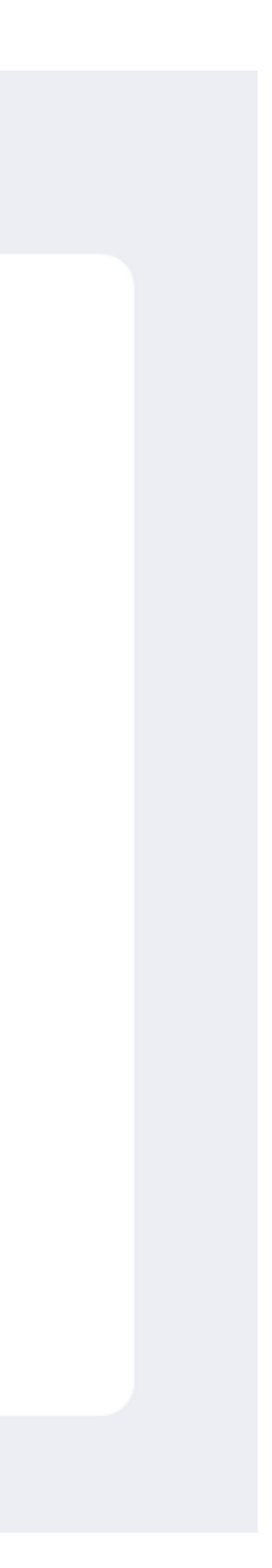

## Avoid using more than two typefaces

A generally accepted design practice is to limit the number of fonts used in an interface. Generally, two different typefaces should be enough. That doesn't mean you can't use more, but unless you have a good reason, it's usually better not to.

VS

The way around this is to use font families.

italic etc.

| ← REGISTRATION                    |             |  |  |  |
|-----------------------------------|-------------|--|--|--|
| Register to become a photographer |             |  |  |  |
| First Name *                      | Last Name * |  |  |  |
| Password *                        |             |  |  |  |
| Date of Birth *<br>Nationality *  | -           |  |  |  |
| Email Address *<br>Phone Number * |             |  |  |  |
| SI                                | GN UP       |  |  |  |
| DON'T                             |             |  |  |  |

Danny Sapio https://uxdesign.cc/10-rules-of-thumb-in-ui-design-aa5f91885444

### When selecting a font, find families that have various weights like light, regular etc., as well as styles like condensed,

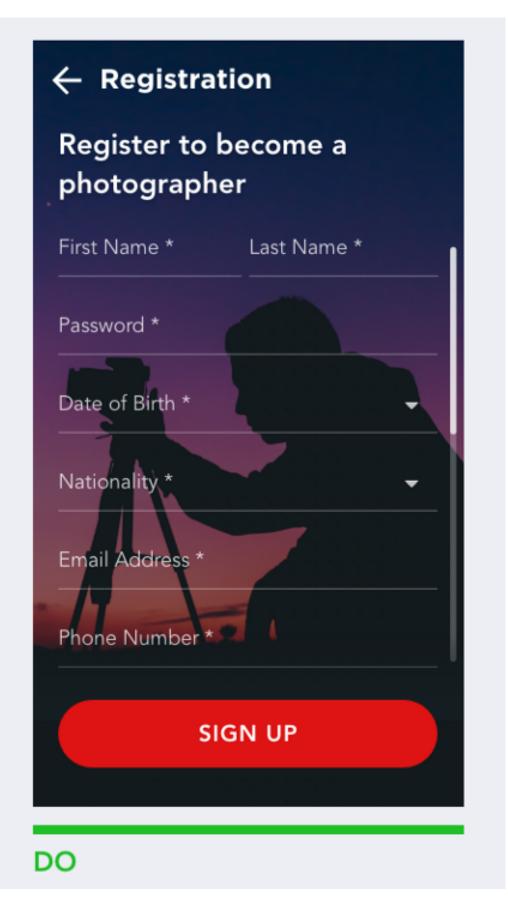

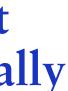

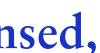

## Line length

### The ideal line length is 40-60 characters per line for English body text.

|               | 0                                                                                                    | 30    |
|---------------|----------------------------------------------------------------------------------------------------|-------|
| Too narrow    | Tokyo, Japan's busy capital,<br>mixes the ultramodern and the<br>traditional, from neon-lit<br>skyscrapers to historic temple<br>The opulent Meiji Shinto Shrin<br>is known for its towering gate<br>and surrounding woods. | es.   |
| Ideal range   | Tokyo, Japan's busy capital, m<br>traditional, from neon-lit skyso<br>The opulent Meiji Shinto Shrin<br>gate and surrounding woods.                                                                                         | rape  |
| A little wide | Tokyo, Japan's busy capital, m<br>neon-lit skyscrapers to histori<br>known for its towering gate ar                                                                                                    | c ten |
| Too wide      | Tokyo, Japan's busy capital, m<br>skyscrapers to historic temple<br>and surrounding woods.                                                                                                    |       |
|               |                                                                                                    |       |

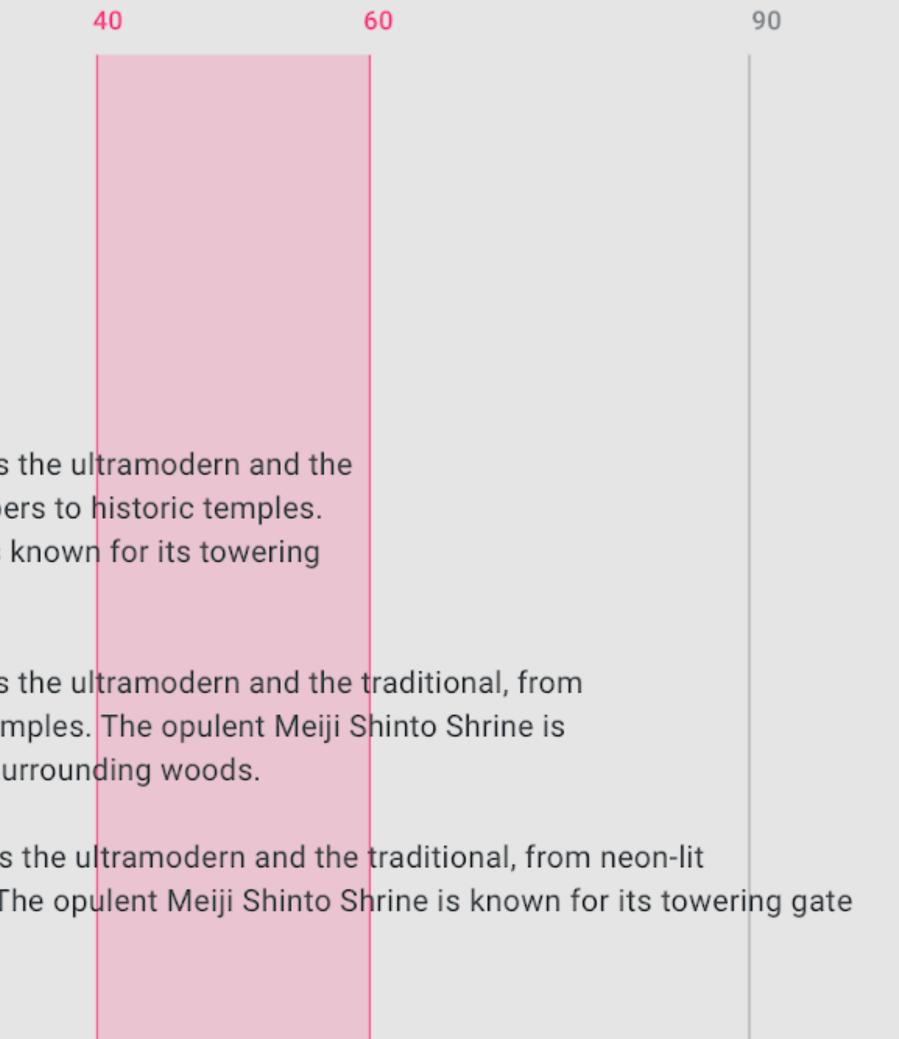

## Line length

The ideal line length for short lines of English text is 20-40 characters per line.

|             | 0                                         | 20 |
|-------------|-------------------------------------------|----|
| Too narrow  | Creating opportunit<br>for everyone       | y  |
| Ideal range | We believe everyon<br>chance to learn, su |    |
| Too wide    | Our goal is to devel<br>of as many people | -  |

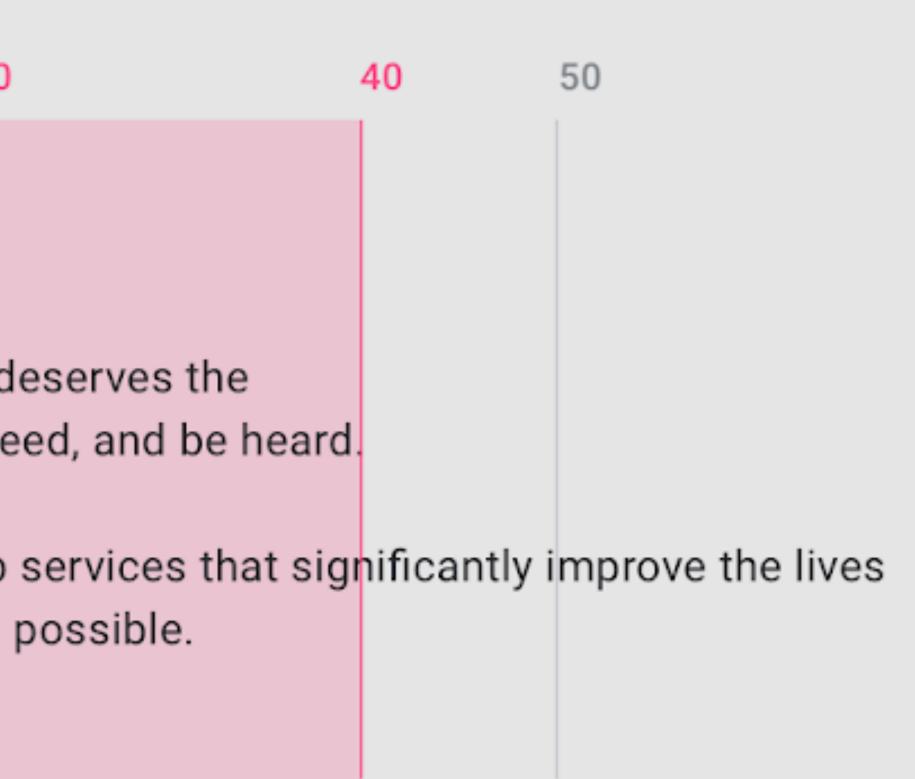

## Right-aligned

Right-aligned text is the most common setting for right-to-left languages, such as Arabic and Hebrew.

Left-to-right languages can use right-aligned text, though it is best for distinguishing short typographic elements within a layout (such as side notes), and is not recommended for long copy.

and implementation, establishing a shared lang help teams unite style, branding, interaction, ar under a cohesive set of principles.

vve be ked by helps quality ences. **comm inspira** 

We believe a better design process yields better which is why we're expanding <u>Material</u> to be a supports the principles of good design and stree communication and productivity with new tools inspiration. We hope these resources will help realize their greatest design potential, and we'r see the results.

Material is an adaptable design system - backed by open-source code - that helps teams easily build high-quality digital experiences.

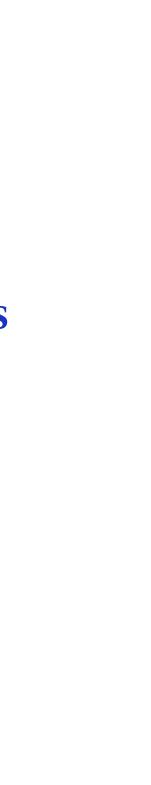

## Colour system

Avoid using bright primary or secondary colors for body text.

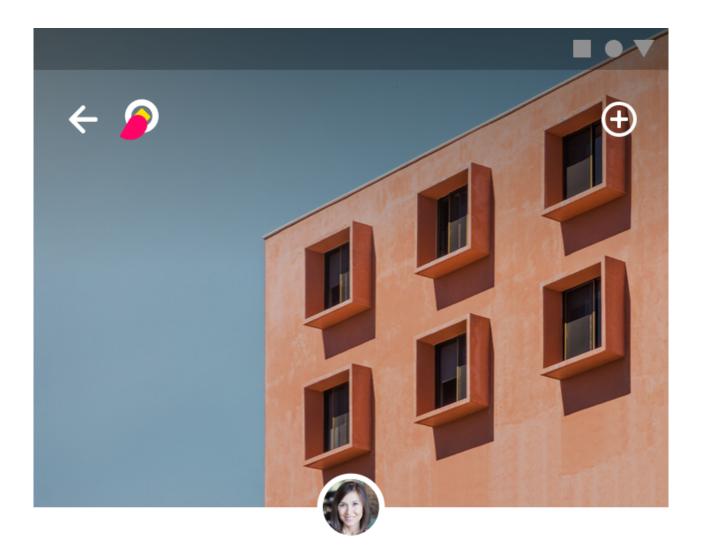

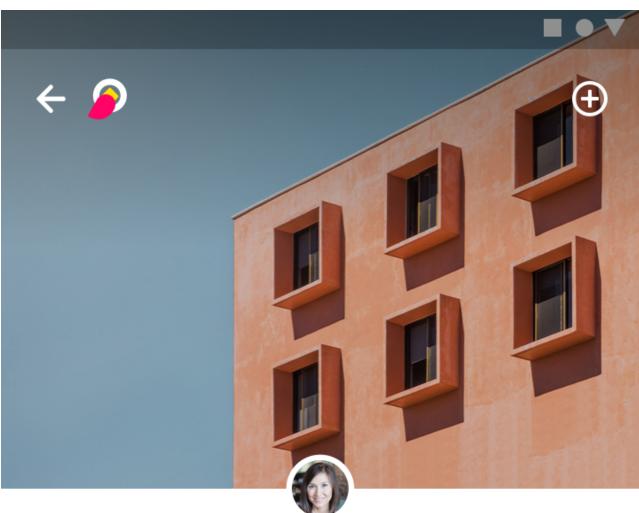

**PHOTOGRAPHY** 

### Monuments, Buildings, and Other **Structures**

PHOTOGRAPHY

### Monuments, **Buildings, and Other** Structures

This video course introduces the photography of structures, including urban and rural buildings, monuments, and less traditional structures. Instruction includes the handling =, equipment and methods used t

This video course introduces the photography of structures, including urban and rural buildings, monuments, and less traditional structures. Instruction includes the handling equipment and methods used t

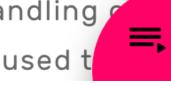

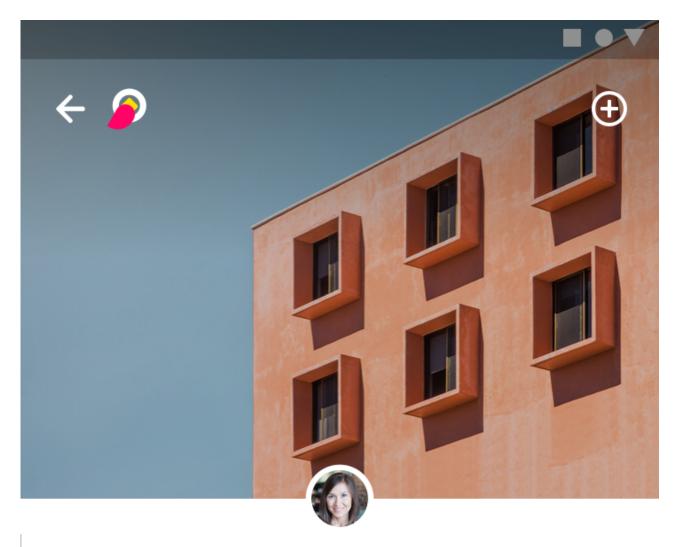

**PHOTOGRAPHY** 

### Monuments, **Buildings, And Other** Structures

This video course introduces the photography of architected structures, including urban and rural buildings, monuments, and less traditional structures. Instruction includes th =, handling of equipment and method

### Microinteractions

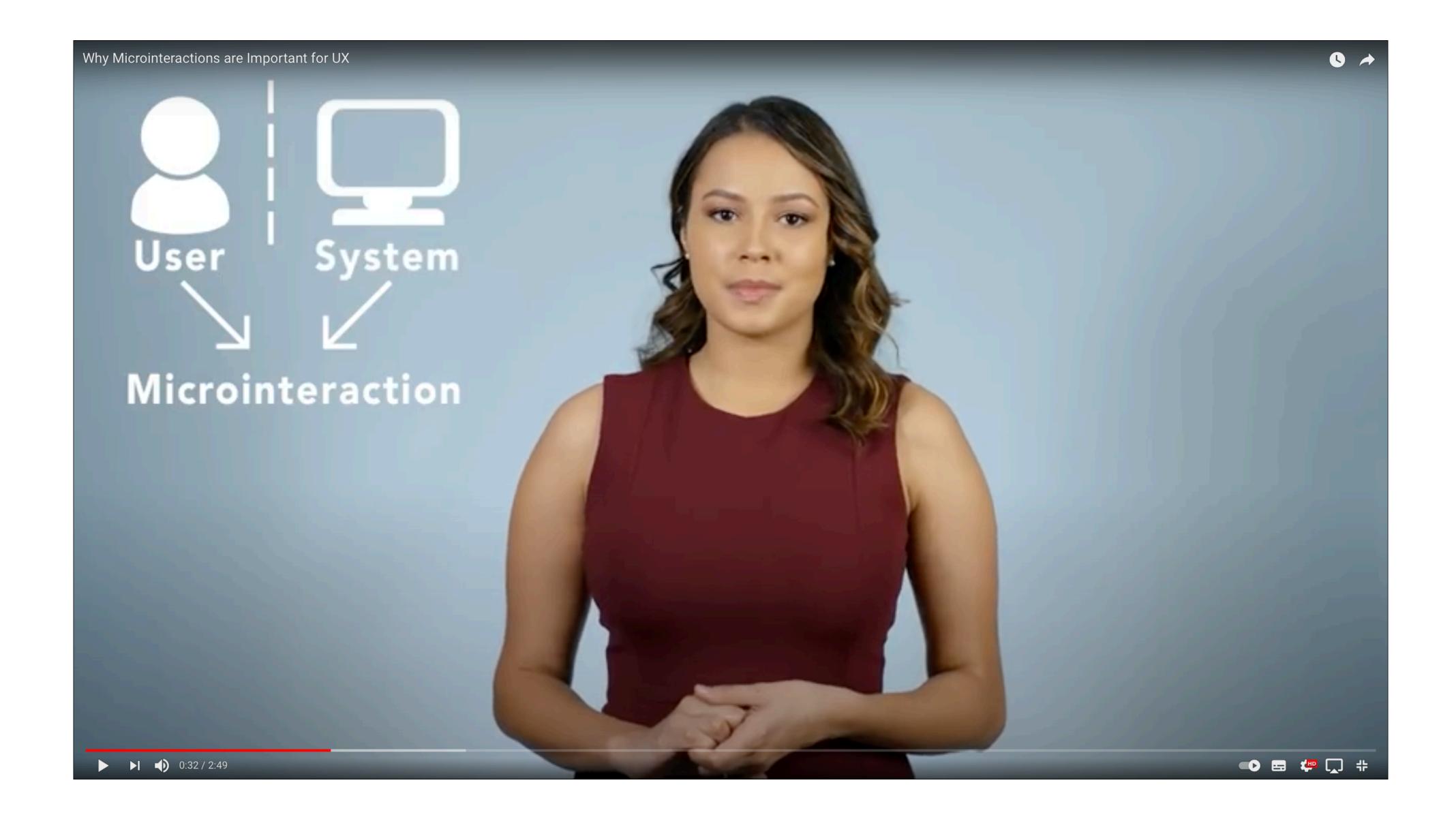

# App Design Trends 2021

### I. Neumorphism

With neumorphism, flat icons and buttons are made much more dimensional. The cartoon-like simplicity of flat design remains, but is supplemented with striking realism, making them literally jump off the screen. Not quite as photorealistic, but much more lifelike and tactile.

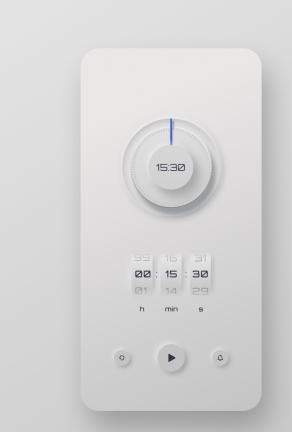

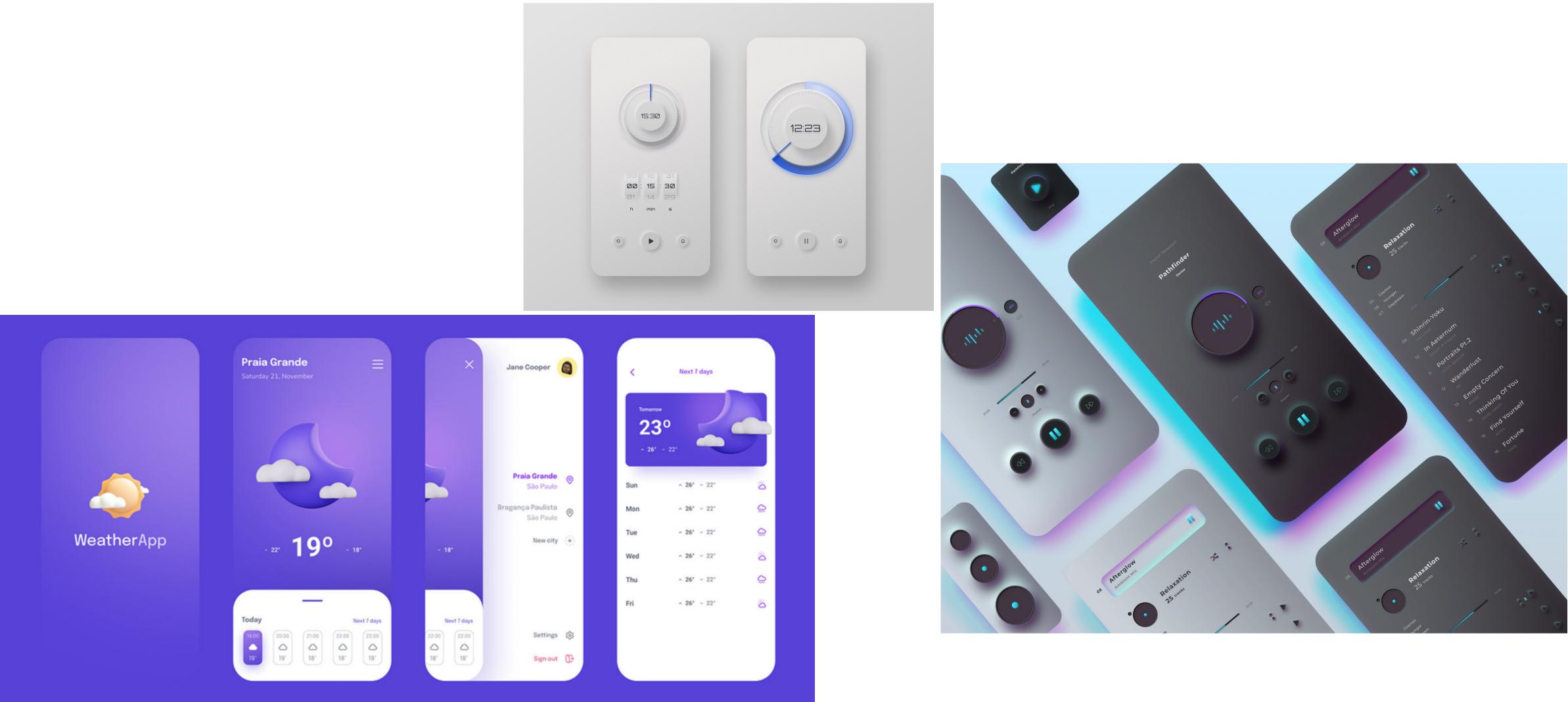

### Skeumorphism vs. Flat Design vs. Neumorphism

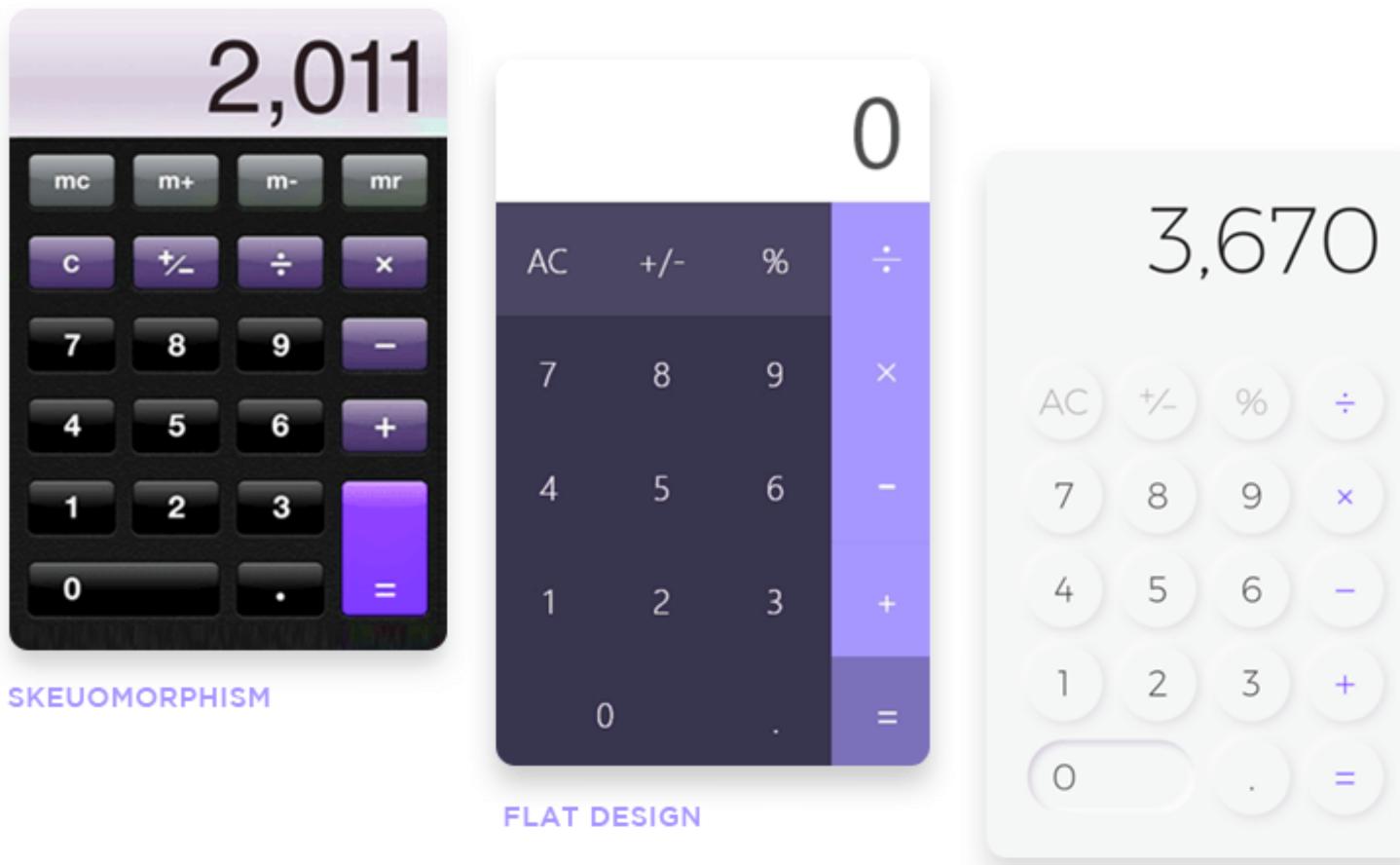

### NEUMORPHISM

## 2. Pictures that are easier on the eyes

These app designs use calming, natural colors and simple layouts that do not overwhelm the user and allow them to look at the screen for long periods of time without being uncomfortable.

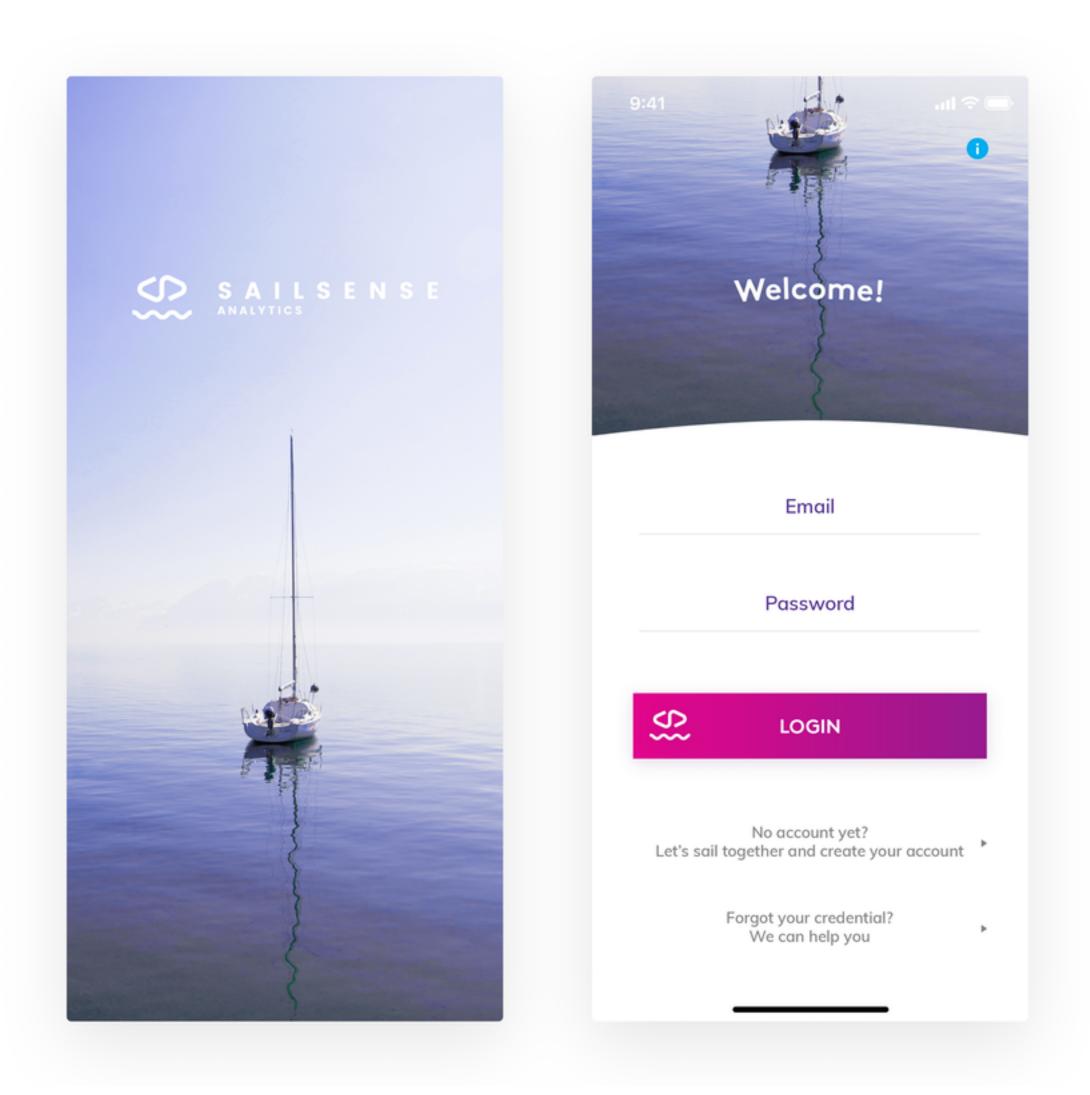

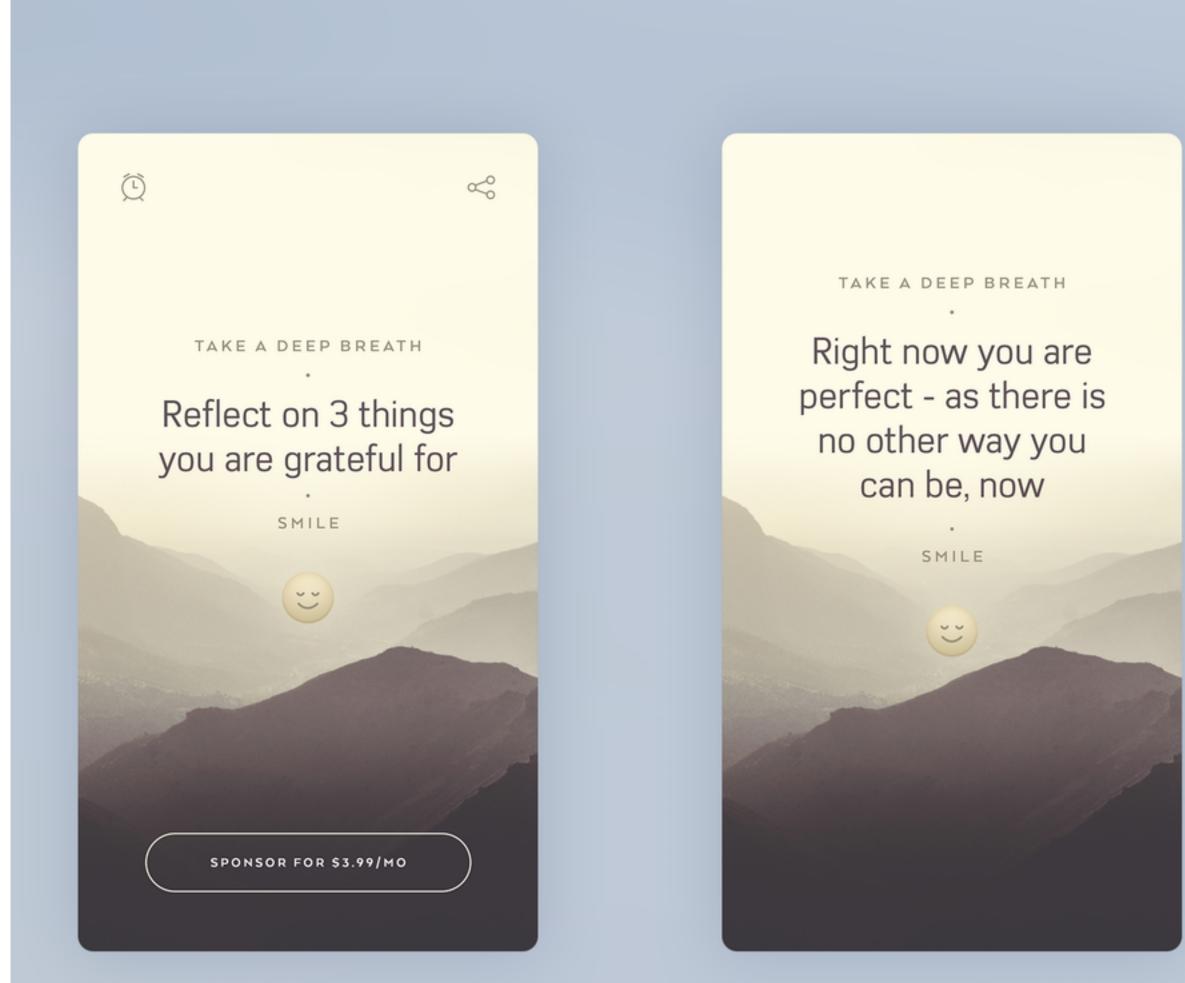

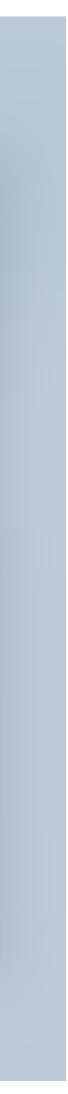

### 3. Attractive swiping experience

While clicking is quick and easy, swiping is just more fun!

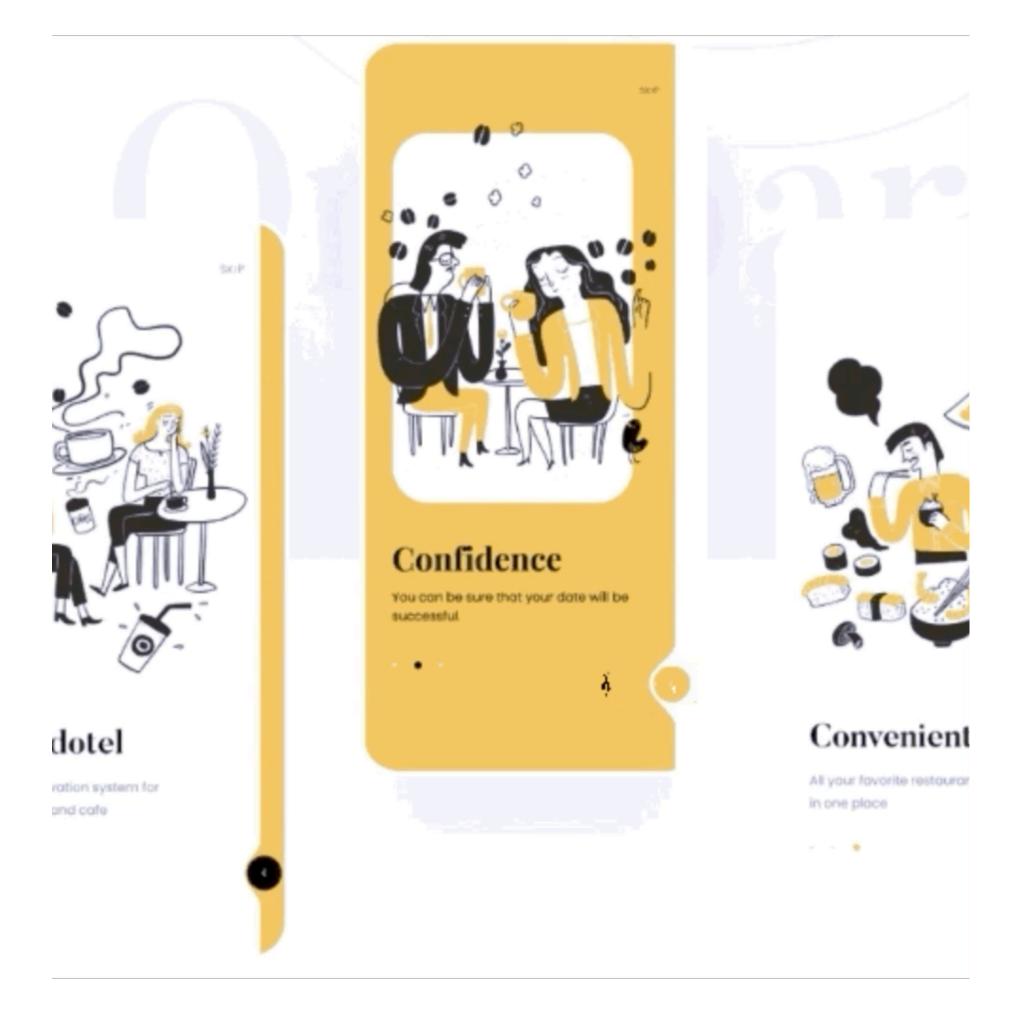

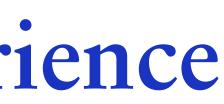

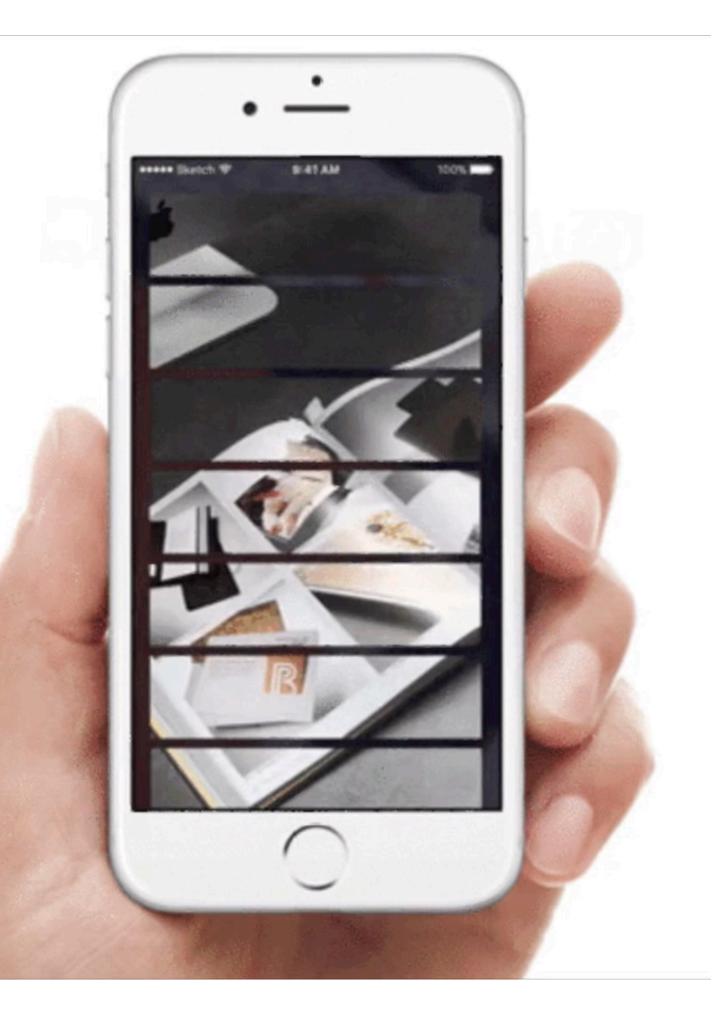

## 4. Depth through shadows and layering

Shadows and layering are one way of creating the strong depth effect.

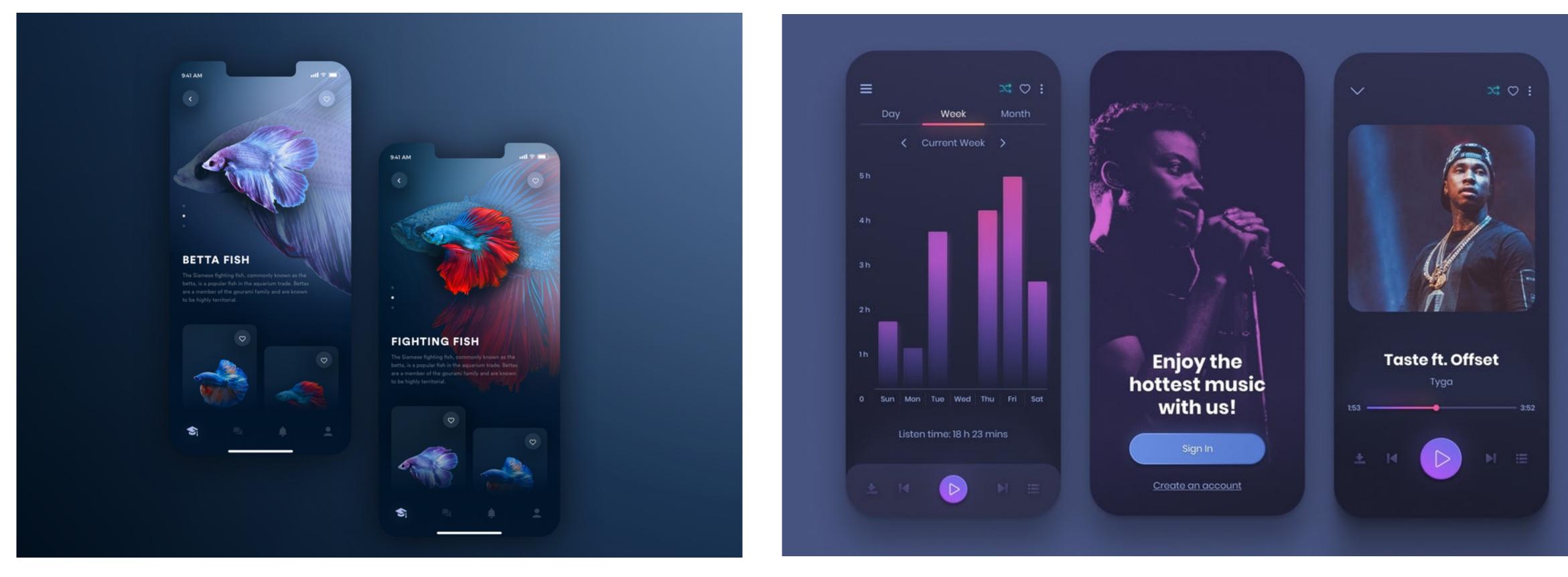

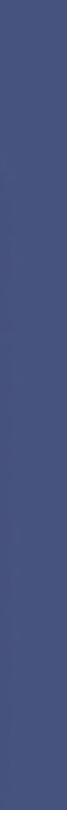

## 5. Analog inspiration

and retro-style typographies and button designs.

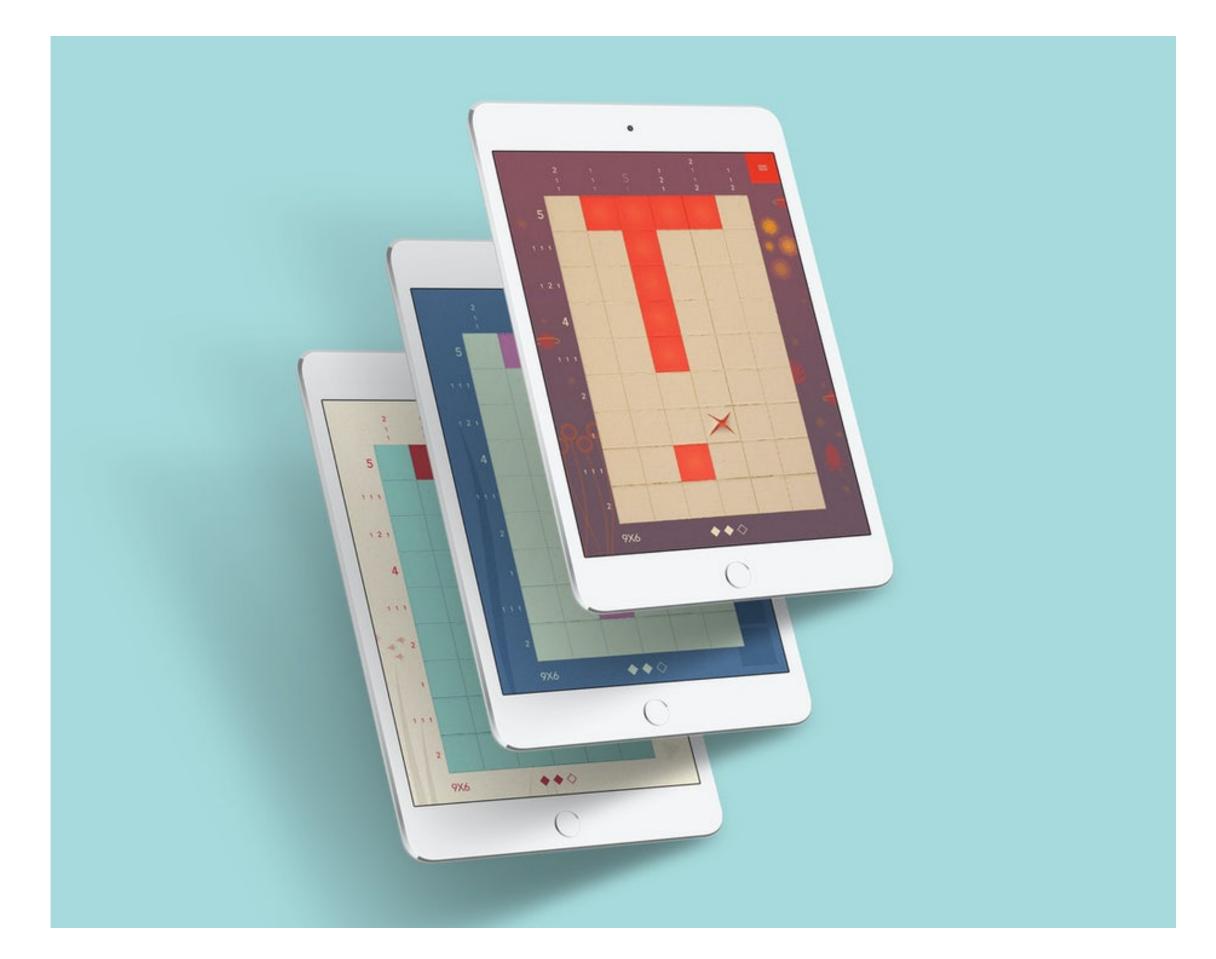

Source: 99design.de

### Paper and cardboard textures, layouts reminiscent of collages, slightly yellowish backgrounds instead of pure white,

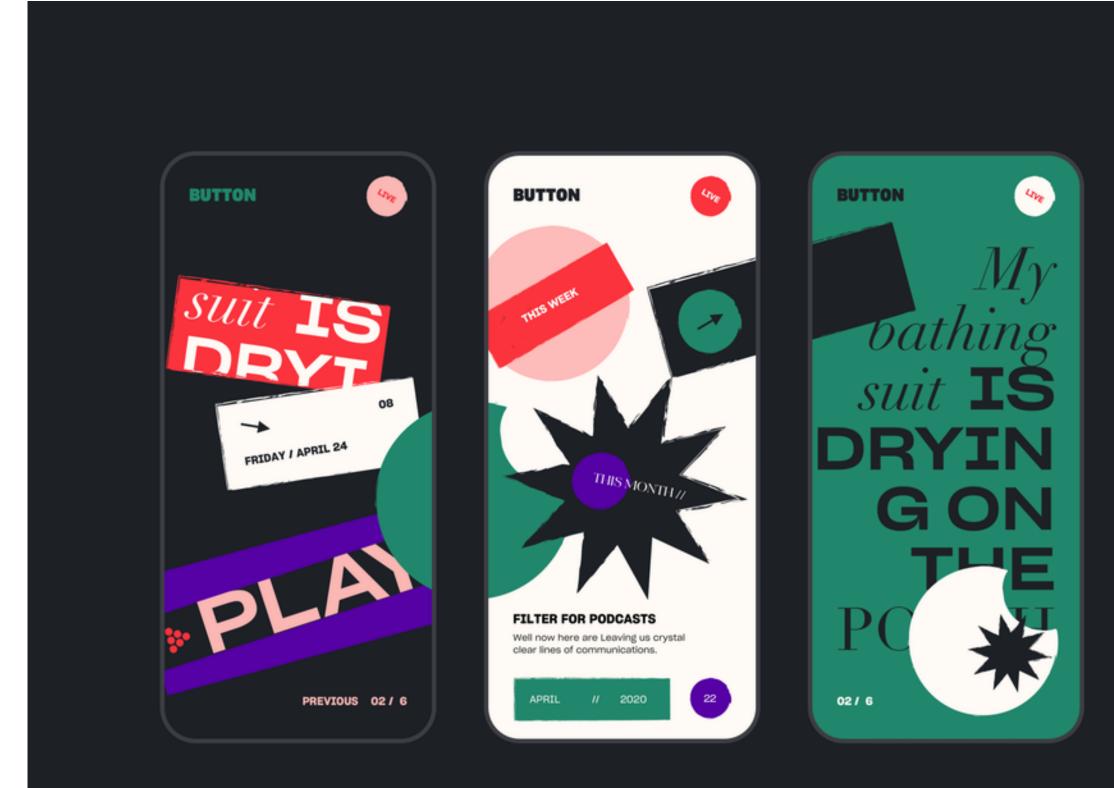

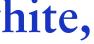

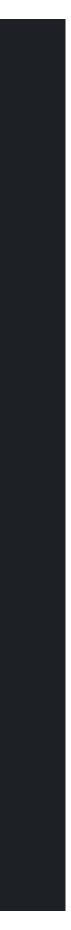

### 6. Abstract and geometric art

This app design trend strikes a fine balance between intricate detail and simplicity, and contains plenty of variety and artistry.

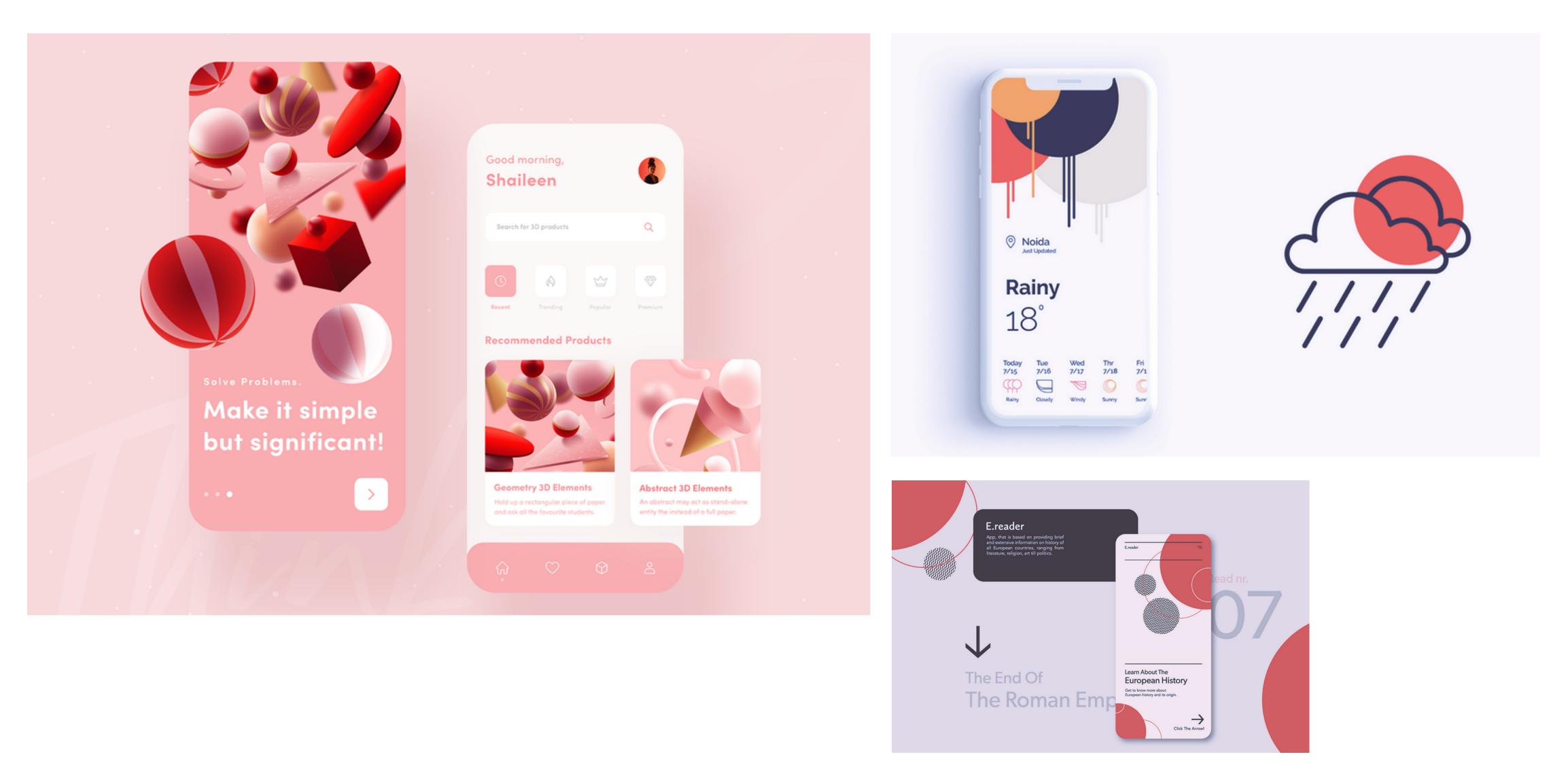

### 7. Unusual angles

Unusual angles make app designs more interesting and even more dynamic. The result is an app design trend that feels exploratory, playful, and a bit rebellious.

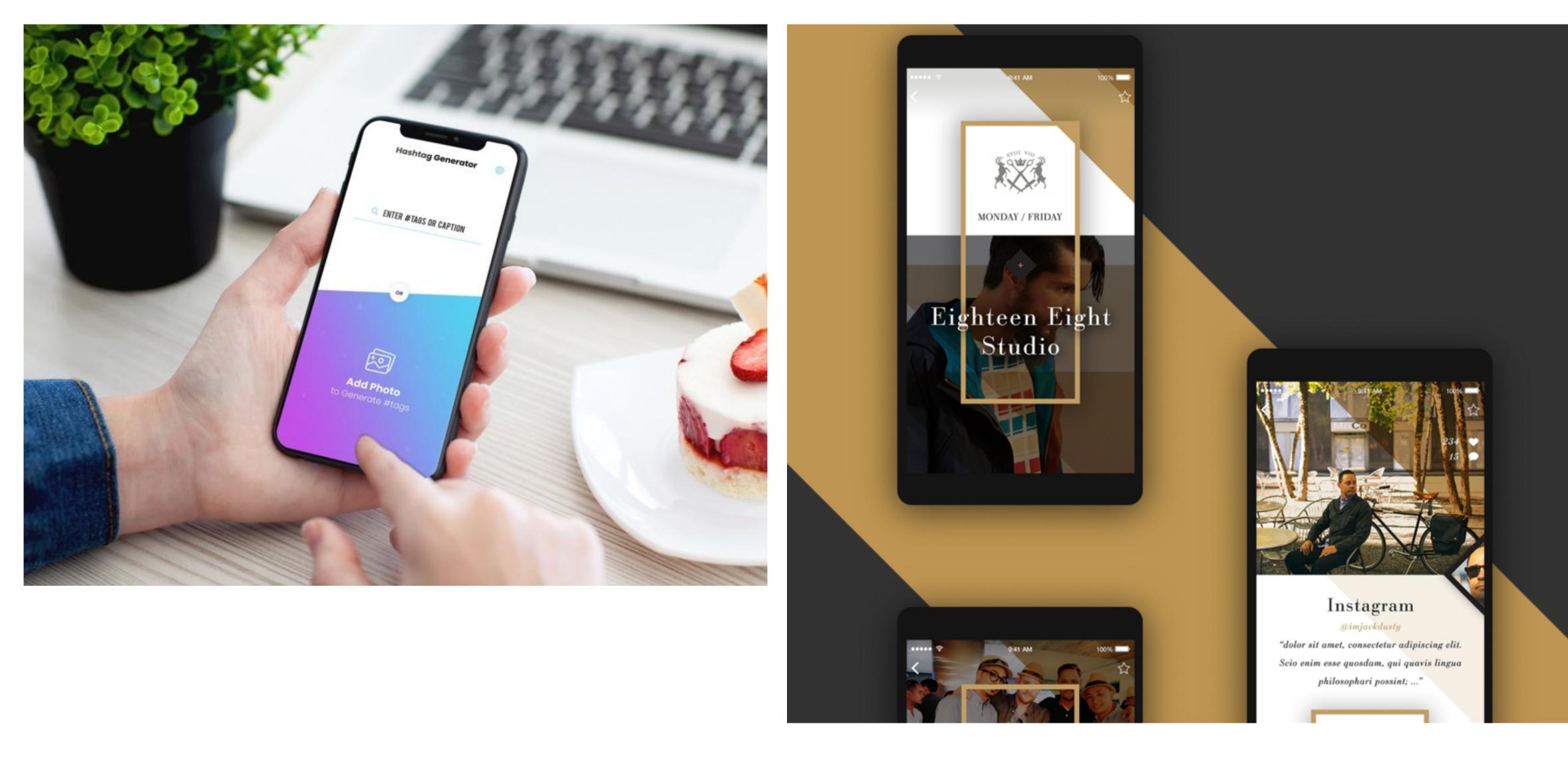

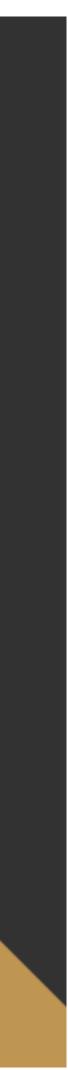

### 8. Creative data visualization

Unusual charts, animations, and colors that correlate with your data can make it more stimulating and provide users with information in a more engaging way. Wave patterns, for example, are a popular choice as they have an intriguing and hypnotic effect that is pleasant to look at.

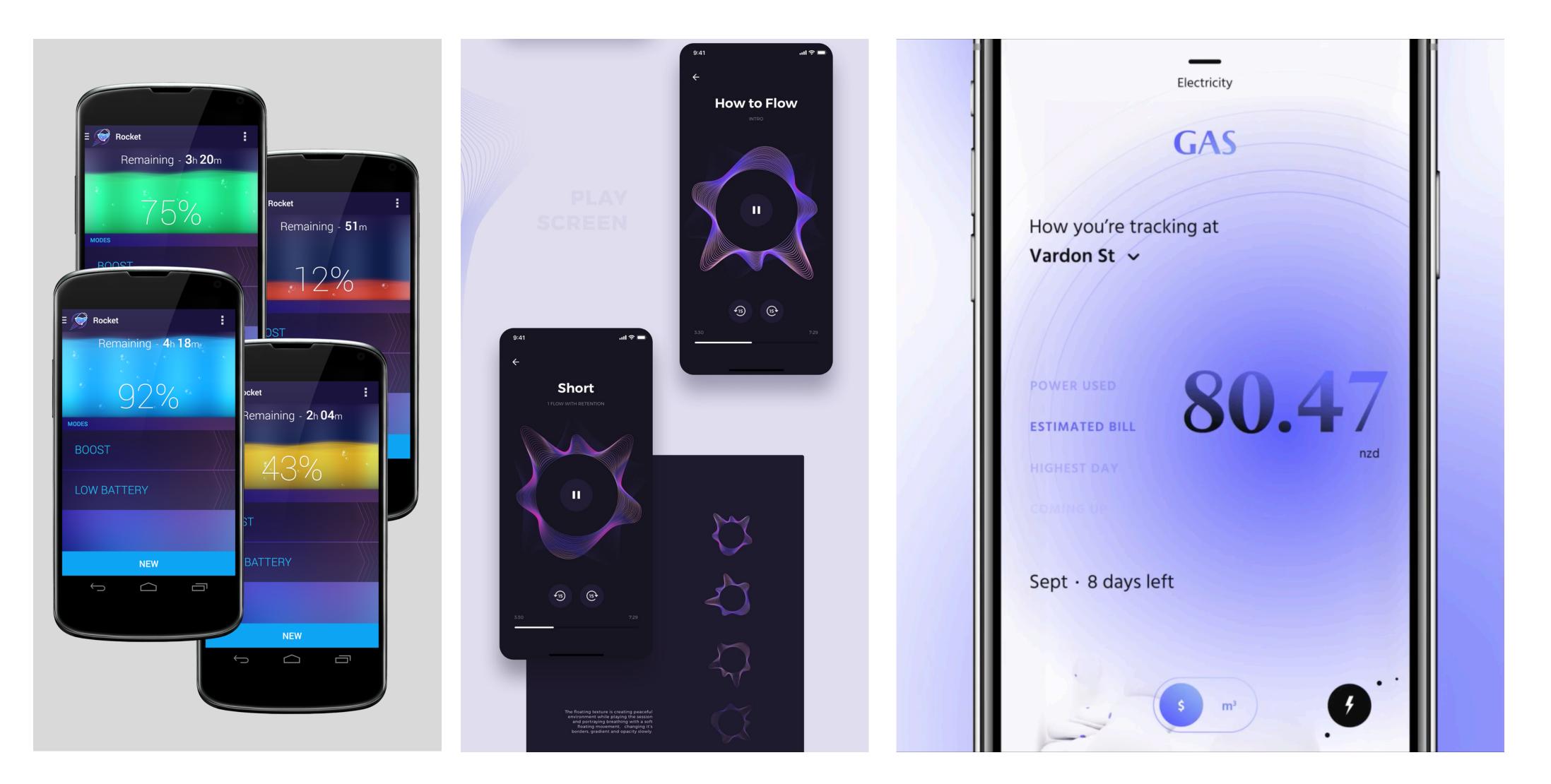

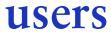

of the look and style they're going for. This is because mood boards make it easy to instantly communicate the ideas and inspiration behind a future design.

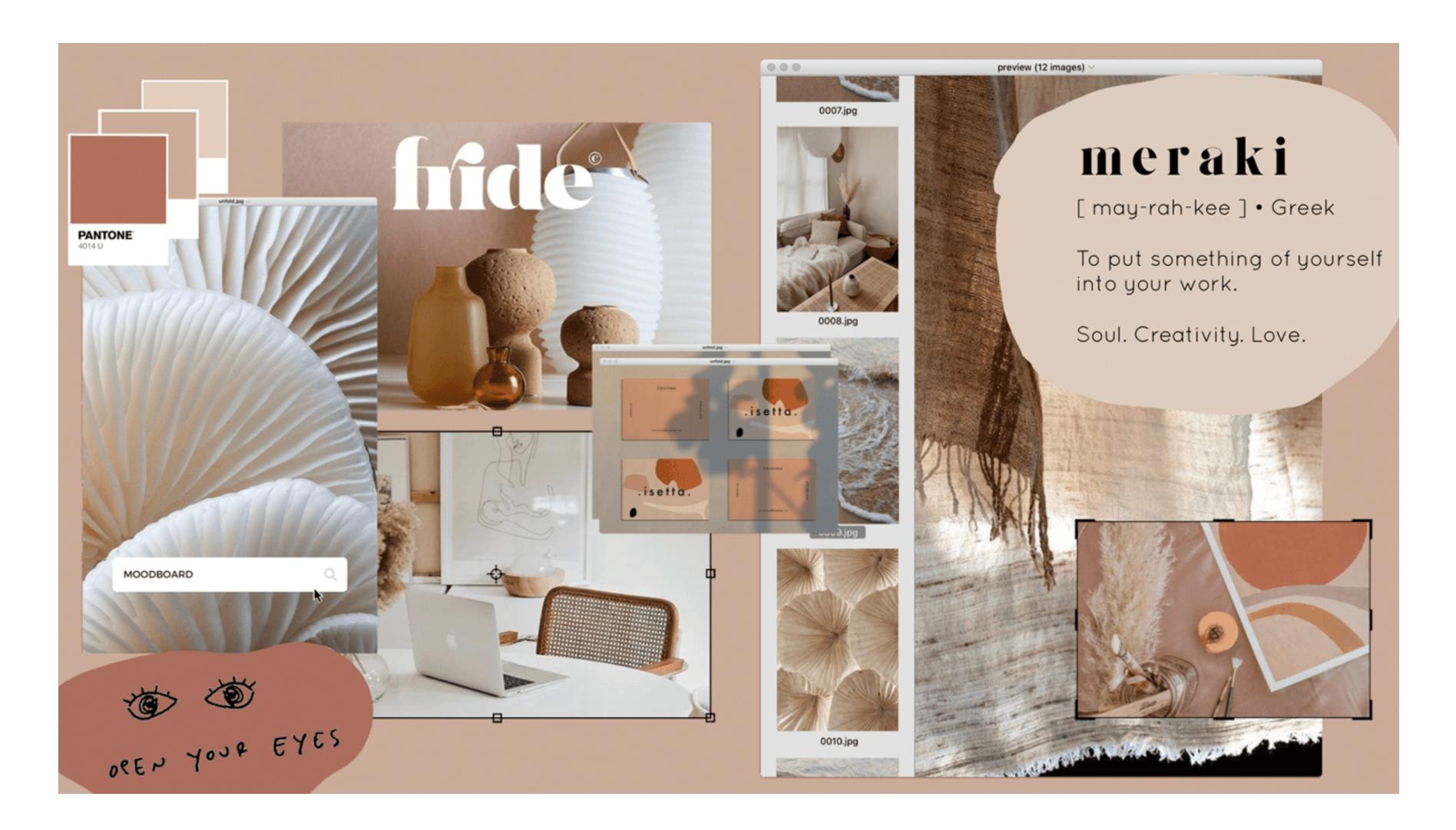

### Graphic designers, interior designers, as well as UI/UX designers often use mood boards to convince clients

Graphic designers, interior designers, as well as UI/UX designers often use mood boards to convince clients of the look and style they're going for. This is because mood boards make it easy to instantly communicate the ideas and inspiration behind a future design.

Mood boards generally contain a collage of the following elements:

- Color palette
- Patterns
- Fonts
- Images
- Shapes
- Graphics

Colorful hype active alive gradient cool

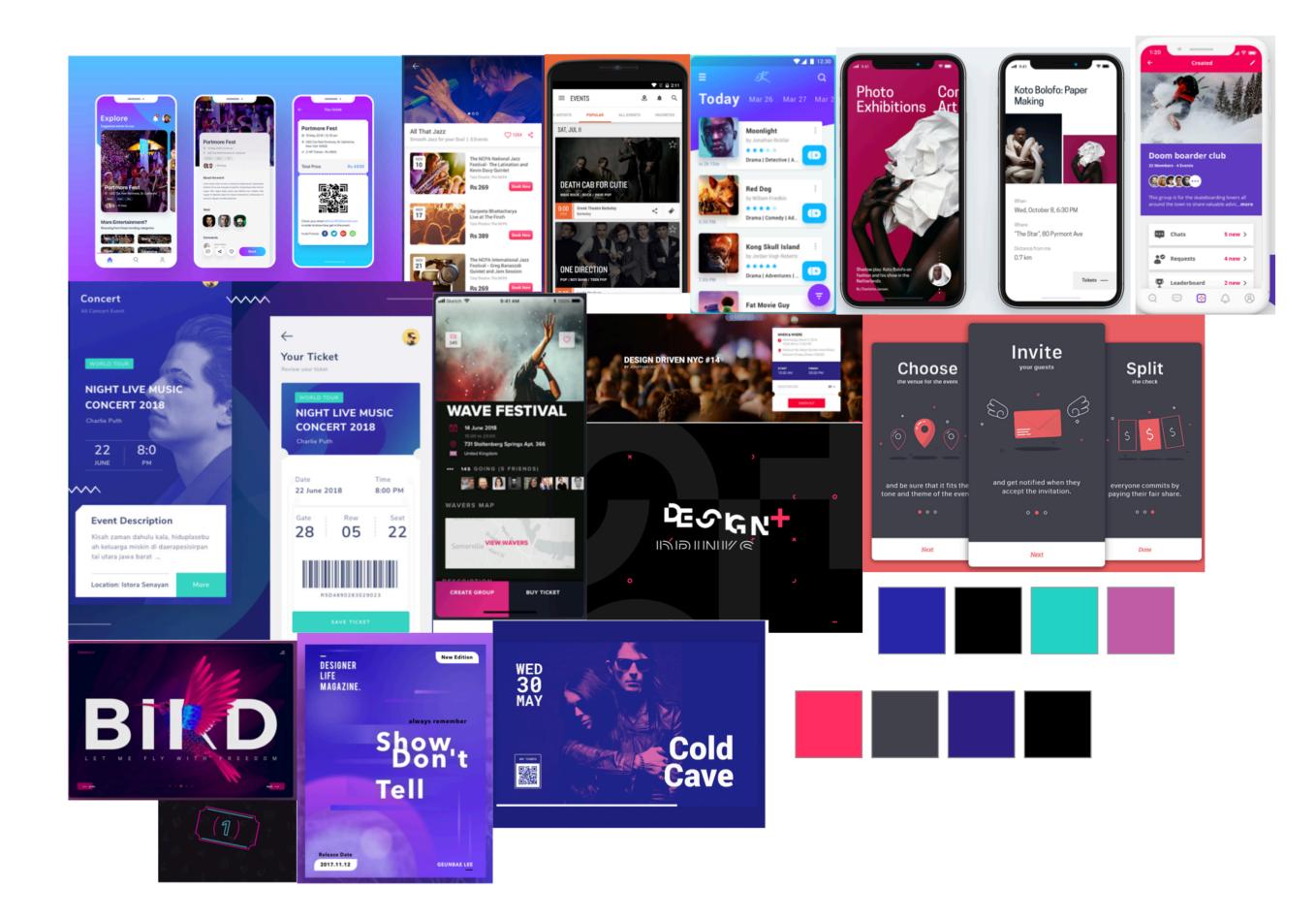

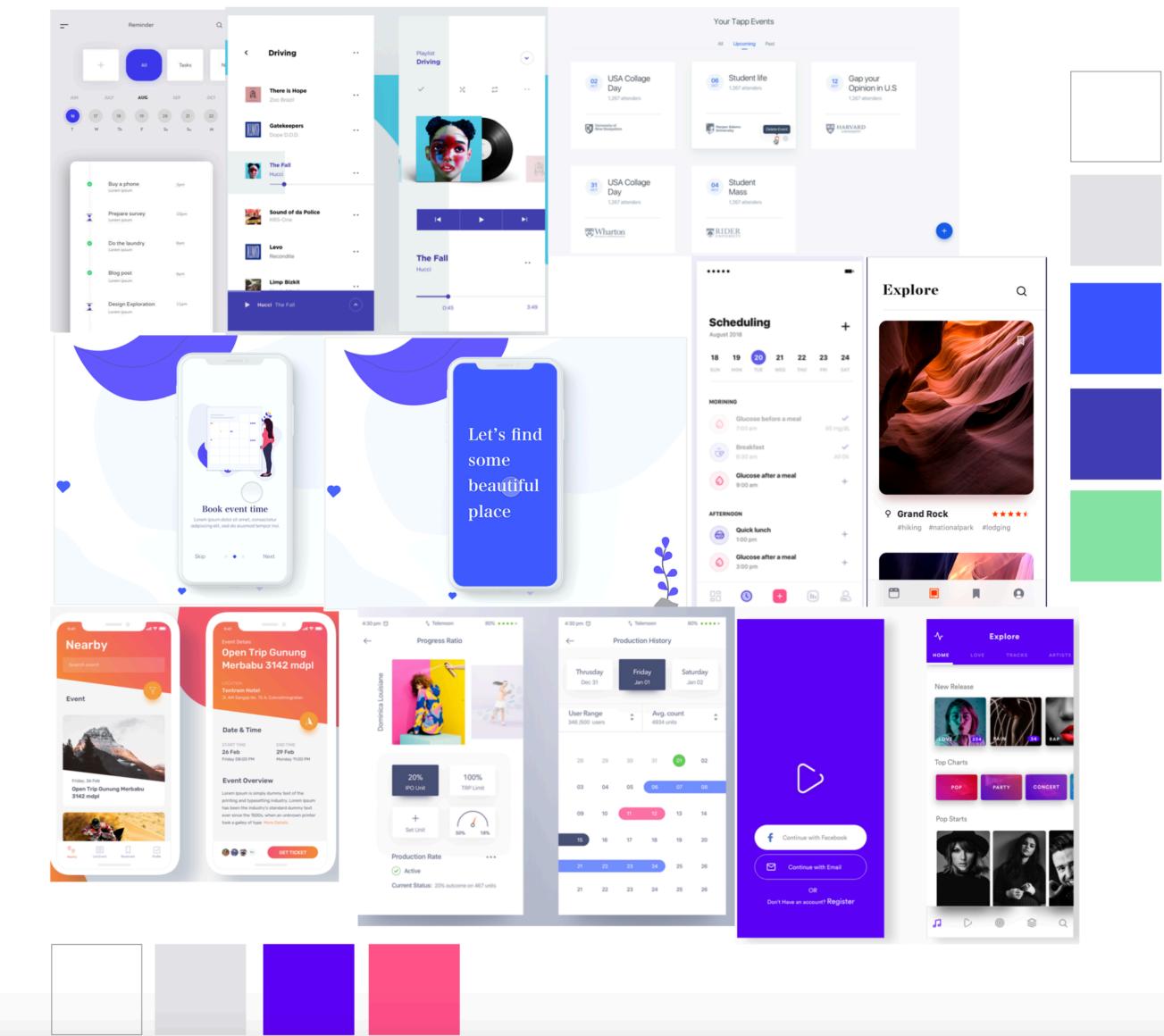

Minimal Simple Clean Refreshing

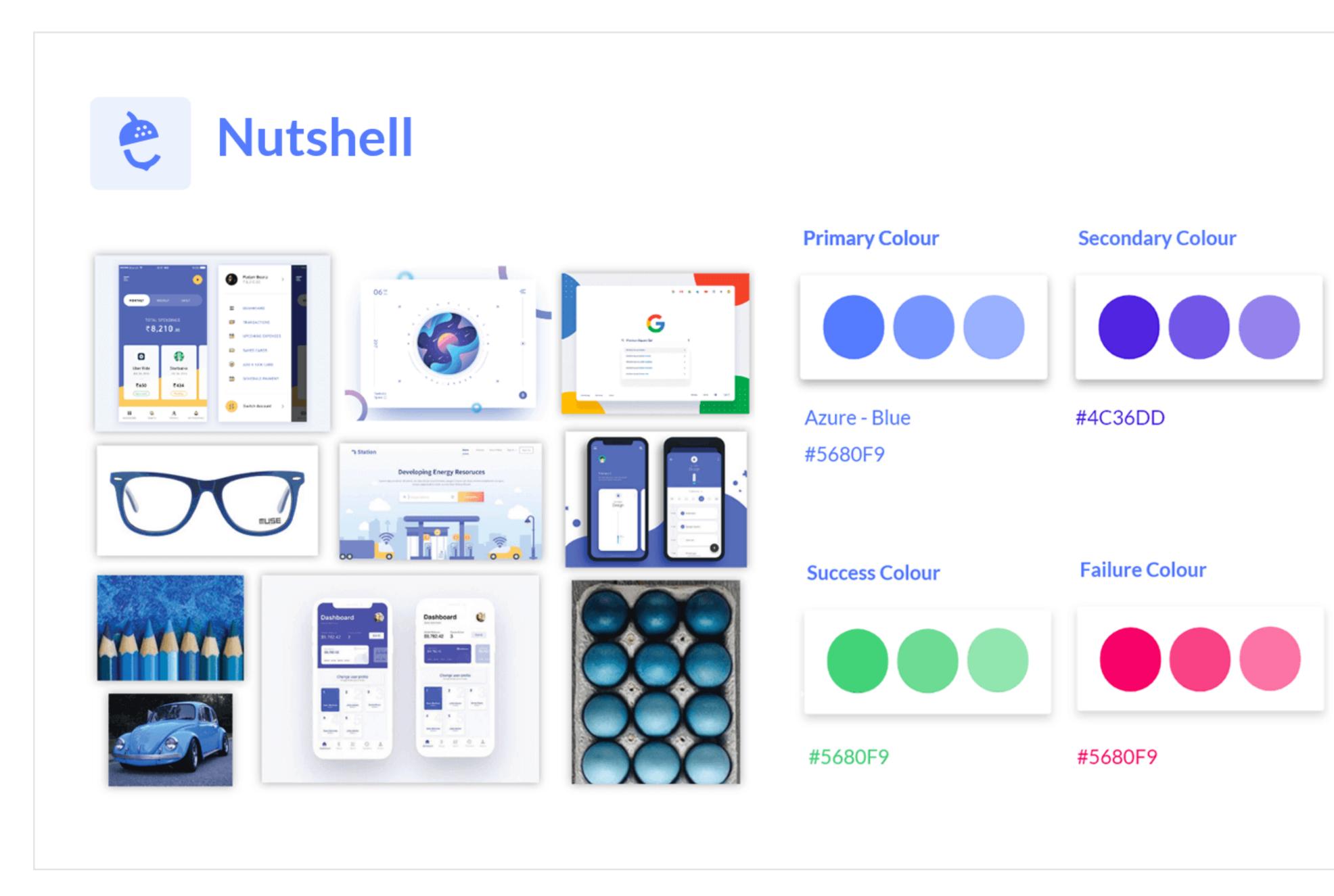